#### <span id="page-0-0"></span>Computer Controlled Eddy Current Brake Bicycle Trainer

A Thesis

Presented in Partial Fulfillment of the Requirements for the

Degree of Master of Science

with a

Major in Computer Science

in the

College of Graduate Studies at

University of Idaho

by Kathryn Price

Major Professor: Axel Krings, Ph.D.

Committee Members: Robert Rinker, Ph.D.; Terry Soule, Ph.D.

Department Administrator: John Crepeau, Ph.D.

December 2017

## <span id="page-1-0"></span>Authorization to Submit Thesis

This thesis of Kathryn Price, submitted for the degree of Master of Science with a major in Computer Science and titled "Computer Controlled Eddy Current Brake Bicycle Trainer," has been reviewed in final form. Permission, as indicated by the signatures and dates given below, is now granted to submit final copies to the College of Graduate Studies for approval.

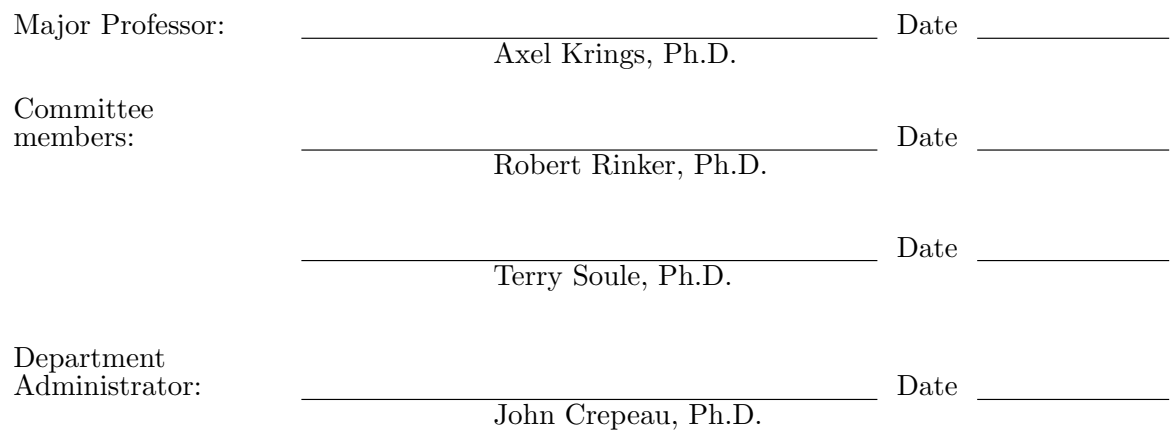

### <span id="page-2-0"></span>Abstract

Dynastream Innovations developed a proprietary multi-cast network protocol called Advanced and Adaptive Network Technology [\(ANT\)](#page-11-0). This protocol has gained popularity for applications in the exercise industry. Bicycle smart trainers can now use a prescribed workout and feedback communicated by [ANT](#page-11-0) to precisely control resistance.

This research builds upon the ANT protocol to create a proof of concept bicycle trainer that controls resistance by use of an eddy current brake on the bicycle's aluminum rear wheel rim. The eddy current brake does not touch the bicycle so it provides minimal wear to the rider's gear. The trainer uses a pre-programmed workout and the rider's power feedback to adjust the trainer's resistance. The power feedback is achieved via the ANT protocol, while the trainer control and communication processing is provided by a Microcontroller Unit [\(MCU\)](#page-11-1).

### <span id="page-3-0"></span>Acknowledgments

I want to thank my major professor, Dr. Axel Krings, for his support, encouragement, and knowledge during all aspects of this thesis research. His guidance was key to my thesis research selection and his kind encouragement helped me throughout the process. Dr. Krings and my committee members, Dr. Robert Rinker and Dr. Terry Soule, all provided insightful feedback and thoughtful questions for me to consider. I thank them all.

I am indebted to the administrative people in the College of Graduate Studies. In particular, Kathy Duke and Lana Unger showed much patience and understanding while working with me. As an Engineering Outreach student in Alaska, it was sometimes difficult to find and deliver all the necessary paperwork and they made it much easier.

Finally, I also wish to thank my friend, Marcia Bird, M.A., for her help proofreading this thesis.

### Dedication

<span id="page-4-0"></span>My thesis is dedicated to my husband, whose love and support have helped me to achieve my dreams.

# <span id="page-5-0"></span>Table of Contents

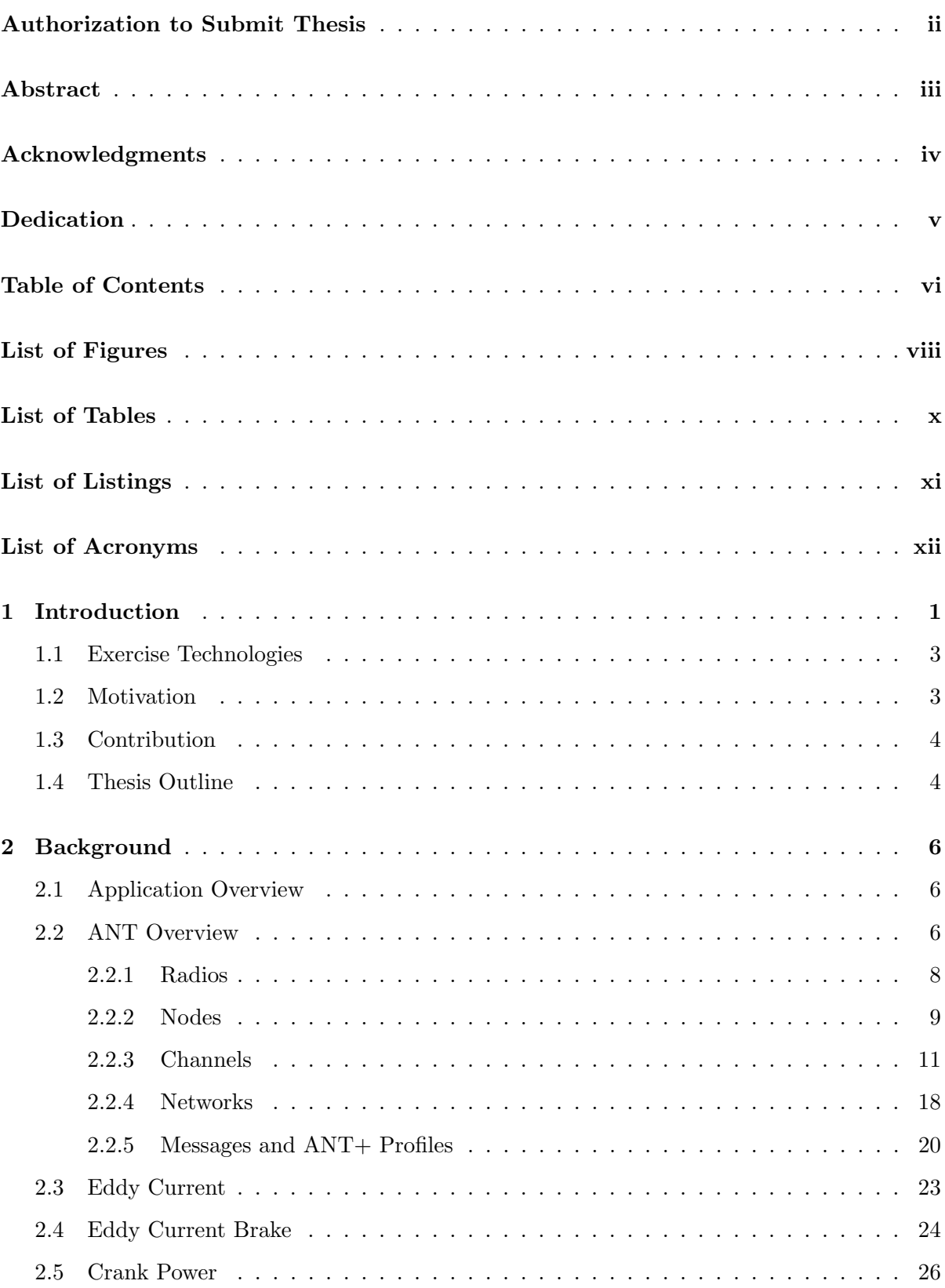

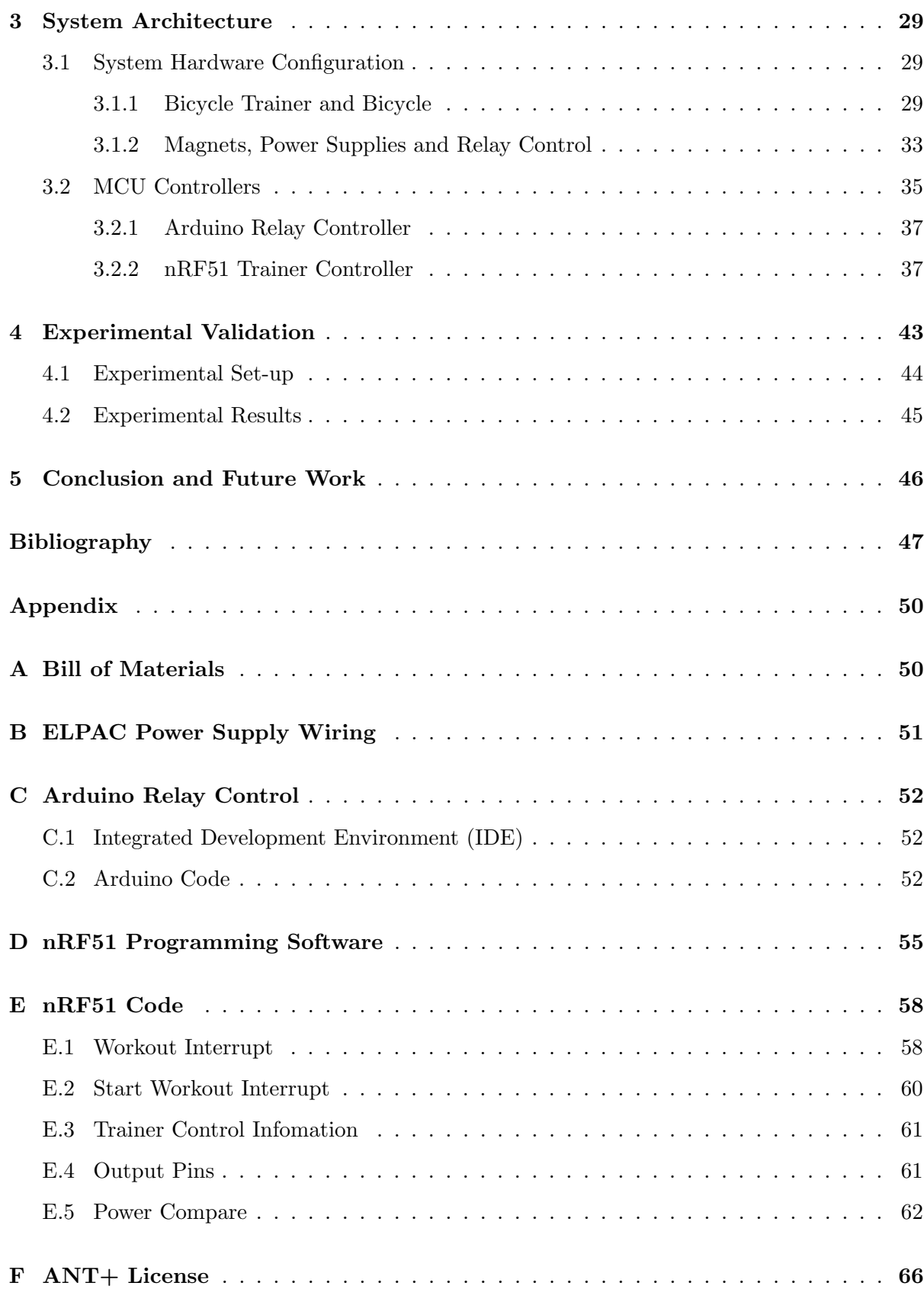

# <span id="page-7-0"></span>List of Figures

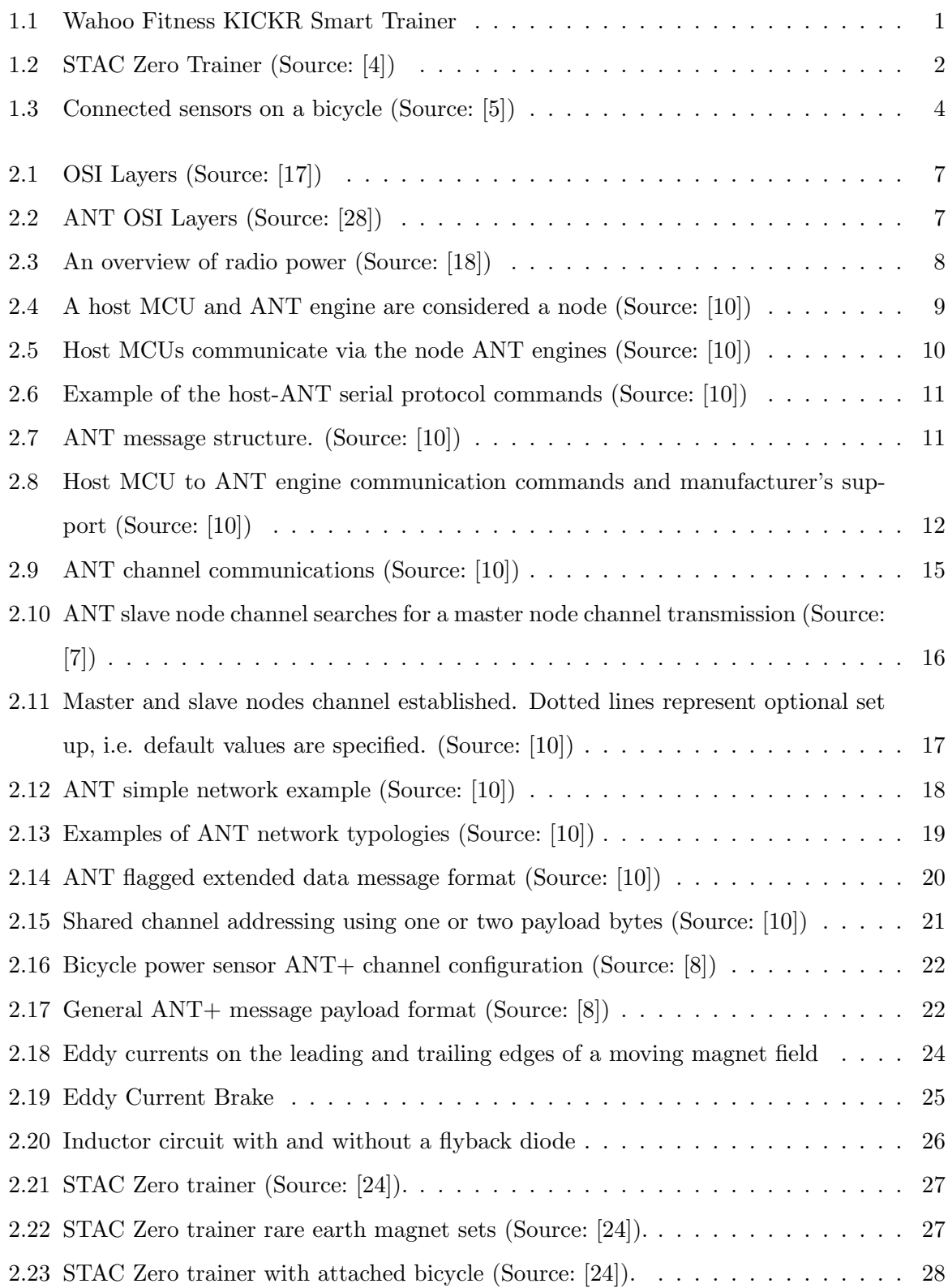

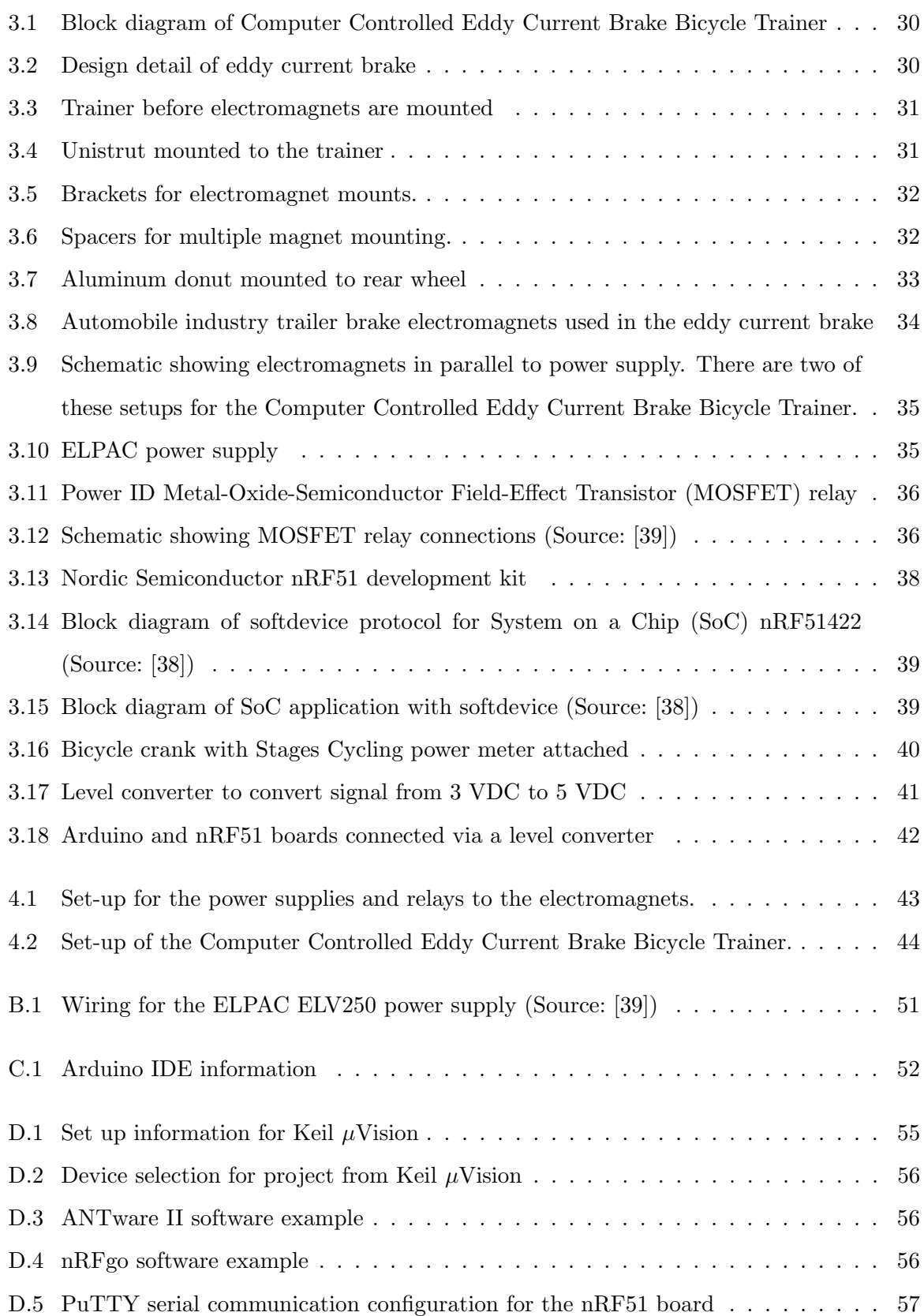

# <span id="page-9-0"></span>List of Tables

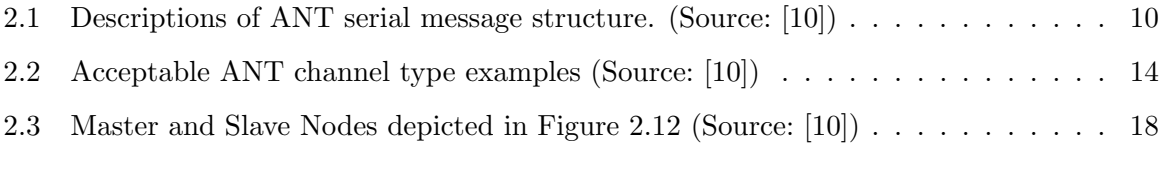

[4.1 Results of ride test on Computer Controlled Eddy Current Brake Bicycle Trainer](#page-57-1) 45

# <span id="page-10-0"></span>List of Listings

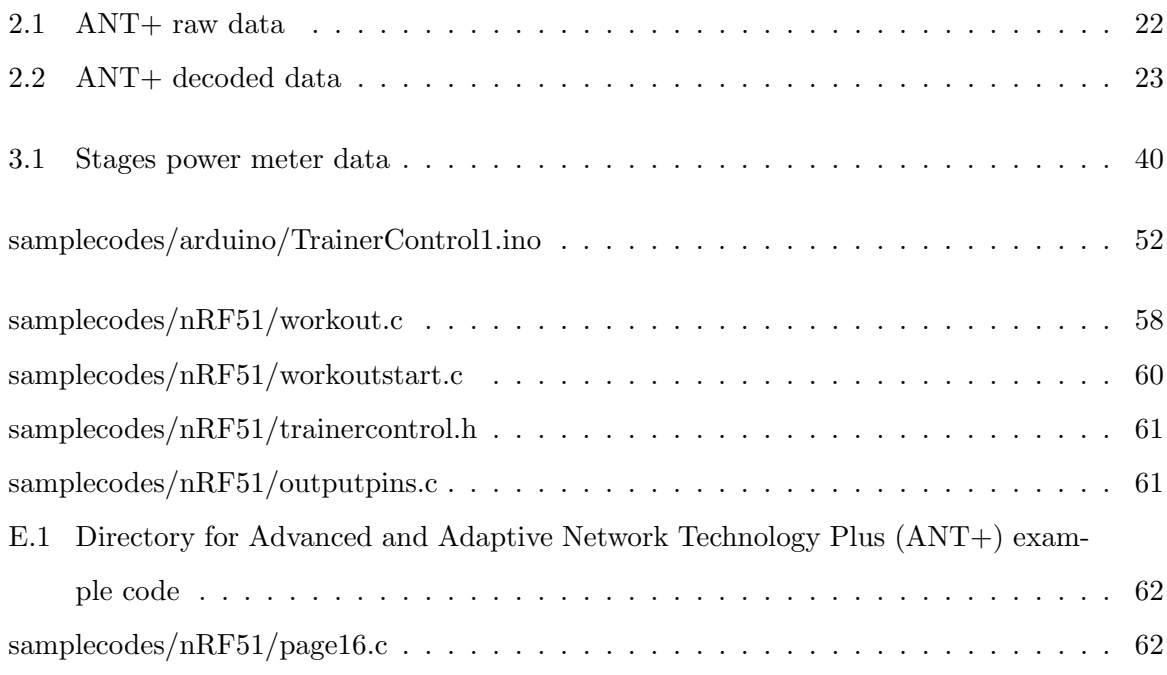

# <span id="page-11-2"></span>List of Acronyms

<span id="page-11-19"></span><span id="page-11-18"></span><span id="page-11-17"></span><span id="page-11-16"></span><span id="page-11-15"></span><span id="page-11-14"></span><span id="page-11-13"></span><span id="page-11-12"></span><span id="page-11-11"></span><span id="page-11-10"></span><span id="page-11-9"></span><span id="page-11-8"></span><span id="page-11-7"></span><span id="page-11-6"></span><span id="page-11-5"></span><span id="page-11-4"></span><span id="page-11-3"></span><span id="page-11-1"></span><span id="page-11-0"></span>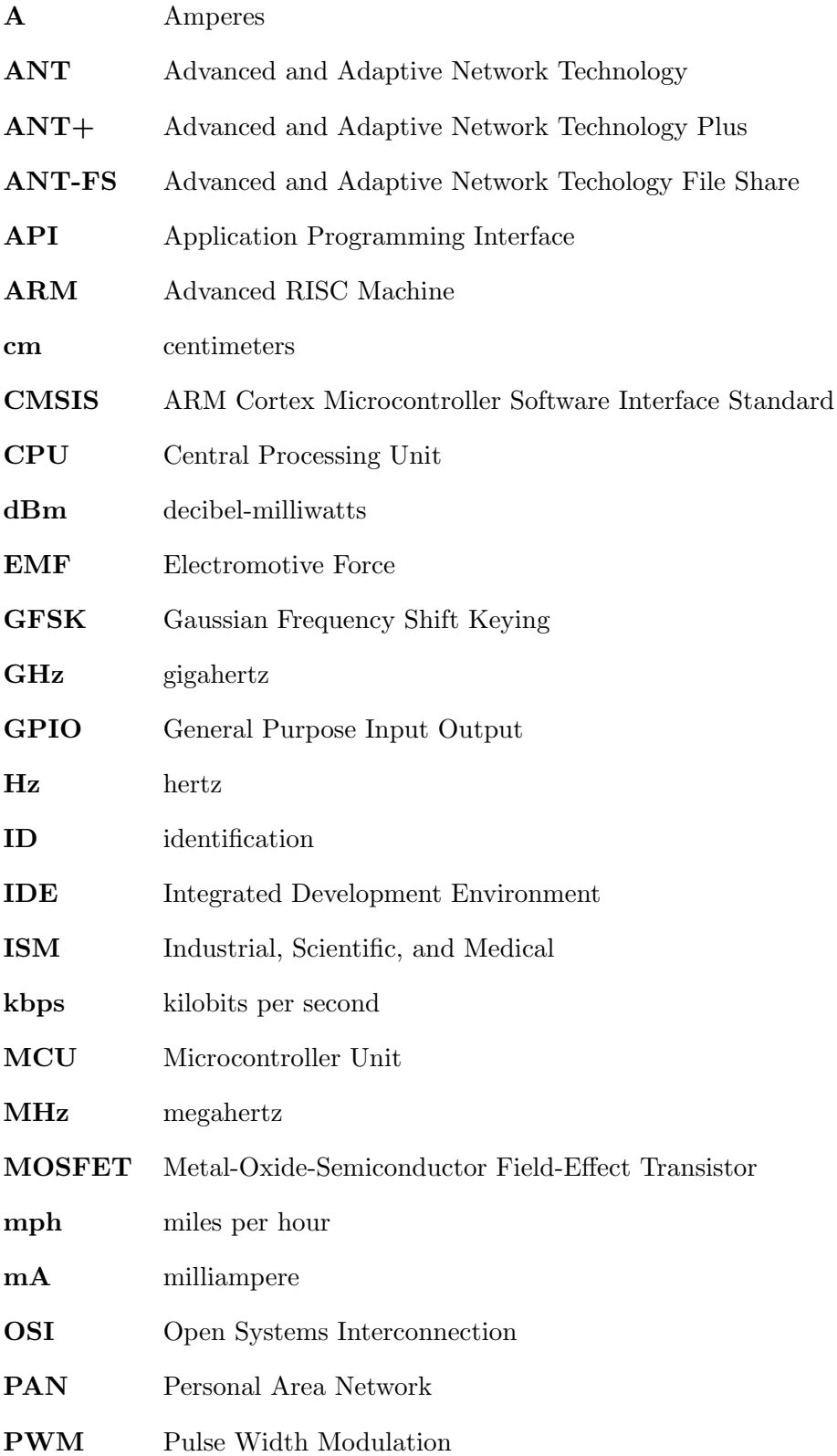

<span id="page-12-7"></span><span id="page-12-6"></span><span id="page-12-5"></span><span id="page-12-4"></span><span id="page-12-3"></span><span id="page-12-2"></span><span id="page-12-1"></span><span id="page-12-0"></span>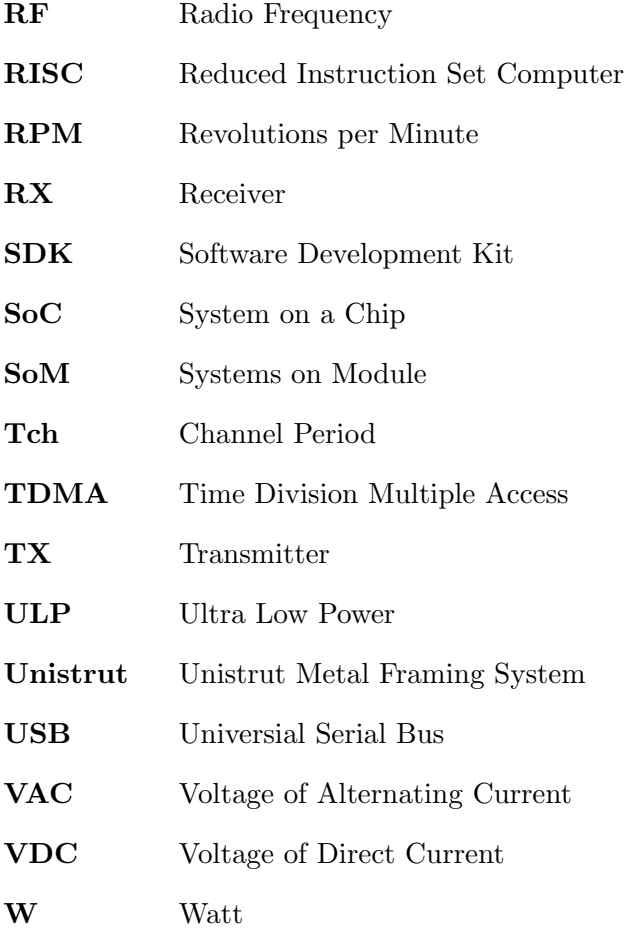

### <span id="page-13-0"></span>Chapter 1

## Introduction

Competitive cycling requires specific workouts to ensure maximum benefit from precise physical training [\[2\]](#page-59-6). Many times it is easier to control the workout variables, such as intensity and duration, doing an indoor workout because the indoor workout removes the weather and road conditions as factors in the workout exercise [\[1\]](#page-59-7).

<span id="page-13-1"></span>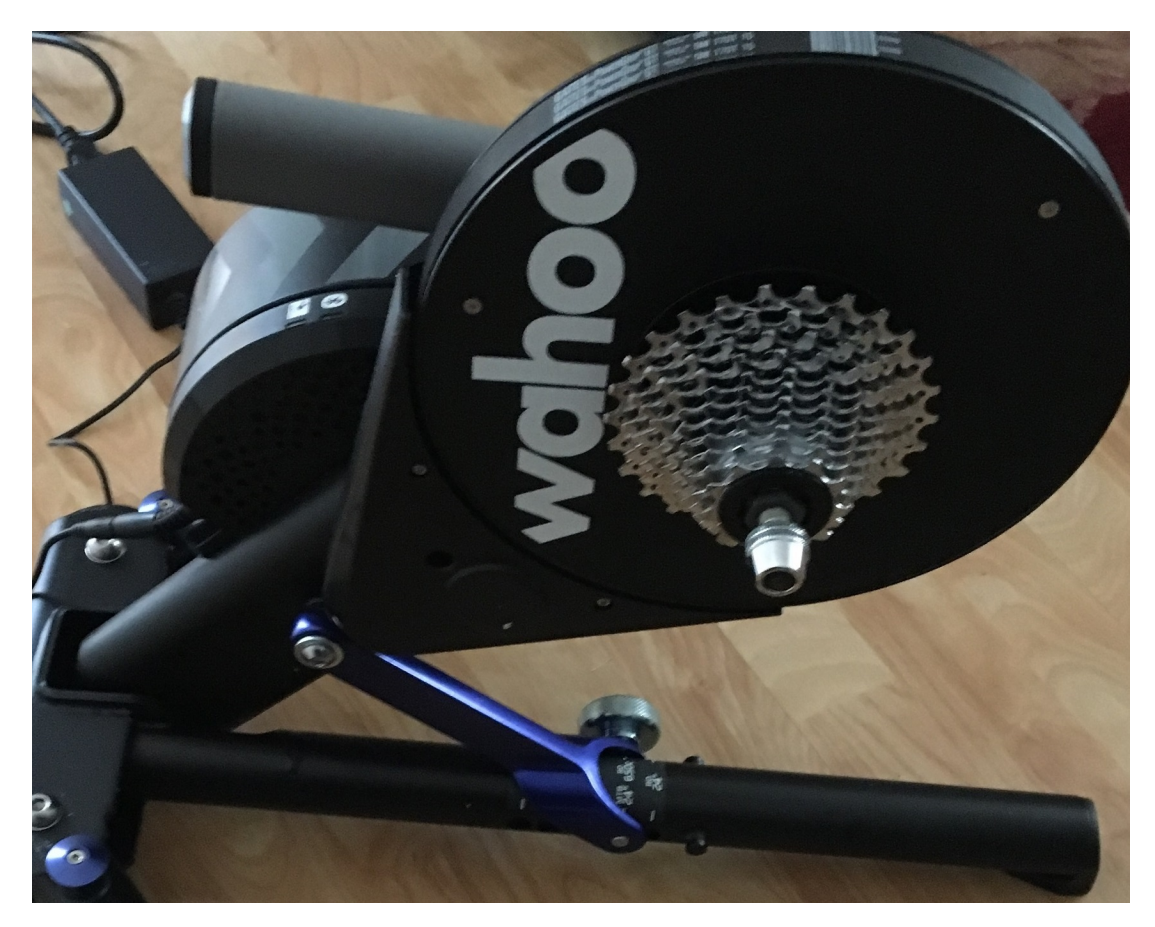

Figure 1.1: Wahoo Fitness KICKR Smart Trainer[1](#page-0-0)

For indoor cycling there are a variety of indoor trainers, but they fall into two categories; basic and smart. Basic trainers use a resistance that cannot be modulated externally, for example with the use of fluid or wind resistance. Smart trainers use an external signal to modulate the resistance level of the training session. This modulated resistance is often implemented using an eddy current braking system. Through a system of belts or gears, a small conductive

<sup>&</sup>lt;sup>1</sup>Unless otherwise noted, all photos and figures by Kathryn Price.

<span id="page-14-0"></span>disk is spun between a number of electromagnets the current to which are controlled through an external workout signal.

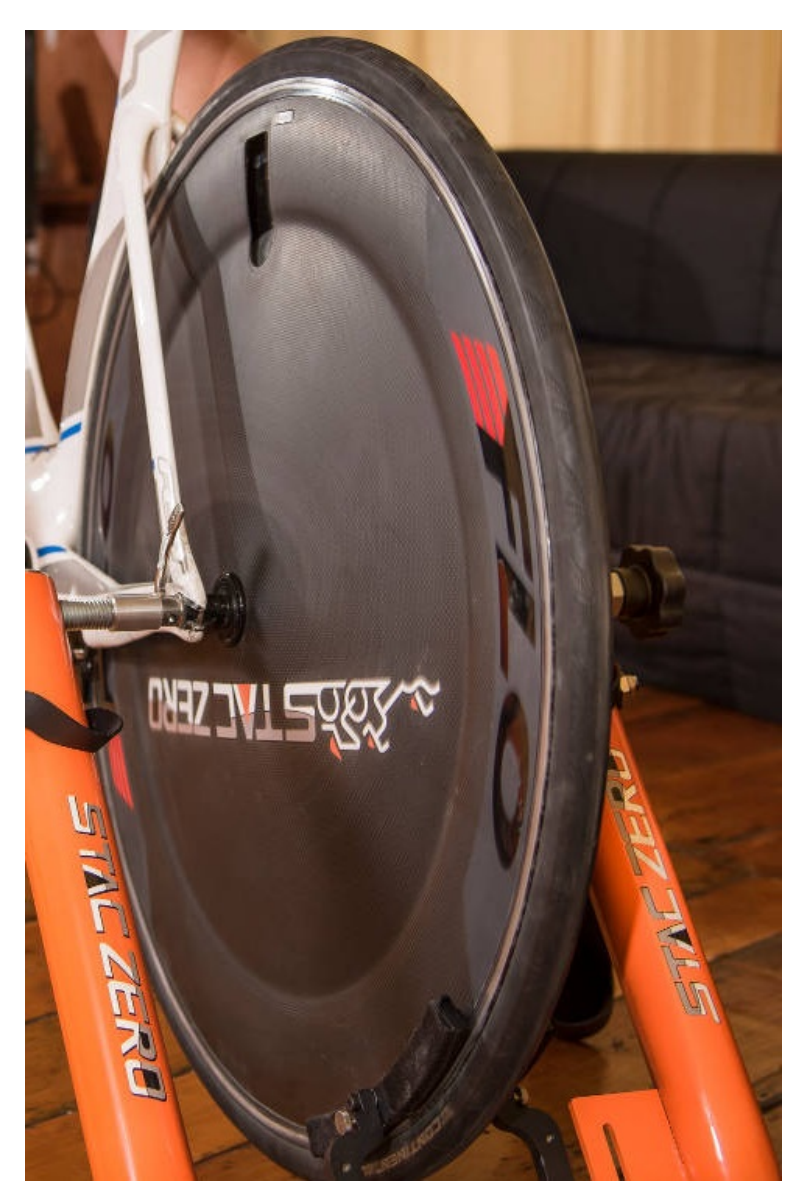

Figure 1.2: STAC Zero Trainer (Source: [\[4\]](#page-59-1))

Most trainers that allow a bicycle to be attached either use the bicycle's rear wheel to spin a cylinder that is in turn attached to a resistance, or the bicycle's rear wheel is removed altogether and the chain is attached to a cog set on the trainer. An example of the cog set type of trainers is shown in Figure [1.1.](#page-13-1) In either case, moving an outdoor bicycle onto a trainer or from a trainer to be outdoor ride ready is an awkward task. For instance, the trainer requiring a tire will add wear to the tire and demands that the tire be maintained at the proper pressure for correct frictional force on the cylinder. The benefit of this type of trainer, however, is that the bicycle is road ready at a moments notice. For the chain driven cog set type of trainer, there is obviously no tire wear; however, a cog set is needed for the trainer. This means installing the correct cog set onto the smart trainer and connecting the bicycle via the chain each time it is used. Conversely, to ride the bicycle outside, the cog would have to be reinstalled on the rear wheel and then the wheel mounted on the bicycle again.

A trainer that has tried to overcome both the awkward bicycle mounting and the tire wear is the STAC Zero trainer [\[4\]](#page-59-1). This trainer has the bicycle held by the rear wheel skewer, but the wheel can spin freely - that is there is no cylinder on which to apply frictional force. Instead, there are a series of rare earth permanent magnets mounded along each side of the aluminum rim of the rear wheel as in Figure [1.2.](#page-14-0) These magnets induce a corresponding eddy current as the aluminum rim rotates through the magnet banks [\[4\]](#page-59-1) [\[3\]](#page-59-8).

#### <span id="page-15-0"></span>1.1 Exercise Technologies

There is an ever-expanding world of personal sensors for fitness. In particular for cycling, specific sensors are used for such things as heart rate, power, cadence, speed, and ride mapping. All of the data needs to be collected via a wireless Personal Area Network [\(PAN\)](#page-11-6). Figure [1.3](#page-16-1) shows an overview of how these sensors might be arranged and connected on a bicycle. Furthermore, there is a need to control exercise equipment itself in order to facilitate specific directed workouts. Much of this wireless communications is done through the proprietary protocol [ANT.](#page-11-0) A number of independent companies in the fitness industry have adopted [ANT](#page-11-0) protocol for sensor and smart trainer communications [\[6\]](#page-59-9).

#### <span id="page-15-1"></span>1.2 Motivation

<span id="page-15-2"></span>The motivation for this thesis stems from the desire to overcome the awkwardness of indoor bicycle trainers that require either partial disassembly of the bicycle or wear and tear on the bicycle itself, and to combine that with the power of a smart trainer. The STAC Zero bicycle trainer is an example of overcoming the physical restraints of indoor bicycle trainers mentioned above. The next logical step is to incorporate the use of eddy current braking on a rear bicycle wheel using electromagnets. This would allow an externally controlled workout that controls the resistance, and it does so with minimal wear on the bicycle, as well as leaving it nearly road ready for outdoor riding.

<span id="page-16-1"></span>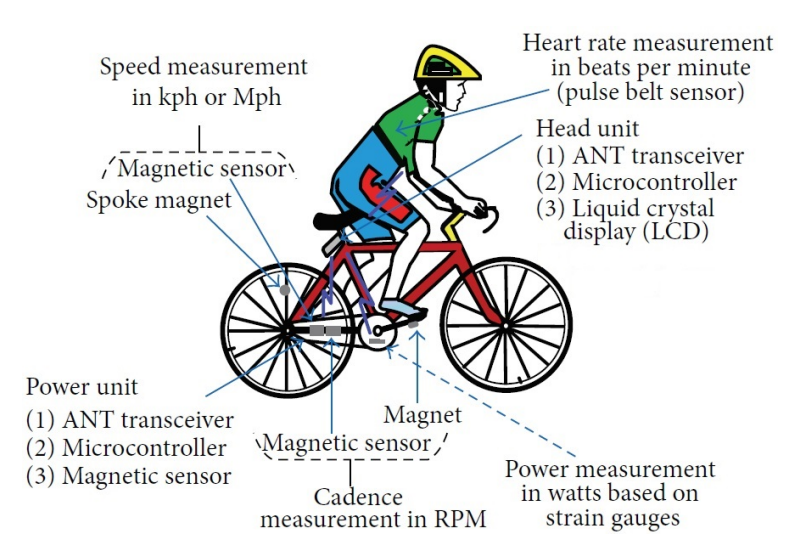

Figure 1.3: Connected sensors on a bicycle (Source: [\[5\]](#page-59-2))

#### 1.3 Contribution

This thesis project showed that it is possible to have an eddy current brake indoor bicycle trainer that has minimal set-up for the bicycle and practically no wear on the bicycle itself. The trainer was externally controlled by a preprogrammed workout. A proof of concept was built and tested for this type of trainer.

#### <span id="page-16-0"></span>1.4 Thesis Outline

This thesis is dedicated to developing an indoor bicycle trainer that will use electromagnets on a rear wheel to control trainer resistance. The remainder of this thesis is organized as follows:

Chapter [2,](#page-18-0) *Background*, introduces the [ANT](#page-11-0) protocol and the [ANT+](#page-11-5) messaging structure. Finally, a discussion of the basics of eddy current brakes and power calcuations are introduced.

Chapter [3,](#page-41-0) System Architecture, presents the overall structure of the trainer set-up. This includes the design of the eddy current brake and the control of power to the electromagnents. In addition, the software overview is discussed, as well as is any hardware needed to implement the software on each [MCU.](#page-11-1)

Chapter [4,](#page-55-0) Experimental Validation of Computer Controlled Eddy Current Brake Bicycle Trainer, provides an overview of the Computer Controlled Eddy Current Brake Bicycle Trainer prototype. The data from the trainer testing are presented here.

Chapter [5,](#page-58-0) Conclusion and Future Work, reviews the results of the trainer testing and provides some ideas for future improvements and work.

A number of appendices are provided for clarity of the Computer Controlled Eddy Current Brake Bicycle Trainer. Appendix A, Bill of Material, provides a list of items used to build the prototype. It does not include items such as fasteners. Appendix B, ELPAC Power Supply Wiring, shows how to wire the ELPAC power supply for the Computer Controlled Eddy Current Brake Bicycle Trainer usage. Appendix C, Arduino Relay Control, shows the Arduino [IDE](#page-11-3) and lists the C code for controlling the power relay switches. Appendix D, Programming Software, shows examples of the software used to program the Systems on Module [\(SoM\)](#page-12-1) nRF51 development kit. Appendix E,  $nRF51$  Code, gives the C code for the nRF51 Development Kit that is used for the trainer controller, while Appendix F,  $ANT+ License$  $ANT+ License$  give the licensing information from Nordic Semiconductor on the use of the example code.

### <span id="page-18-0"></span>Chapter 2

### Background

#### <span id="page-18-1"></span>2.1 Application Overview

The Computer Controlled Eddy Current Brake Bicycle Trainer makes use of two very different technologies. First, it uses a proprietary wireless protocol called [ANT](#page-11-0) to provide power feedback from the bicycle rider to the trainer controller [MCU.](#page-11-1) Second, it uses the concept of eddy currents to create braking action and thus resistance for the rider.

This background section will first cover the [ANT](#page-11-0) protocol in as much detail as possible given that it is proprietary and second, it will delve into the physics of eddy currents, eddy current brakes, power calculations as well as cover where the concept of the Computer Controlled Eddy Current Brake Bicycle Trainer originated. The [ANT](#page-11-0) protocol will be described using the Open Systems Interconnection [\(OSI\)](#page-11-7) stack model, as seen in Figure [2.1,](#page-19-1) as a reference. The structure building, component assembly and wiring as well as [MCU](#page-11-1) programming will all be described in Chapter [3.](#page-41-0)

#### <span id="page-18-2"></span>2.2 [ANT](#page-11-0) Overview

The [ANT](#page-11-0) protocol consists of low cost, low power transceivers that can arrange themselves in an ad hoc network rapidly. The wireless [PAN](#page-11-6) requirements are ease of installation, a simple yet flexible protocol, reliable data transfer, very low cost, and low power that results in reasonable battery life [\[10\]](#page-59-3).

The [ANT](#page-11-0) protocol is specifically written for wireless [PAN](#page-11-6) sensor systems and similar applications and is proprietary. It was developed by a Canadian company, Dynastream Innovations Inc. [ANT](#page-11-0) implements the media layers and the host transport layer of the [OSI](#page-11-7) stack. Figure [2.1](#page-19-1) shows the [OSI](#page-11-7) stack model with the media and host layers identified.

The [ANT](#page-11-0) protocol is managed by [ANT](#page-11-0) Wireless which is a division of Dynastream Innovations Inc. which in turn is owned by Garmin. [ANT](#page-11-0) is specifically developed for low data rate, wireless sensor networks with the following considerations [\[6\]](#page-59-9).

- 1. [ANT](#page-11-0) systems are Ultra Low Power [\(ULP\)](#page-12-2) the power requirements are designed such that the system can operate on a coin cell for years.
- 2. [ANT](#page-11-0) systems are highly compact. The protocol uses a small amount of memory.

<span id="page-19-1"></span>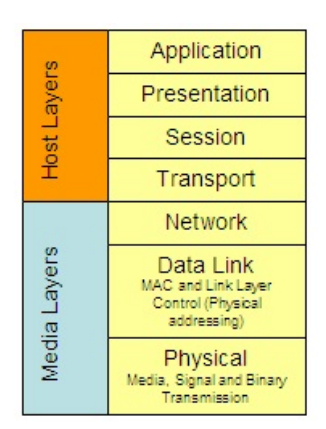

Figure 2.1: OSI Layers (Source: [\[17\]](#page-60-0))

- 3. [ANT](#page-11-0) protocol is flexible and can easily scale in terms of network topology.
- 4. [ANT](#page-11-0) is a low cost system.

The above requirements make it well suited to sports and fitness fields for performance and health monitoring [\[6\]](#page-59-9).

The [ANT](#page-11-0) protocol provides management of the [OSI](#page-11-7) layers two through four, that is the data-link layer, the network layer, and the transport layer, as shown in Figure [2.2.](#page-19-2) A 2.4 gigahertz [\(GHz\)](#page-11-8) radio is used for the physical layer.

<span id="page-19-2"></span>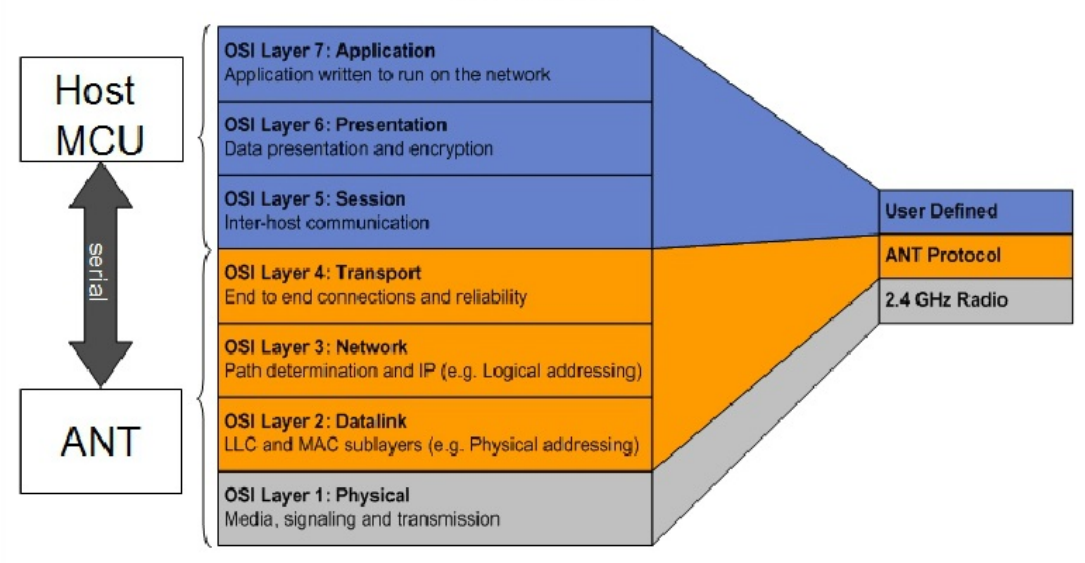

## **OSI Model**

<span id="page-19-0"></span>Figure 2.2: ANT OSI Layers (Source: [\[28\]](#page-61-0))

#### 2.2.1 Radios

The [ANT](#page-11-0) radios operate in the 2.4 [GHz](#page-11-8) Industrial, Scientific, and Medical [\(ISM\)](#page-11-9) band. Specifically, the frequency range is 2.4 [GHz](#page-11-8) to 2.524 [GHz](#page-11-8) [\[10\]](#page-59-3). The radios use Gaussian Frequency Shift Keying [\(GFSK\)](#page-11-10) which is a type of frequency modulation for digital communications. For example, in frequency shift keying, the carrier signal frequency will increase when a 1 is transmitted and, conversely, it will decrease when a 0 is transmitted. A Gaussian filter is applied to this frequency shift keying in order to create a [GFSK](#page-11-10) modulation scheme. This type of filter makes the transitions smoother while reducing side-band power [\[16\]](#page-60-3).

[ANT](#page-11-0) transceivers can change channel frequency in special cases, but [ANT](#page-11-0) does not frequency hop. Instead, [ANT](#page-11-0) relies on Time Division Multiple Access [\(TDMA\)](#page-12-3) in order to avoid collisions from other transmitters in the same band. This means [ANT](#page-11-0) allows different devices to communication on a shared frequency by assigning individual time slots for each channel [\[22\]](#page-60-4). The relatively short transmission time slots are at a chosen interval, but the time slots can be adjusted by the transceivers as interference is discovered. Only in special cases can the transceivers can change frequency. For example, if too much interference is detected across the whole channel from another source such as WiFi, the transceivers can change frequency altogether. This is called frequency agility by [ANT](#page-11-0) and differs from hopping because the frequency is only changed when a threshold signal degradation is observed [\[9\]](#page-59-10).

<span id="page-20-0"></span>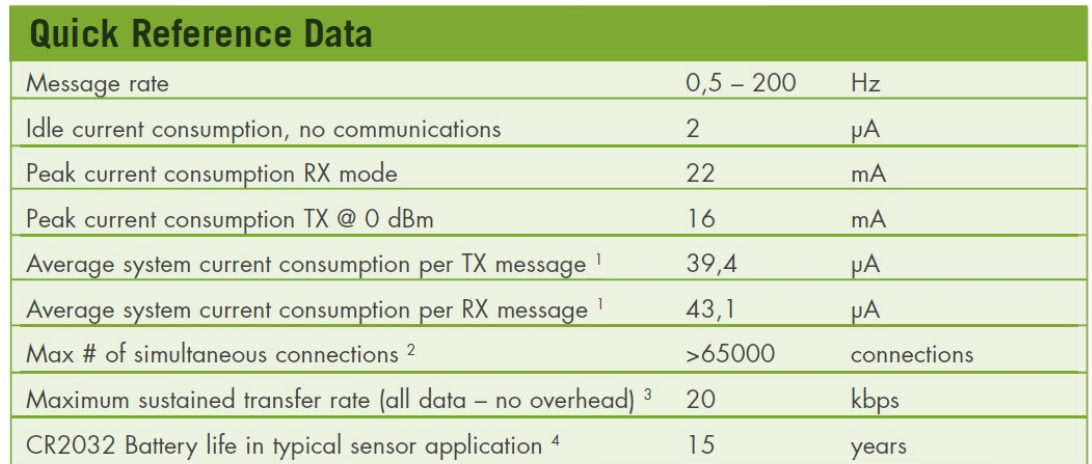

<sup>1</sup> 8 bytes payload data – no additional overhead required. Message interval of 2s

<sup>2</sup> Using shared channel network

<sup>3</sup> Transfer rates refers to data rate of the end application's message payload

<sup>4</sup> Message interval of 2s, 1 hour/day usage (Unidirectional communication)

Figure 2.3: An overview of radio power (Source: [\[18\]](#page-60-1))

An overview of the [ANT](#page-11-0) radio power consumption is given in Figure [2.3.](#page-20-0) Ultra low power consumption is one of the main goals of the [ANT](#page-11-0) protocol [\[6\]](#page-59-9). Figure [2.3](#page-20-0) shows that very little current is used for the idle modes and moderate current is used for the active modes. The power consumption for both the transmitter and receiver of the [SoC](#page-12-0) chip, nRF51422, selected for the Computer Controlled Eddy Current Brake Bicycle Traineris lower than what is shown in Figure [2.3.](#page-20-0) For this specific [SoC,](#page-12-0) the peak transmitter current at 0 decibel-milliwatts [\(dBm\)](#page-11-11) is 10.5 milliampere [\(mA\)](#page-11-12) while the peak receiver current is 12 [mA](#page-11-12) [\[19\]](#page-60-5).

#### <span id="page-21-0"></span>2.2.2 Nodes

As seen in Figure [2.2,](#page-19-2) the developer defines the top three [OSI](#page-11-7) layers, session, presentation, and application layers, by using a host [MCU.](#page-11-1) The host [MCU](#page-11-1) is external to the [ANT](#page-11-0) protocol engine [\[10\]](#page-59-3), but they can be packaged together. For instance, the Computer Controlled Eddy Current Brake Bicycle Trainer [SoC,](#page-12-0) nRF51422, has both an [ANT](#page-11-0) protocol engine and a host [MCU](#page-11-1) on the [SoC.](#page-12-0) The [ANT](#page-11-0) engine is proprietary and the design is owned by Dynastream, but the host [MCU](#page-11-1) is an Advanced RISC Machine [\(ARM\)](#page-11-13) Cortex M0 32 bit processor [\[19\]](#page-60-5) whose design is licensed by ARM Holdings. In general, though, most [MCUs](#page-11-1) that have a serial connection capability can be used as a host [MCU](#page-11-1) to the [ANT](#page-11-0) engine.

<span id="page-21-1"></span>An [ANT](#page-11-0) protocol engine acts as a network processor and an [ANT](#page-11-0) node is defined as a combined [ANT](#page-11-0) protocol engine and a host [MCU](#page-11-1) as seen in Figure [2.4.](#page-21-1) The [ANT](#page-11-0) protocol engine takes care of establishing and maintaining [ANT](#page-11-0) connections and channel operations. The host [MCU](#page-11-1) takes care of the application needs. It is the host [MCU](#page-11-1) that sets all communication parameters and initiates communications to other nodes.

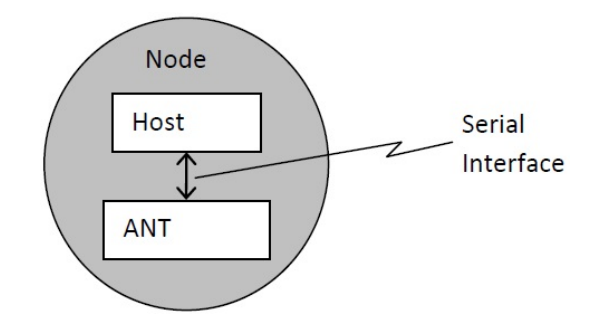

Figure 2.4: A host MCU and ANT engine are considered a node (Source: [\[10\]](#page-59-3))

The protocol stack for the [ANT](#page-11-0) engine is licensed directly to silicon manufacturers. It is embedded in silicon network processors so that no hardware stack integration is required. This

<span id="page-22-0"></span>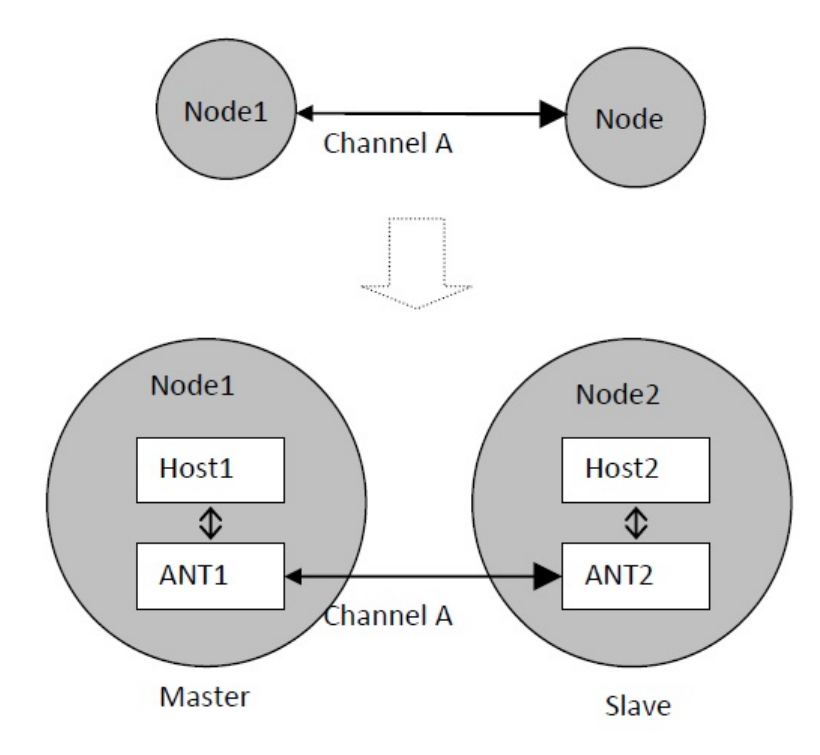

Figure 2.5: Host MCUs communicate via the node ANT engines (Source: [\[10\]](#page-59-3))

reduces development time and concentrates application development on the host [MCU.](#page-11-1) The developer uses the host [MCU](#page-11-1) to establish and maintain application communications to other nodes via the [ANT](#page-11-0) protocol engine as seen in Figure [2.5.](#page-22-0) This is done through a bidirectional, serial message protocol between the host [MCU](#page-11-1) and the [ANT](#page-11-0) protocol engine. Through this [ANT-](#page-11-0)host serial protocol, the application configures [ANT](#page-11-0) channels, opens channels, pairs devices, and transfers data. This is all done through a set of simple commands an example of which can be seen in Figure [2.6](#page-23-1) [\[10\]](#page-59-3).

Figure [2.7](#page-23-2) shows the basic format of a serial message between the host [MCU](#page-11-1) and [ANT](#page-11-0) engine while Table [2.1](#page-22-1) outlines each block of the message structure with a description [\[10\]](#page-59-3).

<span id="page-22-1"></span>

| <b>Byte</b>    | <b>Name</b> | Length  | Description                              |
|----------------|-------------|---------|------------------------------------------|
| $\theta$       | <b>SYNC</b> | 1 Byte  | Fixed value of 0xA4 or 0xA5              |
|                | MSG LENGTH  | 1 Byte  | Number of data bytes in message          |
| $\overline{2}$ | MSG ID      | 1 Byte  | Data Type Identifier (1-255 valid)       |
| $3.N+2$        | MSG CONTENT | N Bytes | Message content                          |
| $N+3$          | CHECKSUM    | 1 Byte  | XOR of all previous bytes including SYNC |

Table 2.1: Descriptions of [ANT](#page-11-0) serial message structure. (Source: [\[10\]](#page-59-3))

<span id="page-23-1"></span>

| <b>Parameters</b>                                                                                                   | <b>Type</b>  | Range        | <b>Description</b>                                                                                                    |  |  |  |
|----------------------------------------------------------------------------------------------------|--------------|--------------|----------------------------------------------------------------------------------------------------|--|--|--|
| Channel<br><b>Number</b>                                                                                            | <b>UCHAR</b> | 0MAX CHAN-1  | The channel number to be associated with the assigned channel. The<br>channel number must be unique for every channel assigned on the module.<br>The channel number must also be less than the maximum number of<br>channels supported by the device.                                               |  |  |  |
| <b>Channel Type</b>                                                                                                 | <b>UCHAR</b> | As specified | <b>Bidirectional Channels:</b><br>$0x00$ - Receive Channel<br>0x10 - Transmit Channel<br>Unidirectional Channels:<br>0x50 - Transmit Only Channel<br>0x40 - Receive Only Channel<br>Shared Channels:<br>0x20 - Shared Bidirectional Receive Channel<br>0x30 - Shared Bidirectional Transmit Channel |  |  |  |
| <b>Network</b><br><b>Number</b>                                                                                     | <b>UCHAR</b> | 0MAX NET-1   | Specifies the network to be used for this channel. Set this to 0, to use the<br>default public network. See section 5.2.5 for more details.                                                                                                    |  |  |  |
| <b>Extended</b><br>Assignment<br>(optional)                                                                         | <b>UCHAR</b> | As specified | 0x01 - Background Scanning Enable<br>0x04 - Frequency Agility Enable<br>0x10 - Fast Channel Initiation Fnable<br>0x20 - Asynchronous Transmission Enable<br>All other bits are reserved                                                                                                    |  |  |  |
| // Example Usage<br>ANT_AssignChannel(0, 0x00, 0); // Receive channel 0 on network number 0; no extended assignment |              |              |                                                                                                    |  |  |  |

<span id="page-23-2"></span>Figure 2.6: Example of the host-ANT serial protocol commands (Source: [\[10\]](#page-59-3))

| Sync | Msg<br>Length | Msg ID | Message Content<br>$(Bytes 0 - (N-1))$ | Check<br>sum |
|------|---------------|--------|----------------------------------------|--------------|
|------|---------------|--------|----------------------------------------|--------------|

Figure 2.7: [ANT](#page-11-0) message structure. (Source: [\[10\]](#page-59-3))

Interestingly, not all manufacturer's chips have the full suite of the [ANT-](#page-11-0)host serial protocol messages. Different [ANT](#page-11-0) engines have different purposes and may be packaged with other modules so they may or may not need the full [ANT-](#page-11-0)host serial protocol. Figure [2.8](#page-24-0) shows a small sample list of host [MCU](#page-11-1) and [ANT](#page-11-0) engine configuration class messages and which messages the different manufacturer's chips support.

#### <span id="page-23-0"></span>2.2.3 Channels

[ANT](#page-11-0) node to node communication is channel based, that is, each [ANT](#page-11-0) node connects to other [ANT](#page-11-0) nodes through dedicated channels. The simplest channel connects a single master node and a single slave node. A master node acts a the primary transmitter and a slave node acts as the primary receiver. In some cases, such as a hub, a node acts as both a slave and a master. In those cases, however, the hub is a master or a slave for a particular channel and it is supporting

<span id="page-24-0"></span>

| <b>Class</b> | <b>Type</b>                  | <b>nRF24AP1</b><br>and AP1<br>Modules | <b>ANT11TRx</b><br>1 Chipsets<br>& Modules | ಜ<br>Chipsets &<br>Modules<br>AT3 | nRF24AP2<br>& AP2<br>Modules <sup>2</sup> | nRF24AP2<br>-USB          | CC257x<br>and C7<br>Modules <sup>1</sup> | USB Stick<br>ANTUSB-m     | <b>nRF51</b><br>SOC       |
|--------------|------------------------------|---------------------------------------|--------------------------------------------|-----------------------------------|-------------------------------------------|---------------------------|------------------------------------------|---------------------------|---------------------------|
|              | <b>Unassign Channel</b>      | Yes                                   | Yes                                        | Yes                               | Yes                                       | Yes                       | Yes                                      | Yes                       | Yes                       |
|              | Assign Channel               | Yes<br>(3 bytes)                      | Yes<br>(3 bytes)                           | Yes<br>(3 or 4)<br>bytes)         | Yes<br>(3 or 4)<br>bytes)                 | Yes<br>(3 or 4)<br>bytes) | Yes<br>(3 or 4)<br>bytes)                | Yes<br>(3 or 4)<br>bytes) | Yes<br>(3 or 4)<br>bytes) |
|              | Channel ID                   | Yes                                   | Yes                                        | Yes                               | Yes                                       | Yes                       | Yes                                      | Yes                       | Yes                       |
|              | <b>Channel Period</b>        | Yes                                   | Yes                                        | Yes                               | Yes                                       | Yes                       | Yes                                      | Yes                       | Yes                       |
|              | Search Timeout               | Yes                                   | Yes                                        | Yes                               | Yes                                       | Yes                       | Yes                                      | Yes                       | Yes                       |
|              | Channel RF Frequency         | Yes                                   | Yes                                        | Yes                               | Yes                                       | Yes                       | Yes                                      | Yes                       | Yes                       |
|              | <b>Set Network Key</b>       | Yes                                   | Yes                                        | Yes                               | Yes                                       | Yes                       | Yes                                      | Yes                       | Yes                       |
|              | <b>Transmit Power</b>        | Yes                                   | Yes                                        | Yes                               | Yes                                       | Yes                       | Yes                                      | Yes                       | Yes                       |
| Config.      | Add Channel ID to List       | <b>No</b>                             | <b>No</b>                                  | Yes                               | Yes                                       | Yes                       | Yes                                      | Yes                       | Yes                       |
| Messages     | Add Encryption ID to List    | <b>No</b>                             | <b>No</b>                                  | <b>No</b>                         | <b>No</b>                                 | <b>No</b>                 | <b>No</b>                                | Yes                       | Yes                       |
|              | Config ID List               | No                                    | No                                         | Yes                               | Yes                                       | Yes                       | Yes                                      | Yes                       | Yes                       |
|              | Config Encryption ID List    | <b>No</b>                             | <b>No</b>                                  | <b>No</b>                         | <b>No</b>                                 | <b>No</b>                 | <b>No</b>                                | Yes                       | Yes                       |
|              | Set Channel Transmit Power   | <b>No</b>                             | <b>No</b>                                  | Yes                               | Yes                                       | Yes                       | Yes                                      | Yes                       | Yes                       |
|              | Low Priority Search Timeout  | <b>No</b>                             | <b>No</b>                                  | Yes                               | Yes                                       | Yes                       | Yes                                      | Yes                       | Yes                       |
|              | Serial Number Set Channel ID | No                                    | <b>No</b>                                  | Yes                               | <b>No</b>                                 | <b>No</b>                 | Yes                                      | Yes                       | <b>No</b>                 |
|              | Enable Ext Rx Messages       | <b>No</b>                             | <b>No</b>                                  | Yes                               | Yes                                       | Yes                       | Yes                                      | Yes                       | Yes                       |
|              | Enable LED                   | <b>No</b>                             | <b>No</b>                                  | Yes                               | <b>No</b>                                 | <b>No</b>                 | <b>No</b>                                | <b>No</b>                 | <b>No</b>                 |
|              | <b>Crystal Enable</b>        | <b>No</b>                             | <b>No</b>                                  | <b>No</b>                         | Yes                                       | <b>No</b>                 | <b>No</b>                                | <b>No</b>                 | <b>No</b>                 |
|              | Lib Config                   | <b>No</b>                             | <b>No</b>                                  | <b>No</b>                         | Yes                                       | Yes                       | Yes                                      | Yes                       | <b>Yes</b>                |

Figure 2.8: Host MCU to ANT engine communication commands and manufacturer's support (Source: [\[10\]](#page-59-3))

multiple channels [\[10\]](#page-59-3). Specifying whether a node is a slave or a master is part of the channel configuration.

There are three channels modes used for communication; independent, shared, and scan. The independent channel is most basic and has one master and one slave. The shared channel is used for one master to send data to multiple slaves, either individually or all at once. The scan channel is used by one slave node to receive data from multiple master nodes [\[23\]](#page-60-6). Figure [2.12](#page-30-0) depicts three independent channels. Each channel, A, B, and C, has only one master and one slave. Although Hub 1 is a node in all three channels, each channel is considered independent.

For a shared channel, there is a one or two byte shared channel address field. This field is controlled by the host application and, if used, displaces one or two bytes of the eight payload bytes. The master will transmit data to a number of slaves but the [ANT](#page-11-0) engine will only send up data to the slave application if the shared channel address matches the slave node's shared channel address, or if the slave node's channel address is set to a wildcard value. The one byte channel address field allows 255 slave devices to share one channel while the two byte address allows for  $65,025$  slaves [\[10\]](#page-59-3).

The channel scan mode allows a slave node to receive from multiple master nodes. This is accomplished by leaving the slave node radio in continuous scanning mode. Because the radio is always occupied, the node cannot have any other channels open [\[10\]](#page-59-3).

Most [ANT](#page-11-0) communication implementations use channels that are synchronous, independent, and bidirectional; however, the way in which the [ANT](#page-11-0) nodes communicate depends on how each node configures the channel. At its most basic, a channel is a radio frequency and a time slot. An [ANT](#page-11-0) channel, however, is defined by five parameters; network number, channel type, channel identification [\(ID\)](#page-11-14), Radio Frequency [\(RF\)](#page-12-4) frequency, and channel period [\[10\]](#page-59-3). Each of these parameters will be discussed in turn.

The network number is a number that refers to the network on an [ANT](#page-11-0) device. Each [ANT](#page-11-0) network requires an [ANT](#page-11-0) network key and, depending on the [ANT](#page-11-0) chip used, anywhere from one to eight network keys can be assigned. For the Computer Controlled Eddy Current Brake Bicycle Trainer [SoC,](#page-12-0) only three network numbers could be used for all eight channels. The network number is an eight bit field with the network number 0 being assigned to the default public network key [\[10\]](#page-59-3).

Channel type is indicated by an 8-bit field set to an acceptable value between the range of 0 to 255. Table [2.2](#page-26-0) lists several common channel types [\[10\]](#page-59-3). In order for two nodes to communicate on the same channel, they need to have the same channel type, but one must be a master and one must be a slave. For example, a node can set a channel type to a bidirectional master channel. This means that it will only connect with a node that has a channel type set to a bidirectional slave channel because only a slave and a master can communicate.

The bidirectional channel, of course, means that data flow both ways, but the primary direction of the data flow is determined by the node. For example, the slave node operates mostly as a receiver while the master node operates mostly as a transmitter. When the channel is shared, it means that a single, central [ANT](#page-11-0) node must receive data from many other nodes. In this case, the transmitting nodes share a single channel to the central node [\[10\]](#page-59-3).

The next part of the channel configuration is the channel [ID.](#page-11-14) The channel [ID](#page-11-14) is a 4-bit value that contains three fields; transmission type, device type, and the device number. The transmission type is a number which represents a device's transmission characteristics such as independent or shared channel [\[28\]](#page-61-0). This number is either pre-defined in managed networks or determined by the device's manufacturer. The device type is a number that represents the type of master device, for example, a heart rate monitor or bicycle power meter, while the

| 8 bit Value | <b>Channel Description</b>              |
|-------------|-----------------------------------------|
| 0x00        | Bidirectional Slave Channel             |
| 0x10        | Bidirectional Master Channel            |
| 0x20        | Shared Bidirectional Slave Channel      |
| 0x30        | Slave Receive Only Channel (diagnostic) |
| 0x40        | Master Transmit Only Channel (legacy)   |

<span id="page-26-0"></span>Table 2.2: Acceptable [ANT](#page-11-0) channel type examples (Source: [\[10\]](#page-59-3))

device number is a number that is specific to a particular device. By specifying the individual device number, [ANT](#page-11-0) wireless [PANs](#page-11-6) can be set to prevent picking up devices in an overlapping wireless [PANs](#page-11-6), such as two bicycle riders next to each other. Of course, for private networks, the channel [ID](#page-11-14) can be user defined. Only nodes with matching channel [IDs](#page-11-14) or channel [IDs](#page-11-14) set to zero, which represents a wildcard value, can communicate with each other. In the situation where the channel [ID](#page-11-14) is set to a wildcard, the salve will find the first master that has a matching network key and frequency [\[10\]](#page-59-3).

In addition to specifying the channel type and [ID,](#page-11-14) the channel configuration also includes specifying [RF](#page-12-4) frequency. There are 125 [RF](#page-12-4) operating frequencies supported and the one selected is determined by an 8-bit field. In this field, the acceptable values range from 0 to 124. The value is just the offset in 1 megahertz [\(MHz\)](#page-11-15) increments from 2400 [MHz](#page-11-15) with a maximum frequency of 2524 [MHz.](#page-11-15) The value for this field is given by Equation [2.1.](#page-26-1) The default [RF](#page-12-4) operating frequency is 2466 [MHz.](#page-11-15) Many channels can exist on one frequency because [ANT](#page-11-0) uses [TDMA](#page-12-3) [\[10\]](#page-59-3).

$$
RF\_Frequency\_val = \frac{Desired\_RF\_Frequency(MHz) - 2400MHz}{1MHz} \tag{2.1}
$$

<span id="page-26-2"></span><span id="page-26-1"></span>The Channel Period [\(Tch\)](#page-12-5) is part of the channel configuration and can be set using the channel period value. The channel period value is a 16-bit field parameter that is used to set the message rate. The developer can set the desired message rate and then use Equation [2.2](#page-26-2) to determine the application parameter, channel period value. The default message rate is 4 hertz  $(Hz)$  [\[10\]](#page-59-3).

$$
Channel\_Period\_val = \frac{32768}{Tch(Hz)}
$$
\n
$$
(2.2)
$$

In addition to these main channel parameters just discussed, there is also the option to set the master and slave transmitter power. The default value for the transmitter power is set to a value 3 which is equal to 0 [dBm.](#page-11-11) The process of establishing a channel between a master node and a slave node is summarized by Figure [2.11.](#page-29-0) In this figure, the channel parameters with solid lines have no default values. These values must be set by the application. The parameters with the dashed lines can use the default value if none is specified in the application [\[10\]](#page-59-3).

To begin the node connection process, a master node opens a search window in order to check that its transmission is not going to interfere with other device transmissions. From this search, a designated [Tch](#page-12-5) is found. This [Tch](#page-12-5) is the message rate of data packets sent by the master. The master node will then always transmit a message on that specific [Tch](#page-12-5) once the channel is opened. In the bidirectional channel case, the master node will leave the radio receiver on for a short time after each transmitted message finishes. If needed, this allows the slave node to send back data immediately after receiving a message. Figure [2.9](#page-27-0) shows the channel communication period, [Tch,](#page-12-5) between two nodes [\[10\]](#page-59-3).

<span id="page-27-0"></span>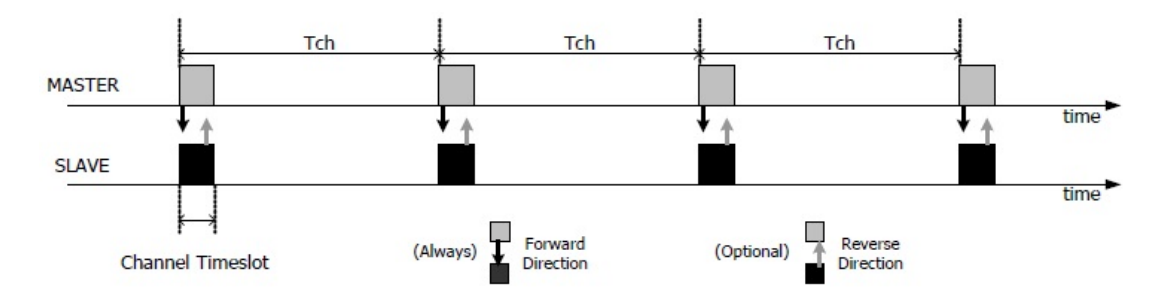

Figure 2.9: [ANT](#page-11-0) channel communications (Source: [\[10\]](#page-59-3))

When a channel is already open and a slave wishes to connect, it will immediately enter search mode when its channel opens. Even in search mode the radio is only intermittently active rather than constantly on, which helps to conserve power. Because of this, master transmission detection may not be made on the first master transmission after the slave channel is opened [\[7\]](#page-59-4). Figure [2.10](#page-28-1) shows a slave node channel searching for a master node channel transmission. The circle denotes when the master transmission is detected. Once the slave node detects the master node transmission, it exits search mode and enters tracking mode.

The slave [Tch](#page-12-5) should be set to either the master's [Tch](#page-12-5) or a multiple of it. If it is set to a multiple, then the slave will miss master data transmissions. If the slave's [Tch](#page-12-5) is set to a factor

<span id="page-28-1"></span>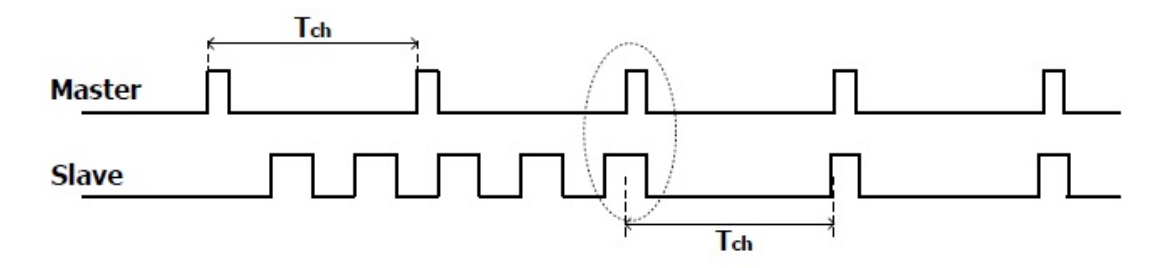

Figure 2.10: [ANT](#page-11-0) slave node channel searches for a master node channel transmission (Source: [\[7\]](#page-59-4))

of the master's [Tch](#page-12-5) then the slave is wasting power by turning on the radio when there is no transmission [\[7\]](#page-59-4).

There are four [ANT](#page-11-0) data types; broadcast data, acknowledged data, burst data and advanced burst data. Broadcast data is the default data type and is the most basic data type. It is sent from the master to slave on every [Tch.](#page-12-5) If there is no new broadcast data to send, then the previous data packet will be resent. In addition, broadcast data is never acknowledged by the slaves so the master will not know if data packets are lost. Broadcast data uses the least amount of power and bandwidth [\[10\]](#page-59-3).

A node host application may request that data packets be acknowledged. When this happens, the receiving node will send an acknowledgment back to the transmitting node on the next [Tch](#page-12-5) slot. If the transmission is not acknowledged, there is no automatic re-transmission. The master host application can mix and match broadcast data with acknowledged data, that is, the master can send a data packet not requiring acknowledgment and, in the next [Tch](#page-12-5) time slot, it can send a data packet that requires acknowledgment. The acknowledged data transmission will use more power and bandwidth than broadcast data [\[10\]](#page-59-3).

Burst data messages are used when large amounts of data need to be sent. Burst data are a series of continuous messages that are acknowledged. The rate of these data messages does not correspond to the [Tch](#page-12-5) and, in fact, is significantly faster. Burst data has a maximum data throughput of 20 kilobits per second [\(kbps\)](#page-11-17). Prolonged burst data transmissions could cause slave nodes to lose synchronization. If this happens, the slave node will automatically drop into search mode to reestablish synchronization [\[10\]](#page-59-3).

<span id="page-28-0"></span>Finally, there is advanced burst data which allows some [ANT](#page-11-0) devices to increase the maximum data throughput to 60 [kbps.](#page-11-17) This uses the most power and is not recommended unless the host application specifically needs it [\[10\]](#page-59-3).

<span id="page-29-0"></span>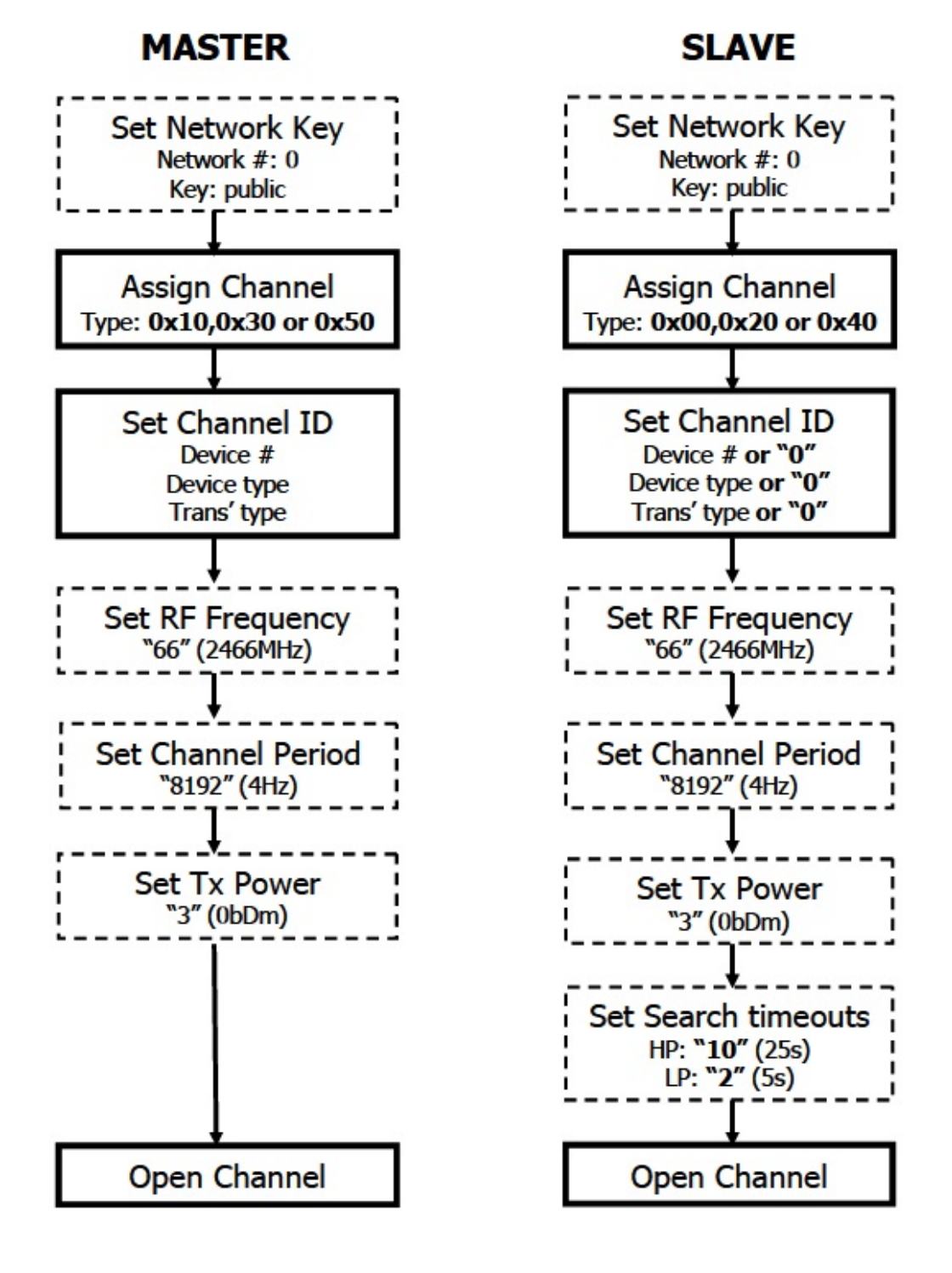

Figure 2.11: Master and slave nodes channel established. Dotted lines represent optional set up, i.e. default values are specified. (Source: [\[10\]](#page-59-3))

#### 2.2.4 Networks

A simple [ANT](#page-11-0) network is depicted in Figure [2.12.](#page-30-0) Each channel depicted in Figure [2.12](#page-30-0) has a master node and a slave node at minimum. In addition, the arrows reflect the direction of data exchange with the large arrows depicting the master node or primary transmitter. Table [2.3](#page-30-1) shows the status of each node as a master, Transmitter [\(TX\)](#page-12-6), or slave, Receiver [\(RX\)](#page-12-7), for Figure [2.12](#page-30-0) [\[10\]](#page-59-3).

<span id="page-30-0"></span>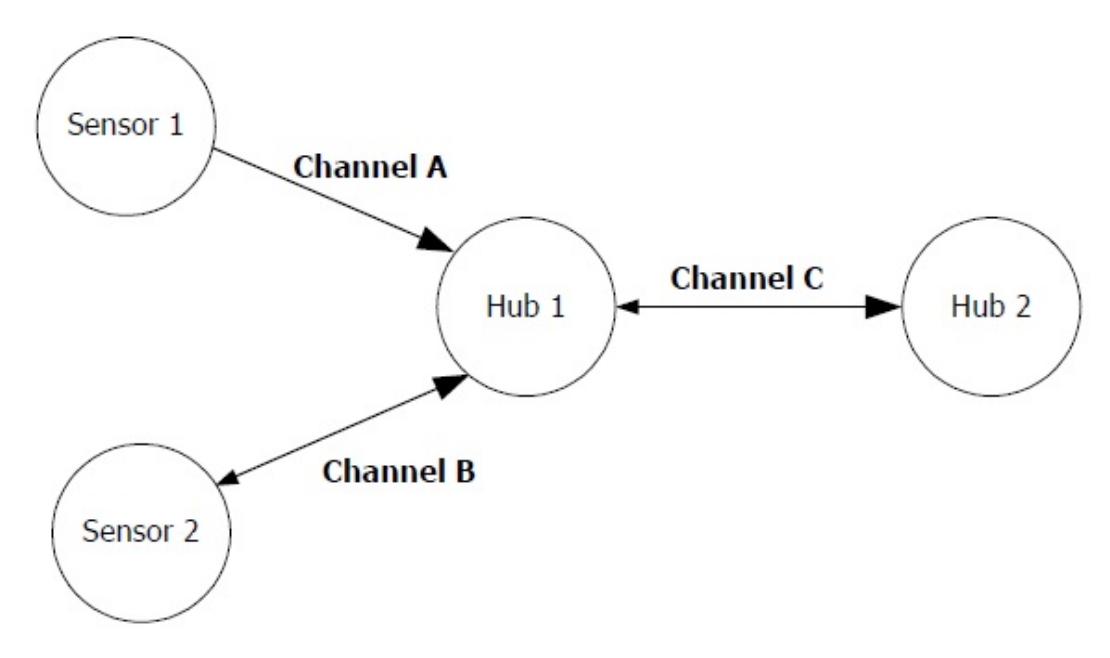

Figure 2.12: [ANT](#page-11-0) simple network example (Source: [\[10\]](#page-59-3))

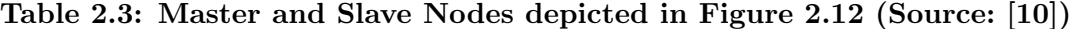

<span id="page-30-1"></span>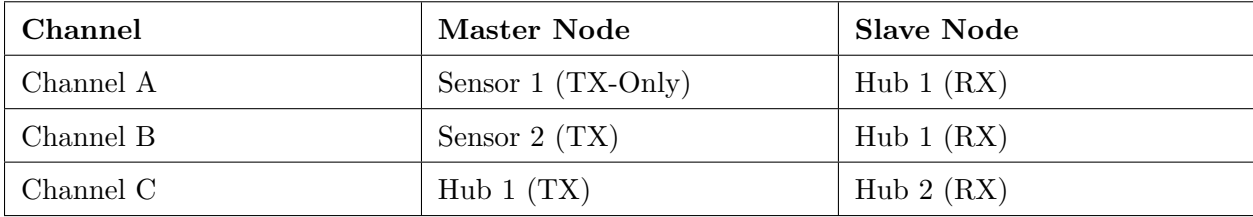

[ANT](#page-11-0) supports many network topologies from a simple 2-node unidirectional communication to a complex multi-transceiver system with point-to-multipoint communications. Some examples of the topology types supported are shown in Figure [2.13](#page-31-0) [\[10\]](#page-59-3).

Each network has a network key that is either public, managed, or private. For development, a public network key is provided by Dynastream Innovations. This public network is considered

<span id="page-31-0"></span>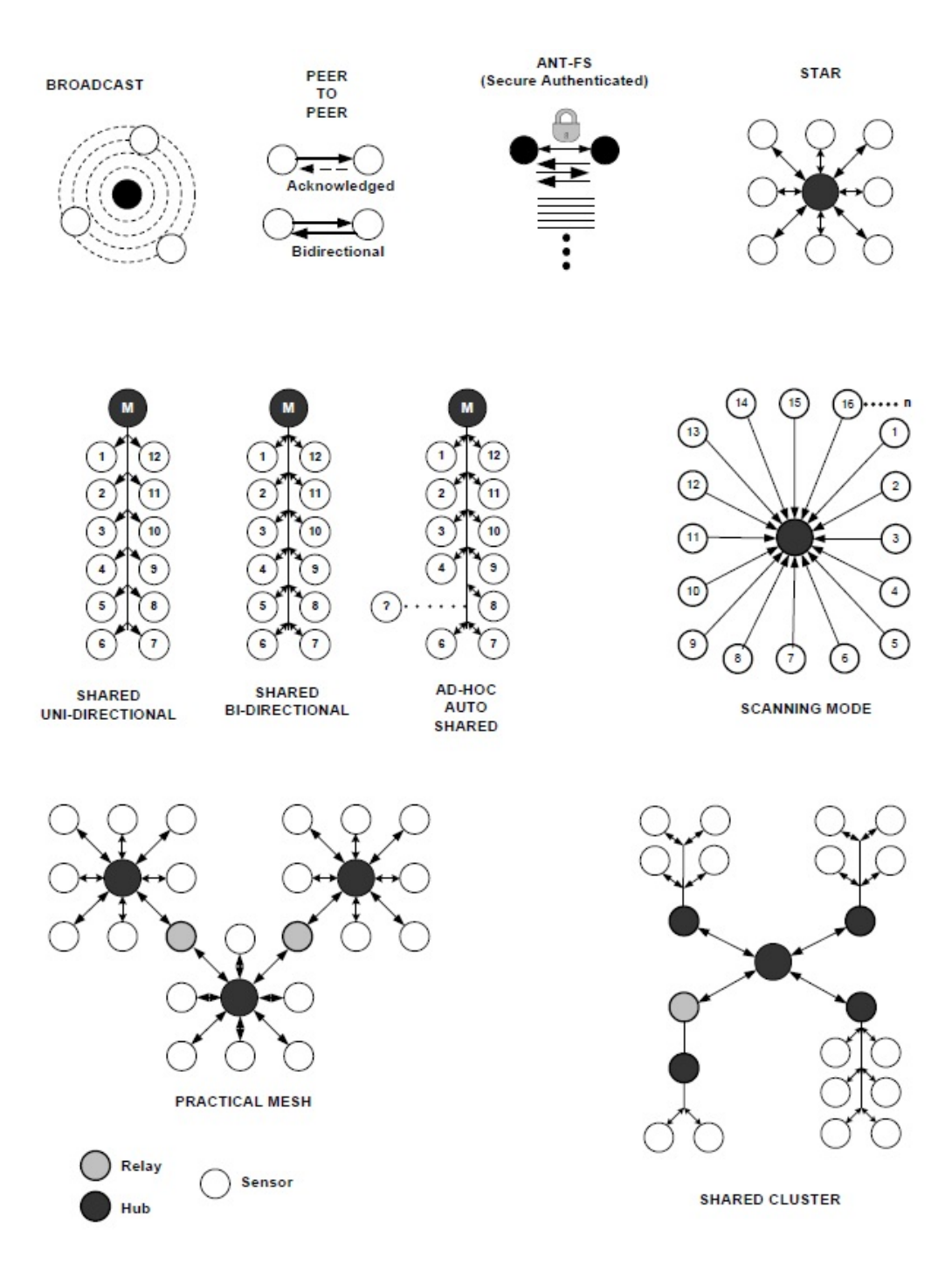

Figure 2.13: Examples of [ANT](#page-11-0) network typologies (Source: [\[10\]](#page-59-3))

open, that is, it will accept any node wishing to connect and let anyone listen to the data exchange [\[6\]](#page-59-9).

A managed network key is used for interoperability across an industry sector, for example, fitness. When these keys are used, devices must adhere to specific specifications in the channel configurations as well as data formatting in order to facilitate interoperability across different companies and devices. Dynastream provides two managed [ANT](#page-11-0) network keys.

- 1. The [ANT+](#page-11-5) network key is specifically used for devices communicating via the [ANT](#page-11-0) protocol and, in addition, implements a higher level control of exercise data. It must be used only at the specific frequency of 2457 [MHz.](#page-11-15)
- 2. The Advanced and Adaptive Network Techology File Share [\(ANT-FS\)](#page-11-18) network key uses the [ANT](#page-11-0) stack and implements higher level file sharing protocol as well.

Finally, private networks allow the greatest control and security. The private network allows the developer to set all channel configurations and data formatting while allowing full control over who can join the network. The private network keys are assigned Dynastream Innovations. If the key is not defined by Dynastream, the invalid key will be replaced with the public key when the device channel is configured. This will allow devices to communication although the communications will not be private [\[6\]](#page-59-9).

#### <span id="page-32-0"></span>2.2.5 Messages and ANT+ Profiles

The node to node [ANT](#page-11-0) message contains only eight bytes of application data. The standard message format and the optional extended message format are shown in Figure [2.14.](#page-32-1) Recall that, if specified, up to two of the payload bytes can be used to specify a shared address for the shared channel usage. This is shown in Figure [2.15.](#page-33-0)

The extended data message is the same as the standard data message up to and including the payload; however, after the payload there is a flag byte that signals the [ANT](#page-11-0) engine that more information fields follow. This is called the flagged extended data message format and it is important because the [ANT+](#page-11-5) profiles use this format [\[28\]](#page-61-0).

<span id="page-32-1"></span>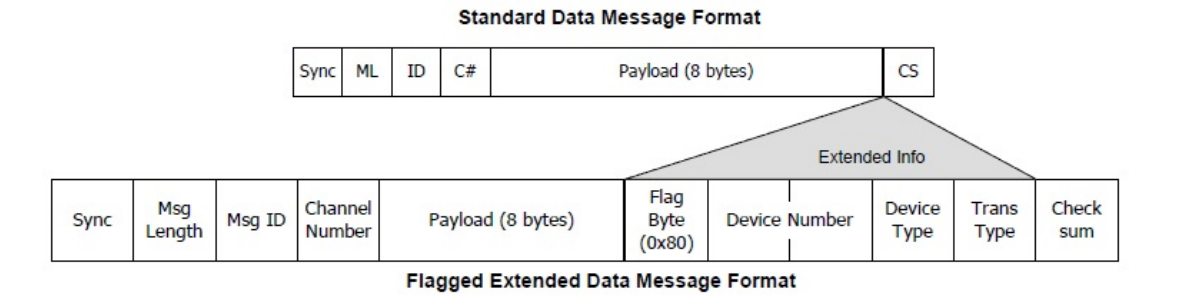

Figure 2.14: [ANT](#page-11-0) flagged extended data message format (Source: [\[10\]](#page-59-3))

<span id="page-33-0"></span>

| Data | Data | Data | Data  <br>$\mathbf{I}$ | Data | Data | Data | Data |
|------|------|------|------------------------|------|------|------|------|
|------|------|------|------------------------|------|------|------|------|

**Independent Channel Data Payload** 

**Shared Channel 7 Byte Data Payload** 

| Shared<br><b>Address</b> | Data | Data | Data | Data | Data | Data | Data |
|--------------------------|------|------|------|------|------|------|------|
|--------------------------|------|------|------|------|------|------|------|

**Shared Channel 6 Byte Data Payload** 

| Shared Shared<br>Address Address<br>LSB<br>MSB | Data | <b>Data</b> | Data | Data | Data | Data |
|------------------------------------------------|------|-------------|------|------|------|------|
|------------------------------------------------|------|-------------|------|------|------|------|

Figure 2.15: Shared channel addressing using one or two payload bytes (Source: [\[10\]](#page-59-3))

[ANT+](#page-11-5) is a managed [ANT](#page-11-0) network and an [ANT+](#page-11-5) profile is a standardization of how particular devices send data over the [ANT+](#page-11-5) managed network. For example, all heart rate monitors conform to one profile standard while all bicycle power meters conform to another profile standard. These standards are implemented in the application or host [MCU](#page-11-1) on [OSI](#page-11-7) layers five, six and seven, as seen in Figure [2.2](#page-19-2) [\[8\]](#page-59-5).

Currently, the [ANT+](#page-11-5) managed network classifications include sports, wellness, and home health. All [ANT+](#page-11-5) devices use the ANT+ network key and they all must implement an ANT+ profile. Besides message payload formats the [ANT+](#page-11-5) profiles also include specific slave and master channel configurations. Figure [2.16](#page-34-0) shows the specific [ANT+](#page-11-5) channel configuration for a receiver of bicycle power sensor data [\[8\]](#page-59-5).

Next, there are several general and sensor specific message payload formats known as pages. In general, whether the page is generic or sensor specific, the payload format is shown in Figure [2.17](#page-34-1) [\[8\]](#page-59-5) and an example of the raw received bicycle power data is shown in Listing [2.1.](#page-34-2) In Listing [2.1,](#page-34-2) 4e is the data type, broadcast. The next byte, 00 is the channel number followed by the eight byte payload. Listing [2.2](#page-35-1) shows the decoded bicycle power sensor data from the message received on line 8 from Listing [2.1.](#page-34-2)

<span id="page-34-0"></span>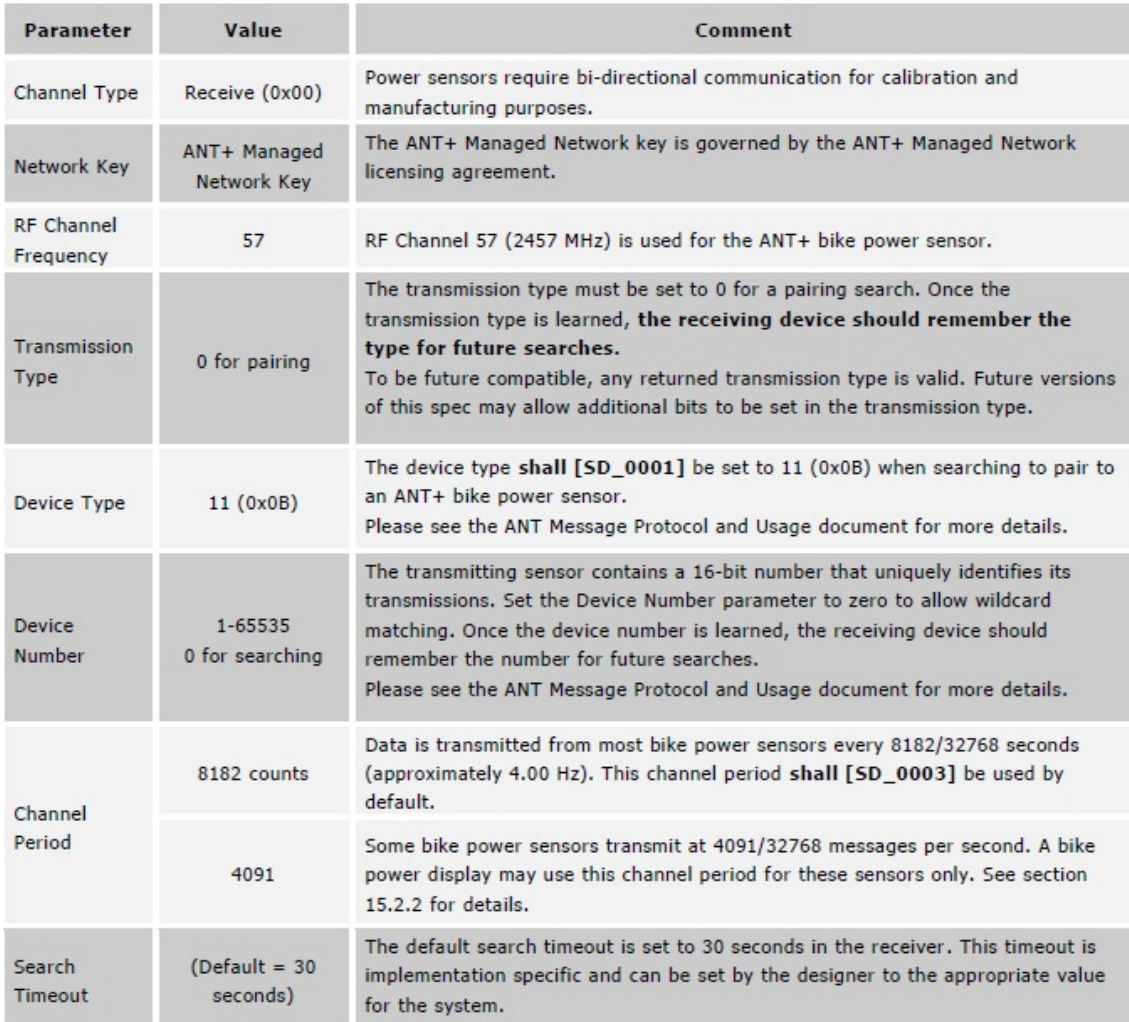

# Figure 2.16: Bicycle power sensor ANT+ channel configuration (Source: [\[8\]](#page-59-5))

<span id="page-34-1"></span>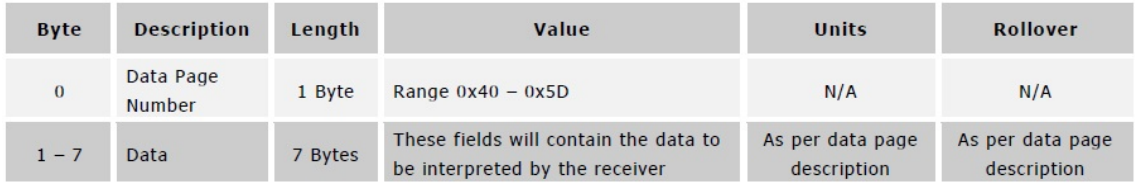

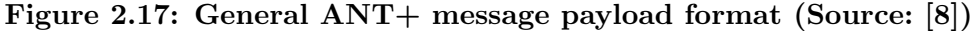

## Listing 2.1: ANT+ raw data

<span id="page-34-2"></span>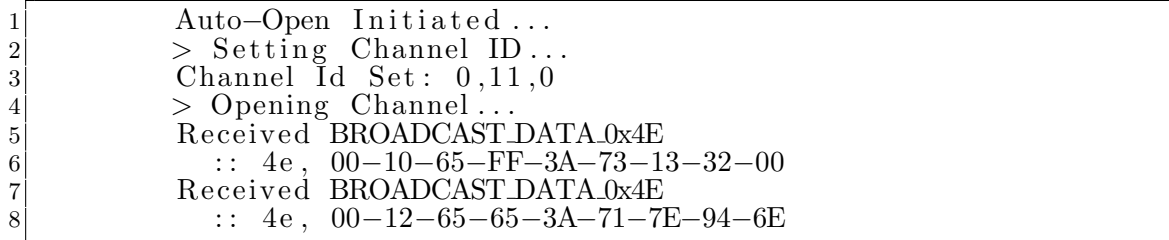

Listing 2.2: ANT+ decoded data

<span id="page-35-1"></span>

|      | 14e Broadcast Data                                                   |                                                                   |
|------|----------------------------------------------------------------------|-------------------------------------------------------------------|
|      | $2 00$ Channel Number 0                                              |                                                                   |
| 3 12 | Data Page Number 0x12 or decimal 18                                  |                                                                   |
| 4 65 |                                                                      | Event Count - increments with each information update.            |
|      |                                                                      | $5\vert 65$ Crank Ticks – increments with each crank revolution.  |
|      |                                                                      | 6 71 Period LSB - Accumulated crank period least significant byte |
|      |                                                                      | 7 7E Period MSB - Accumulated crank period most significant byte  |
|      | $\left 8\right 94$ Accumulated Torque LSB – Accumulated torque least |                                                                   |
|      | significant byte                                                     |                                                                   |
|      |                                                                      | 9 6E Accumulated Torque MSB - Accumulated torque most significant |
|      | byte                                                                 |                                                                   |

#### <span id="page-35-0"></span>2.3 Eddy Current

Eddy currents are loops of electrical current that are induced within a conductor. The currents are induced by changing the magnet field within the conductor. This can be done by moving either a conductor through a magnetic field or by moving a magnet by a stationary conductor. This phenomenon was discovered by Michael Faraday in the early 1830s. He saw that any change in a magnetic field of a wire coil caused a voltage to be induced in the same coil. The demonstration that a spark will jump the gap across a switch when that switch breaks the circuit to a large electromagnet made of many turns of wire around an iron core is an example of this. Faraday expressed this as a single equation known as Faraday's Law [\[21\]](#page-60-7).

$$
\varepsilon = -\frac{d\Phi_B}{dt} \tag{2.3}
$$

<span id="page-35-2"></span>Equation [2.3](#page-35-2) is Faraday's Law and it states that the Electromotive Force [\(EMF\)](#page-11-19),  $\varepsilon$ , is equal to the negative of the rate of change of the magnetic flux,  $\Phi_B$ . In addition to moving a magnet relative to a conductor, there are other ways to change the magnetic field, for instance, changing the current to an electromagnet will change the magnetic flux thereby inducing an [EMF.](#page-11-19)

The other laws that apply to eddy currents are Lenz's law which states: The direction of an induced current is such as to oppose the cause producing it [\[29\]](#page-61-3) and Ampere's law which is shown in Equation [2.4](#page-35-3) [\[21\]](#page-60-7).

<span id="page-35-3"></span>
$$
\oint B \cdot d\ell = \mu_0 I \tag{2.4}
$$

Lenz's law can be seen as a negative sign in Equation [2.3.](#page-35-2) Simply stated, Ampere's law says that the integral of the magnetic field, B, around a closed loop is equal to the static electric current, I, which passes through the loop times a magnetic constant,  $\mu_0$ .
<span id="page-36-0"></span>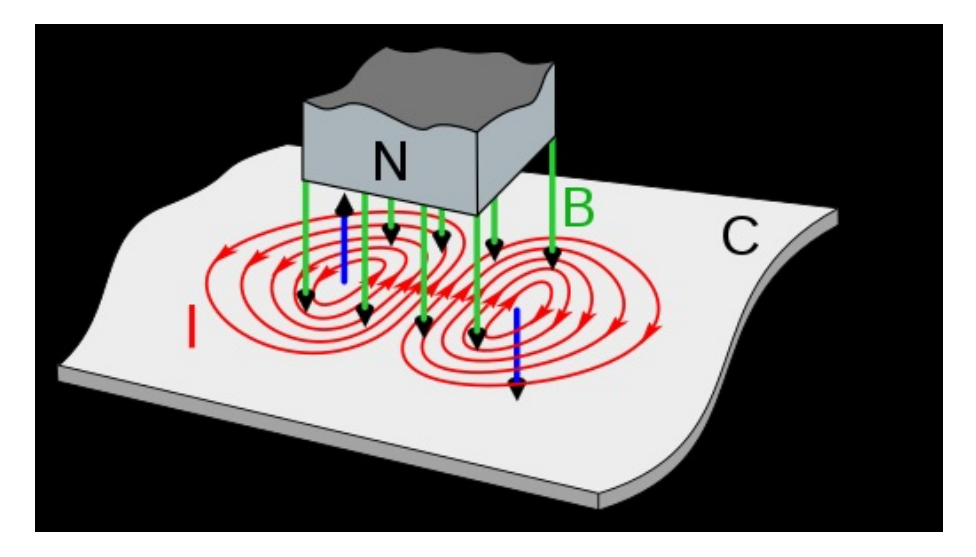

Figure 2.18: Eddy currents on the leading and trailing edges of a moving magnet  $field<sup>1</sup>$  $field<sup>1</sup>$  $field<sup>1</sup>$ 

Figure [2.18](#page-36-0) shows the induced eddy currents in the conductor, C, with red lines. The currents are induced in opposite directions on each edge of the magnet. On the leading edge of the magnet, the magnetic flux is building so the induced eddy current will try to counteract that be creating its own flux. On the trailing edge of the magnet, the magnetic flux is waning so the conductor tries and keep the magnet flux from changing so it creates an eddy current in the opposite direction [\[21\]](#page-60-0).

#### 2.4 Eddy Current Brake

The eddy current brake is a device used to slow or stop a moving object. Instead of using frictional force to slow the moving object, the eddy current brake uses induced currents, eddy currents, on a conductor that is moving relative to a magnetic field. This is, of course, an application of Lenz's law [\[29\]](#page-61-0). This concept can be seen on a spinning disk, D, in Figure [2.19.](#page-37-0) In the example, the green arrows are the direction of the magnetic flux caused by the magnets, the red circles are the induced eddy currents in the conductor and the blue arrows show the induced magnetic field from the eddy currents.

The benefit of this type of brake is that there is no contact. In other words, there is no mechanical wear. The downside is that the eddy current brake cannot provide a holding torque

<sup>1</sup>Picture is in the Public Domain and licensed via Wikimeda Commons [https://creativecommons.org/licenses/](https://creativecommons.org/licenses/by-sa/3.0) [by-sa/3.0,](https://creativecommons.org/licenses/by-sa/3.0) created by user Chetvorno and found at [https://commons.wikimedia.org/wiki/File:Eddy](https://commons.wikimedia.org/wiki/File:Eddy_currents_due_to_magnet.svg) currents due to [magnet.svg](https://commons.wikimedia.org/wiki/File:Eddy_currents_due_to_magnet.svg)

<span id="page-37-0"></span>since the braking action is only in play when there is relative movement between the conductor and the magnet field. The braking action dissipates the kinetic energy as heat [\[29\]](#page-61-0).

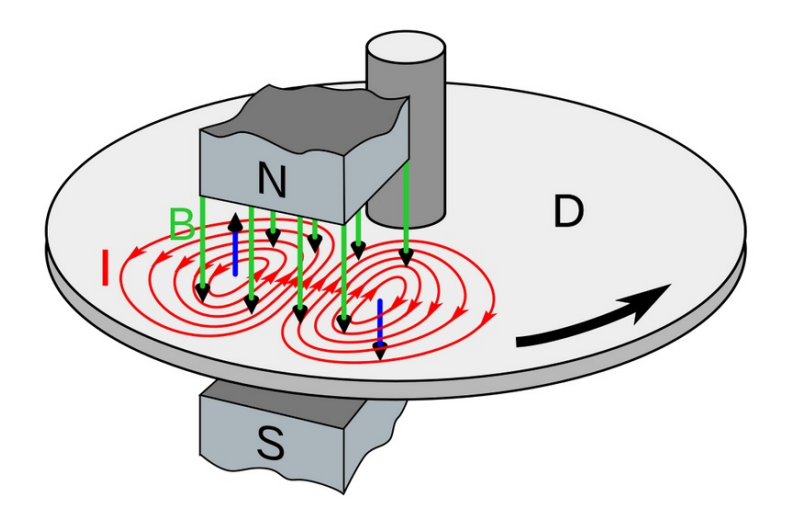

Figure [2](#page-0-0).19: Eddy Current Brake<sup>2</sup>

A strong magnetic field will create a strong eddy current thus supplying the greatest braking action. The power of electromagnets are given in Ampere-turns, that is the amount of current flowing through a number of wire turns [\[27\]](#page-60-1). Another way to have the conductor feel the maximized force of the magnetic field is to place the magnets as close as possible to the conductor. The smaller the air gap, the more concentrated the magnetic flux, the more eddy current is developed [\[13\]](#page-59-0).

One way to control the strength of the eddy current brake is by increasing or decreasing the current to the electromagnets. If the power supply to the eddy current brake is not controllable, then control can be achieved by using power relays to turn the current on and off to the electromagnets. Since the second control scenario is similar to the experiment that Faraday used to develop Equation [2.3,](#page-35-0) it is important to limit the induced current spike into power supply as the relays are opened. This is done by use of a flyback diode [\[11\]](#page-59-1). Figure [2.20](#page-38-0) shows an inductor circuit similar to the one that is used to control the eddy current brake, with and without a flyback diode.

Exercise equipment such as bicycle trainers use eddy current brakes to provide resistance for workout purposes. In particular, the STAC Zero bicycle trainer uses 13 sets of rare earth

<sup>2</sup>Picture is in the Public Domain and licensed via Wikimeda Commons [https://creativecommons.org/licenses/](https://creativecommons.org/licenses/by-sa/3.0) [by-sa/3.0,](https://creativecommons.org/licenses/by-sa/3.0) created by user Chetvorno and found at [https://en.wikipedia.org/wiki/Eddy](https://en.wikipedia.org/wiki/Eddy_current_brake#/media/File:Eddy_current_brake_diagram.svg) current brake#/media/ File:Eddy current brake [diagram.svg.](https://en.wikipedia.org/wiki/Eddy_current_brake#/media/File:Eddy_current_brake_diagram.svg)

permanent magnets to affect eddy currents on an aluminum rim of a bicycle wheel. This set-up has practically no mechanical wear on the bicycle because it is statically held by the rear wheel skewer, and it is easy to set up as there is no need to remove the rear wheel. The resistance is changed by the rider pedaling faster. The faster the aluminum rim moves through the sets of magnets the more eddy current is developed. Although this system provides a good workout, it is not able to use a preprogrammed workout to change the resistance for the rider [\[4\]](#page-59-2). The STAC Zero bicycle trainer is the inspiration for this project.

<span id="page-38-0"></span>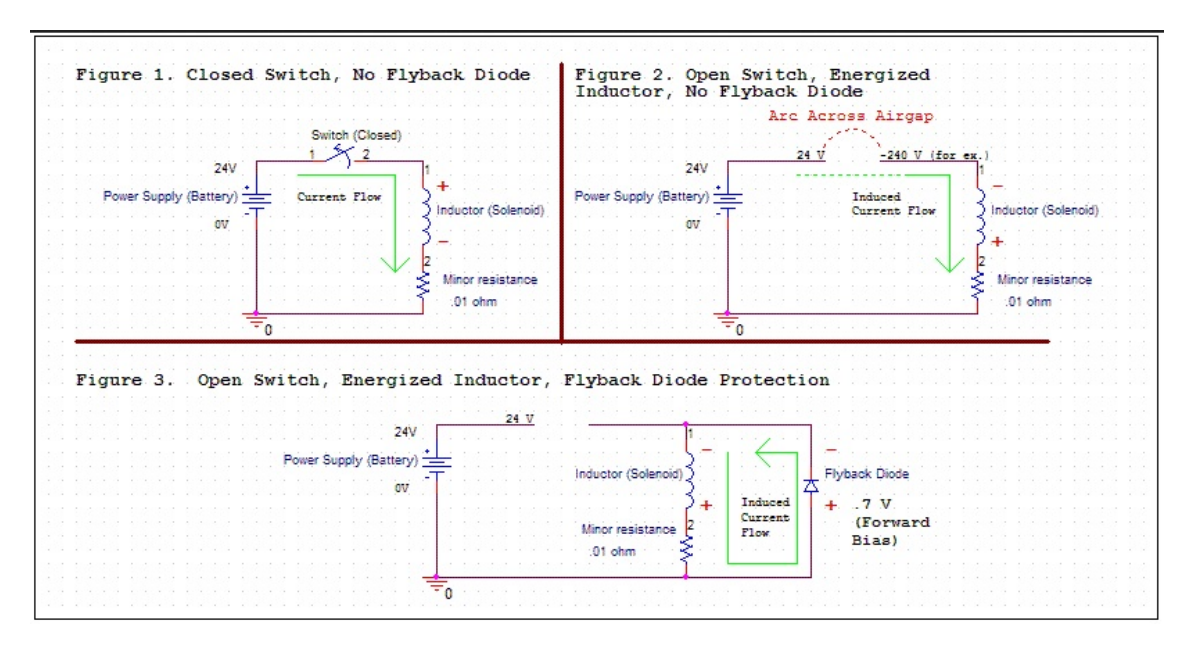

Figure 2.20: Inductor circuit with and without a flyback diode<sup>[3](#page-0-0)</sup>

Figure [2.21](#page-39-0) shows the STAC Zero trainer with no bicycle attached. Figure [2.22](#page-39-1) shows the sets of rare earth magnets that induce eddy currents in the wheel's aluminum rim. Figure [2.23](#page-40-0) shows a bicycle attached to the STAC Zero trainer.

### 2.5 Crank Power

The Computer Controlled Eddy Current Brake Bicycle Trainer depends on the feedback from a commercially available bicycle power meter. A strain gauge attached to a bicycle crank detects small flexing of the crank on each pedal stroke. This defection along a timeline gives two crucial

<sup>3</sup>Picture is in the Public Domain and licensed via Wikimeda Commons [https://creativecommons.org/licenses/](https://creativecommons.org/licenses/by-sa/3.0) [by-sa/3.0,](https://creativecommons.org/licenses/by-sa/3.0) created by user MrCrackers and found at [https://upload.wikimedia.org/wikipedia/commons/7/76/](https://upload.wikimedia.org/wikipedia/commons/7/76/FlybackExample.GIF) [FlybackExample.GIF](https://upload.wikimedia.org/wikipedia/commons/7/76/FlybackExample.GIF)

<span id="page-39-0"></span>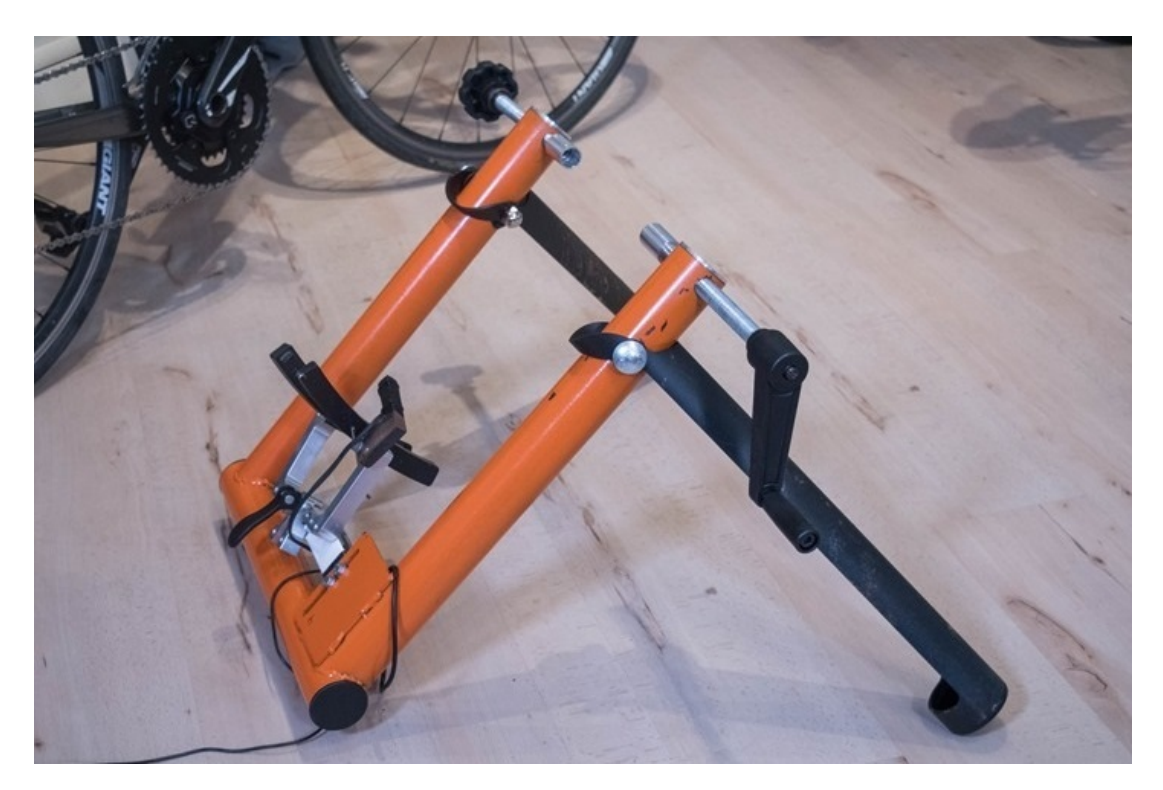

Figure 2.21: STAC Zero trainer (Source: [\[24\]](#page-60-2)).

<span id="page-39-1"></span>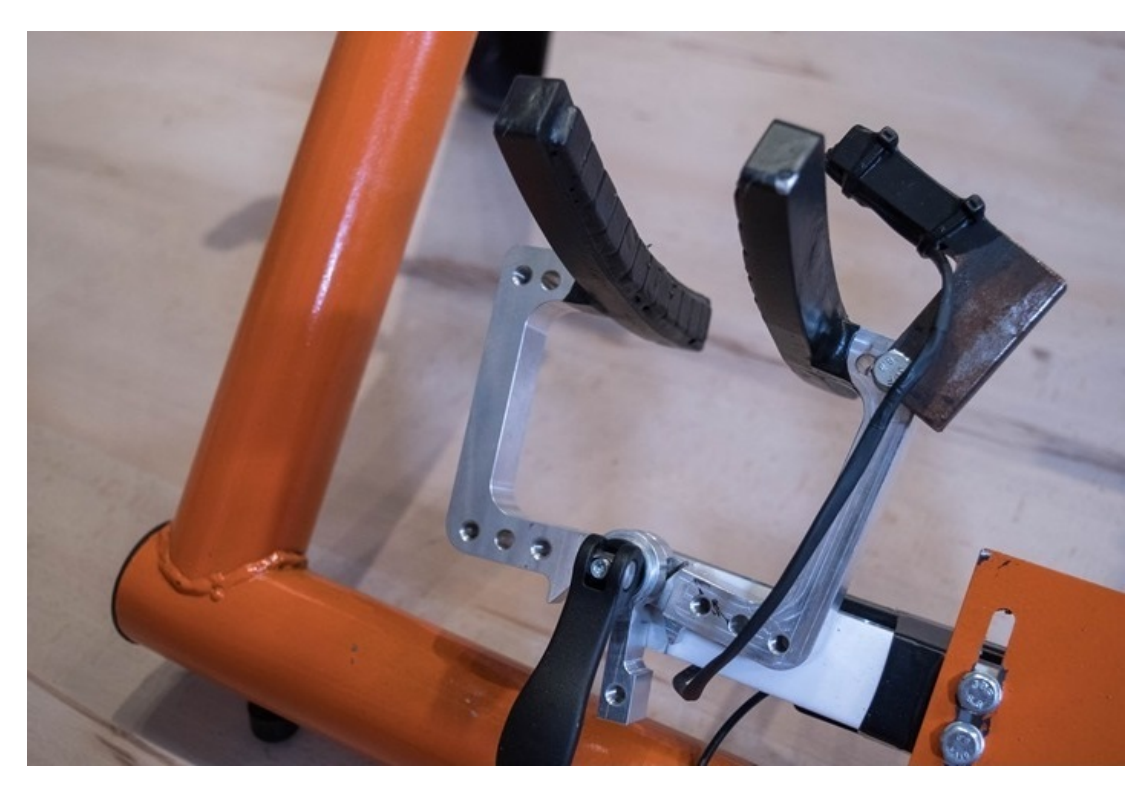

Figure 2.22: STAC Zero trainer rare earth magnet sets (Source: [\[24\]](#page-60-2)).

<span id="page-40-0"></span>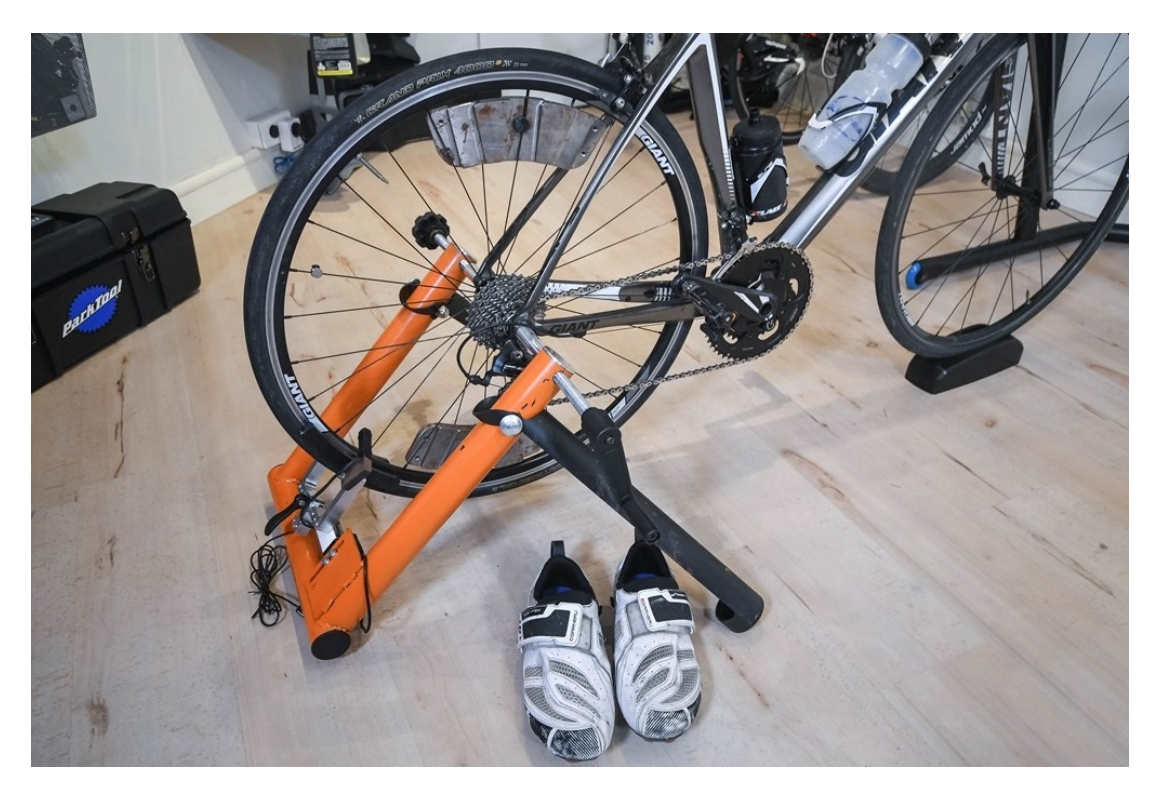

Figure 2.23: STAC Zero trainer with attached bicycle (Source: [\[24\]](#page-60-2)).

<span id="page-40-1"></span>pieces of information: cadence in Revolutions per Minute [\(RPM\)](#page-12-0) and downward force. The power is then calculated using Equation [2.5.](#page-40-1)

$$
Power = \tau * Cadence \tag{2.5}
$$

<span id="page-40-2"></span>In Equation [2.5,](#page-40-1)  $\tau$  is torque. Torque is calculated using Equation [2.6.](#page-40-2)

$$
\tau = F \ast 9.8 \ast L \tag{2.6}
$$

In Equation [2.6,](#page-40-2) F is the average force per crank revolution, L is the length of the crank, and 9.8 is the gravitational constant.

<span id="page-40-3"></span>Equation [2.7](#page-40-3) show the final calculation of power for a bicycle crank meter.

$$
Power = 2 * (F * 9.8 * L) * (R * 0.1047)
$$
\n(2.7)

In this calculation, the torque is multiplied by 2 in order to take into account the crank force for each leg. R is the [RPM](#page-12-0) and the constant 0.1047 is the conversion from [RPM](#page-12-0) to radians per second [\[29\]](#page-61-0) [\[41\]](#page-61-1).

## Chapter 3

### System Architecture

#### 3.1 System Hardware Configuration

A bicycle smart trainer uses several technologies that are pieced together for affecting resistance control. Some of the components are an eddy current brake, wireless protocol (to give feedback to a controlling [MCU](#page-11-0) in order to determine current requirements to the electromagnets), a stand to hold the bicycle and brake. An overview of the Computer Controlled Eddy Current Brake Bicycle Trainer is shown in Figure [3.1](#page-42-0) and Figure [3.2](#page-42-1) shows a detail of the eddy current brake itself. Appendix [A](#page-62-0) lists a bill of material for the Computer Controlled Eddy Current Brake Bicycle Trainer. This chapter will start with an overview of how to set up the physical system. This will include electrical schematics for the eddy current brake. The next section will cover the programming and wiring of the two controlling [MCUs](#page-11-0).

#### 3.1.1 Bicycle Trainer and Bicycle

First, there is the actual trainer which holds the rider's bicycle. In this case, the trainer must be of the type that holds the bicycle by the rear wheel skewer. This is because the goal is minimal wear on the bicycle itself and instead of having the rear tire turn a resistance cylinder by friction, the trainer will have electromagnets mounted near the wheel's aluminum rim. The trainer itself has no moving parts. Its only purpose is to position the aluminum rim of the bicycle's rear wheel as close as possible to the electromagnets. It also stabilizes the bicycle so the rider is able to ride without the need to balance it upright. The trainer used for this project is shown in Figure [3.3](#page-43-0) before modifications were done to it.

The next step for the trainer is to mount brackets to hold the electromagnets. For this, Unistrut Metal Framing System [\(Unistrut\)](#page-12-1) [\[42\]](#page-61-2) is used. There are angle brackets that are bolted to the [Unistrut](#page-12-1) on which the electromagnets are mounted. Figure [3.4](#page-43-1) shows the [Unistrut](#page-12-1) bolted to the trainer. Figure [3.5](#page-44-0) shows the angle brackets mounted to the [Unistrut](#page-12-1) with electromagnets mounted on either side of the wheel rim. It is worth noting that in the final configuration wooden spacers were used between the angle bracket holding the magnets and the angle bracket connected to the [Unistrut](#page-12-1) as seen in Figure [3.6.](#page-44-1) These spacers were used to allow multiple sets of electromagnets to be mounted.

<span id="page-42-0"></span>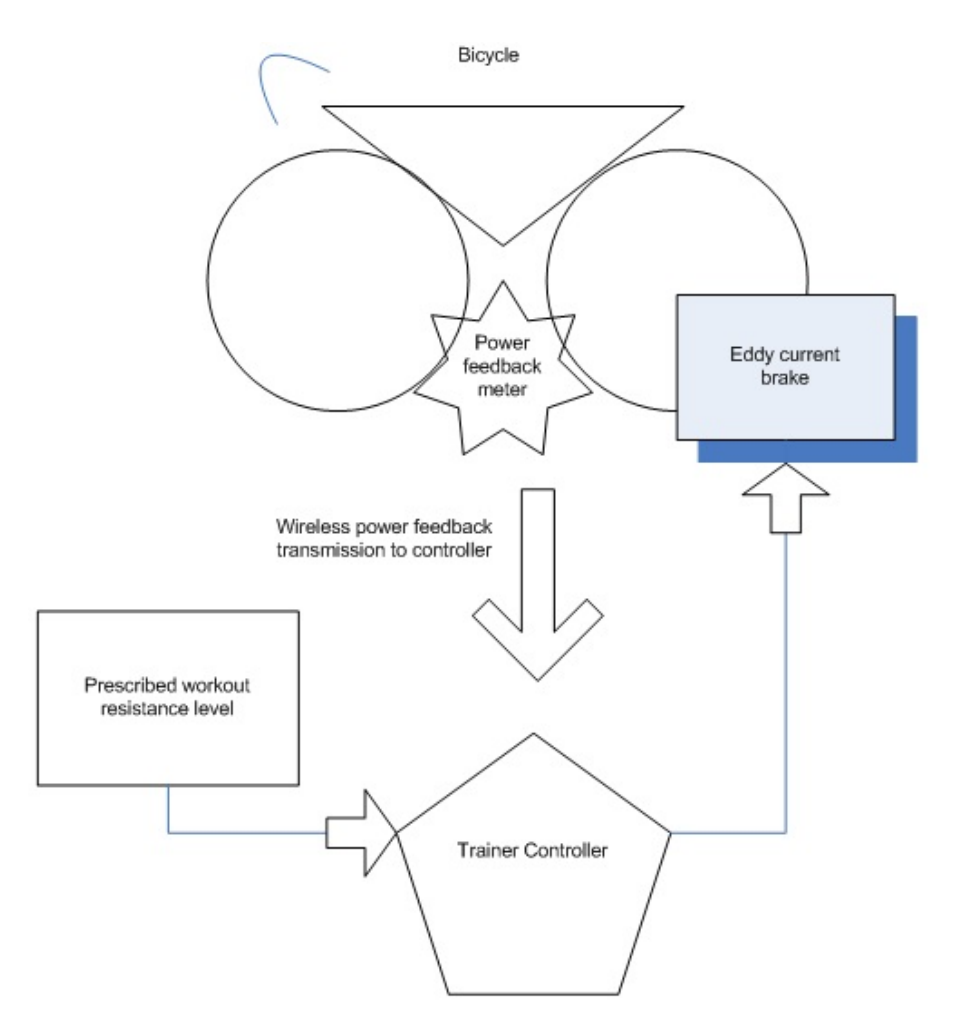

<span id="page-42-1"></span>Figure 3.1: Block diagram of Computer Controlled Eddy Current Brake Bicycle Trainer

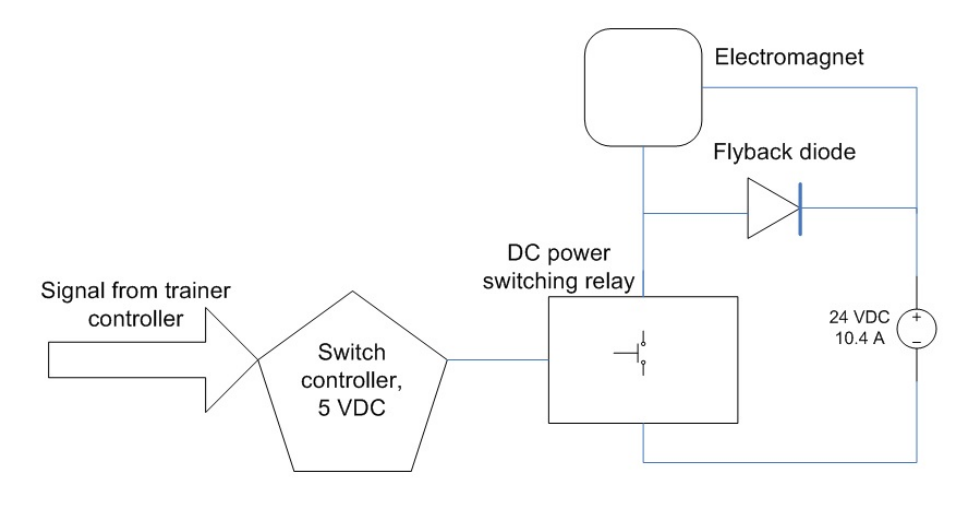

Figure 3.2: Design detail of eddy current brake

<span id="page-43-0"></span>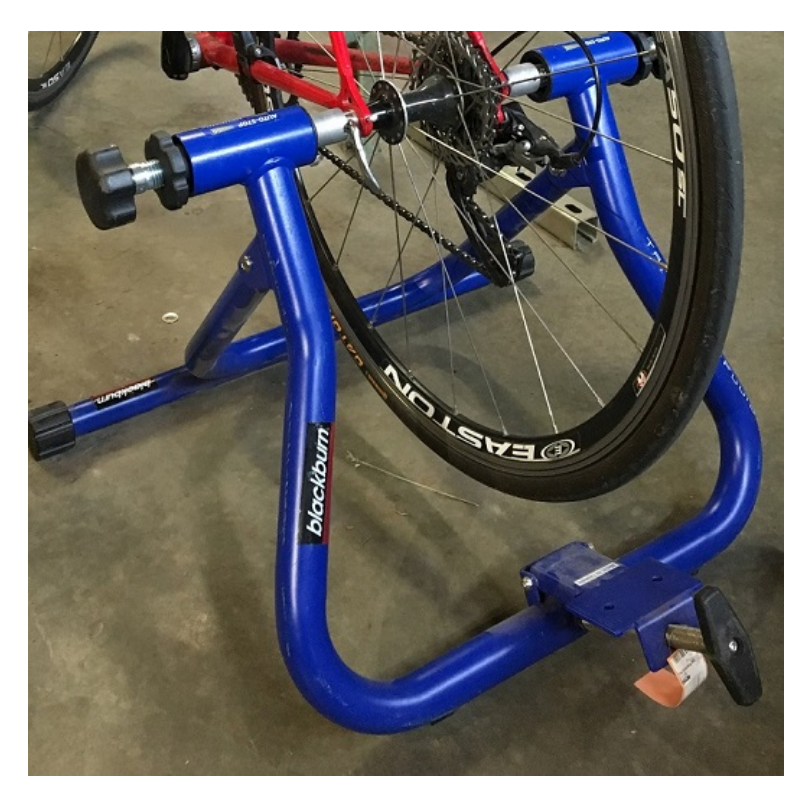

Figure 3.3: Trainer before electromagnets are mounted

<span id="page-43-1"></span>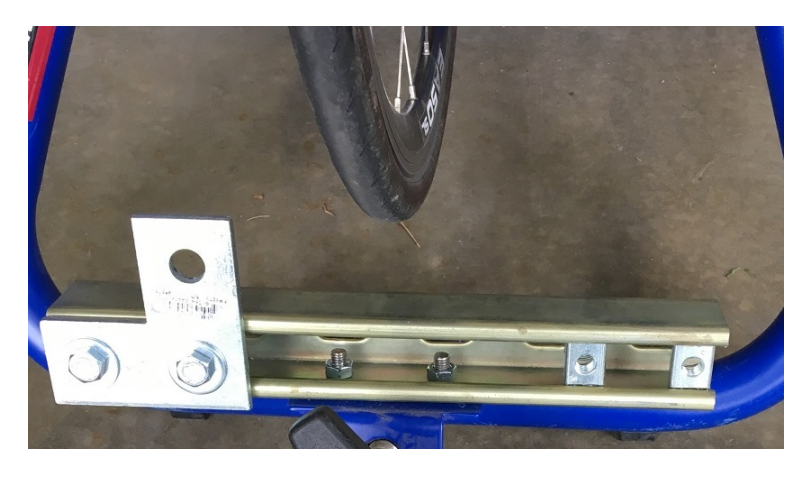

Figure 3.4: Unistrut mounted to the trainer

The next modification needed was to the bicycle rear wheel. From early testing, not enough eddy current could be generated in the wheel rim itself. This is because the electromagnets used were not strong enough to induce an eddy current in the rim itself. Also the angle of the rim made it difficult to get the electromagnets close to the spinning conductor material. The rim angled in like a V so the mounted magnets were close to the rim near their upper edge, but further away from the lower edge of the rim. There was little resistance generated with

<span id="page-44-0"></span>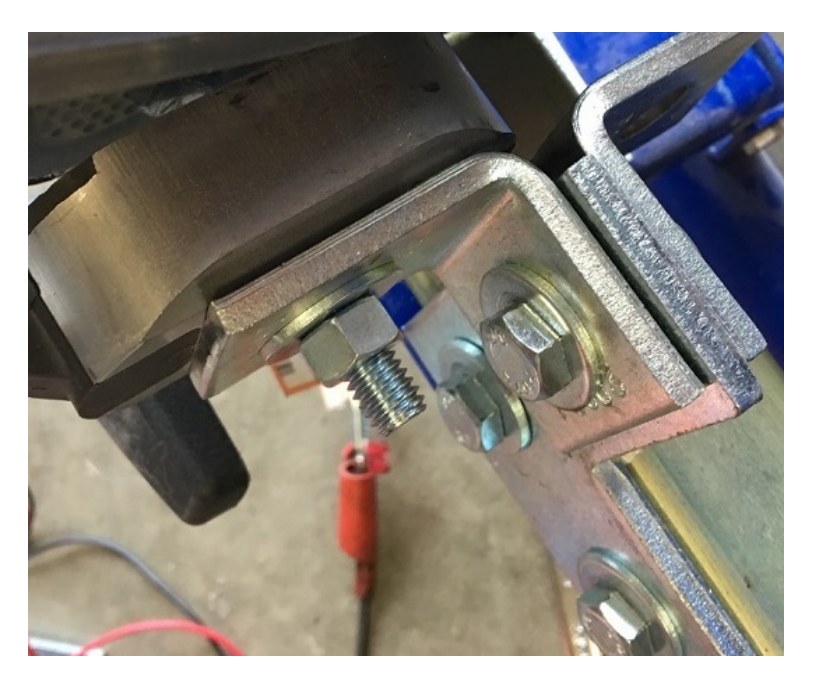

Figure 3.5: Brackets for electromagnet mounts

<span id="page-44-1"></span>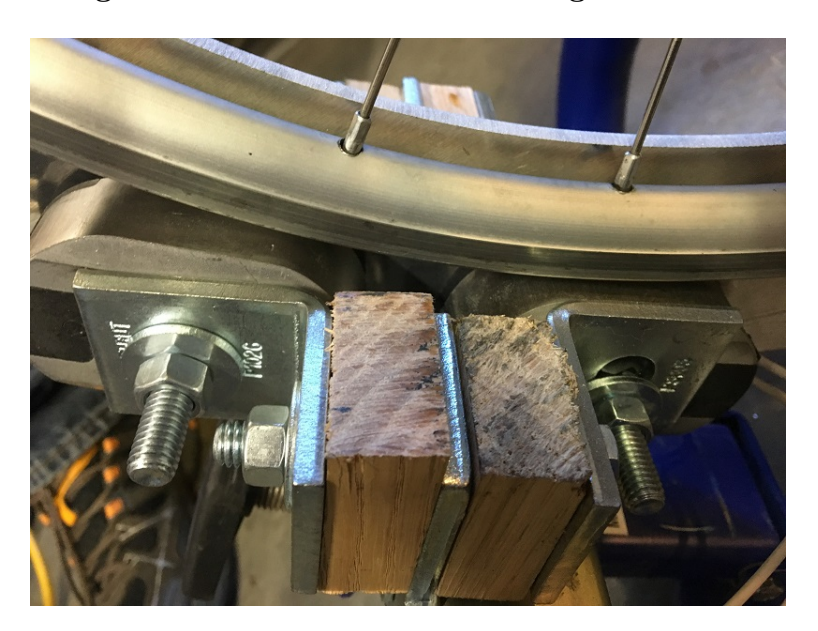

Figure 3.6: Spacers for multiple magnet mounting

this configuration and since the electromagnets selected could not be modified, a modification to the rear wheel itself was made.

A donut shape was water-jet cut from a sheet of aluminum that is 0.6 centimeters [\(cm\)](#page-11-1) thick with an inner radius of 27 [cm](#page-11-1) and an outer radius of 34 [cm.](#page-11-1) It was then bolted to the rear bicycle wheel. The edge of the donut protruded far enough and was flat so the electromagnets could be mounted very close to it. This configuration created enough eddy current to use for a

<span id="page-45-0"></span>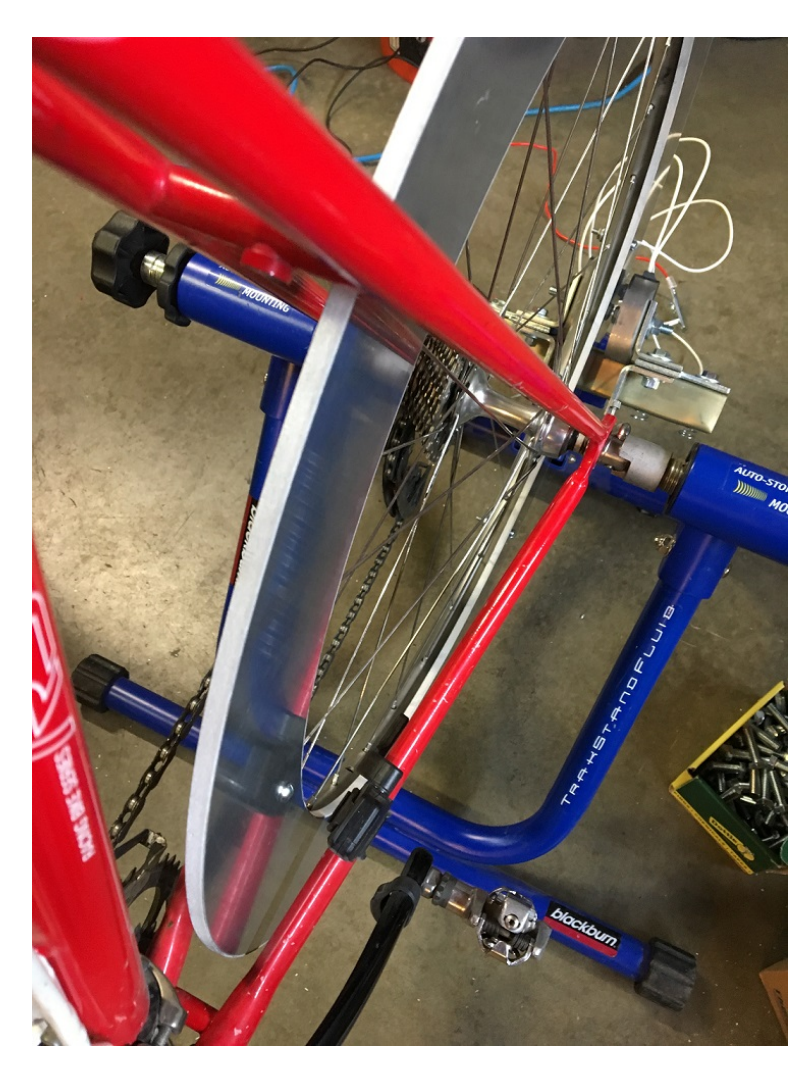

Figure 3.7: Aluminum donut mounted to rear wheel

controlled workout and can be seen in Figure [3.7.](#page-45-0) Another benefit of this modification is that the added weight of the donut causes the wheel momentum to smooth out the spinning of the rear wheel when resistance is applied.

### 3.1.2 Magnets, Power Supplies and Relay Control

The electromagnets need to be able to handle a low Voltage of Direct Current [\(VDC\)](#page-12-2) but high current. For this reason, electromagnets from the automobile industry were selected. Trailer brake electromagnets run off of a 12-volt car battery and are made for high current. They are readily available at most automobile part stores and an example of one can be seen in Figure [3.8.](#page-46-0) Four of these electromagnets were mounted on the modified trainer.

<span id="page-46-0"></span>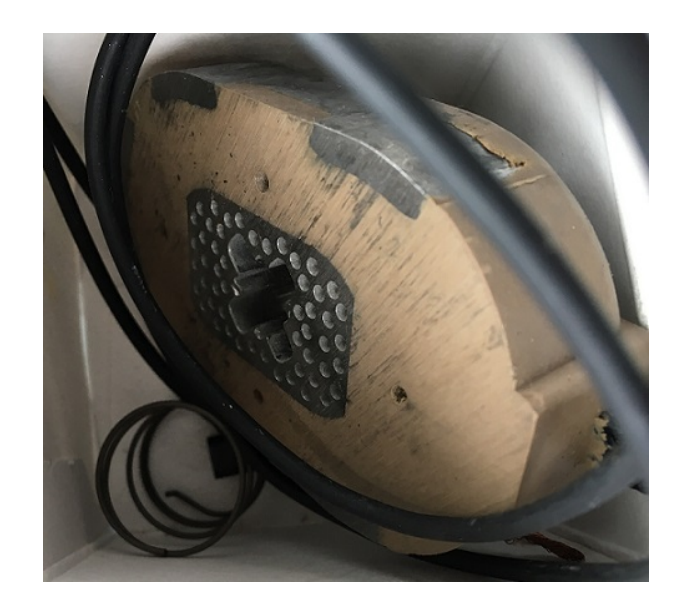

Figure 3.8: Automobile industry trailer brake electromagnets used in the eddy current brake

Now that the rear wheel had a thick, flat, aluminum donut attached and the electromagnets were as close as possible to the surface of the donut, the power supplies needed to be attached. For this application, two ELPAC Power Systems [\[33\]](#page-61-3) power supplies, model ELV250-24, were used. Each power supply runs off of 120 Voltage of Alternating Current [\(VAC\)](#page-12-3) and outputs 24 [VDC](#page-12-2) at 10.4 Amperes [\(A\)](#page-11-2) to power one set of two electromagnets. Each set of electromagnets were put in parallel to a power supply as in the schematic seen in Figure [3.9.](#page-47-0) This put 24 [VDC](#page-12-2) across each electromagnet, but allows the maximum current of 10.4 [A](#page-11-2) through each one as well. Figure [3.10](#page-47-1) shows an example of one of the power supplies used. Appendix [B](#page-63-0) has the wiring diagram for this usage.

At this point, with the power supplies on, there was maximum current flowing through all four electromagnets, which means there was a maximum resistance from the eddy current brake. The next step was to be able to control the the resistance level of the eddy current brake. The power supplies could not be varied, that is, they only output 12 [VDC](#page-12-2) at 10.4 [A.](#page-11-2) In order to vary the electromagnetic flux, the electromagnets were controlled by Pulse Width Modulation [\(PWM\)](#page-11-3). This means the electromagnets will be turned on and off quickly at about 490 [Hz.](#page-11-4) At 100% duty cycle the electromagnets was fully on and at 0% duty cycle they were fully off. This control of the 24 [VDC,](#page-12-2) 10.4 [A](#page-11-2) power supplies output was accomplished using two fast solid state relays.

<span id="page-47-0"></span>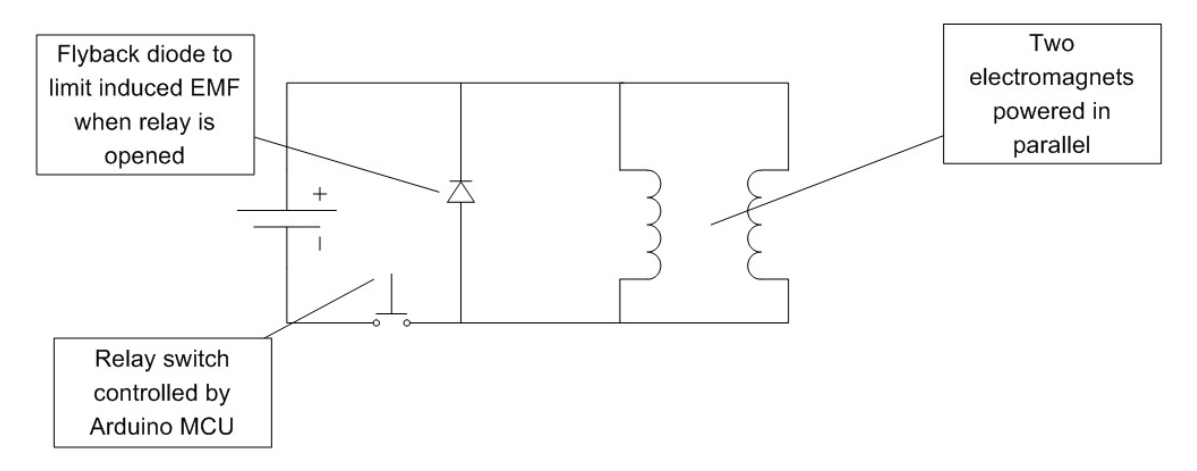

<span id="page-47-1"></span>Figure 3.9: Schematic showing electromagnets in parallel to power supply. There are two of these setups for the Computer Controlled Eddy Current Brake Bicycle Trainer.

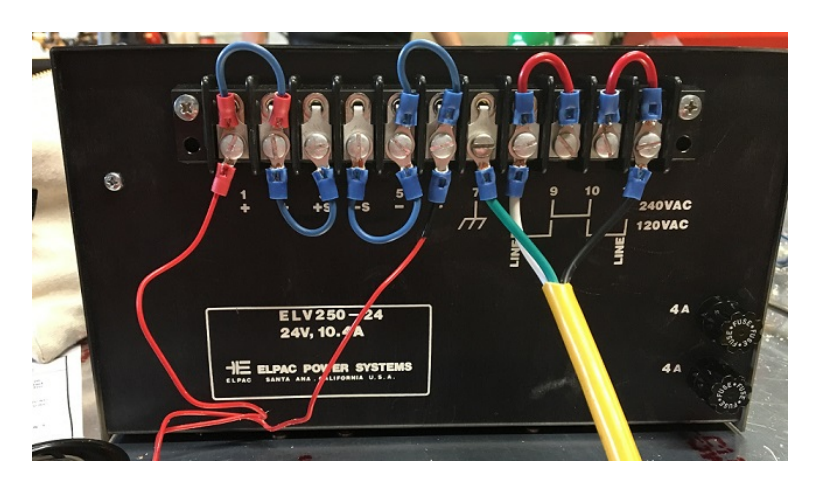

Figure 3.10: ELPAC power supply

A Power-IO [\[39\]](#page-61-4) [MOSFET](#page-11-5) relay, model HDD-1V25E, as seen in Figure [3.11](#page-48-0) was used to control each power supply output to the electromagnets. The relays are rated for 100 [VDC](#page-12-2) at 25 [A](#page-11-2) with the control side using anywhere from 3 [VDC](#page-12-2) to 32 [VDC.](#page-12-2) Figure [3.12](#page-48-1) shows a schematic of the how the [MOSFET](#page-11-5) relay is added to the system. The flyback diode that is added across the load which in this case is the electromagnets is also shown in this figure. The flyback diode protects the circuit from the voltage spike that is generated by the collapsing magnetic field when the relay switch is opened [\[39\]](#page-61-4).

### 3.2 [MCU](#page-11-0) Controllers

Two [MCU](#page-11-0) controllers were used for the Computer Controlled Eddy Current Brake Bicycle Trainer. One controller was specifically for controlling the [PWM](#page-11-3) to the [MOSFET](#page-11-5) relays. The

<span id="page-48-0"></span>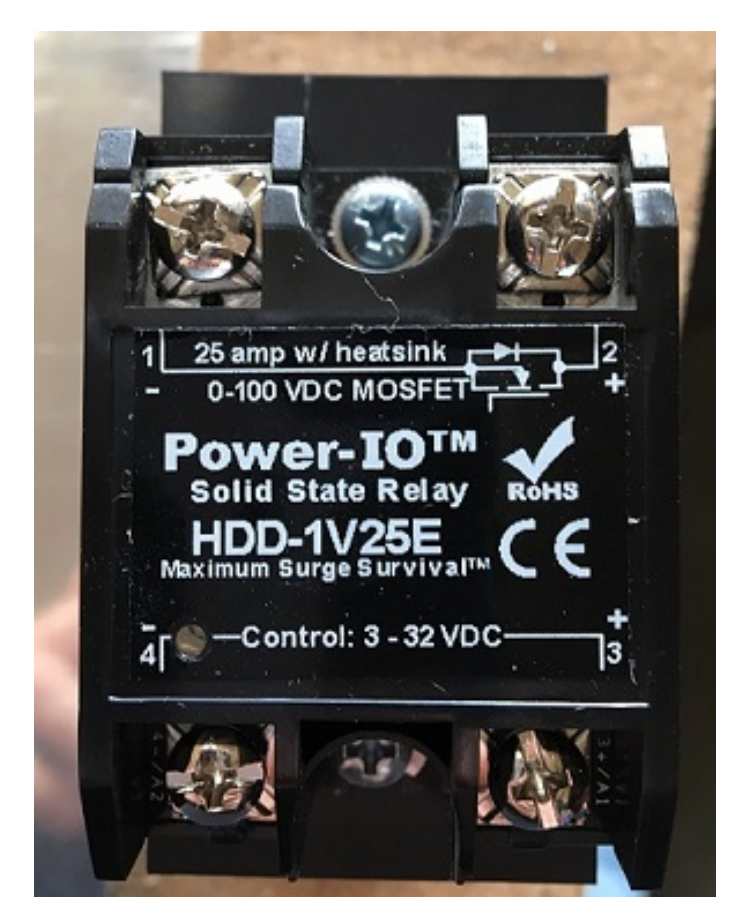

Figure 3.11: Power ID [MOSFET](#page-11-5) relay

<span id="page-48-1"></span>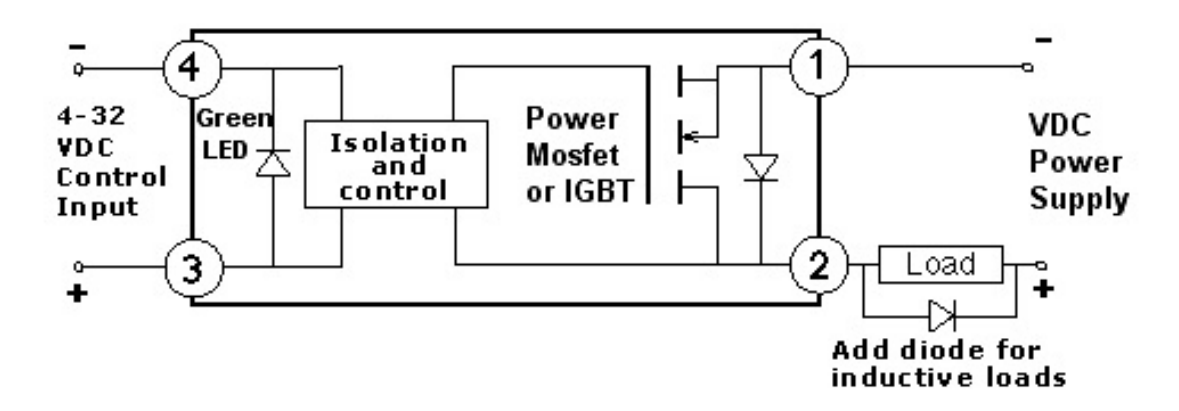

Figure 3.12: Schematic showing [MOSFET](#page-11-5) relay connections (Source: [\[39\]](#page-61-4))

second controller was used as a [ANT+](#page-11-6) application to receive feedback from the bicycle's power meter and to implement a computerized workout for the ride. The second controller, or trainer controller, decided if the eddy brake current needed to be increased or decreased while the first controller, or relay controller, was solely responsible for the [PWM](#page-11-3) output to the relays.

#### 3.2.1 Arduino Relay Controller

An Arduino Uno platform was used to control the [MOSFET](#page-11-5) relays. The Arduino program simply monitored two digital lines from the trainer controller. One line indicated that the [PWM](#page-11-3) output value to the [MOSFET](#page-11-5) relays was to be lowered or the duty cycle lowered while the other line indicated the [PWM](#page-11-3) value was to be raised or the duty cycle increased. If neither line had a signal, then no change was done and the [PWM](#page-11-3) output to the relays remained unchanged. The coding for this Arduino application was done on the Arduino [IDE.](#page-11-7) The Arduino [IDE](#page-11-7) information screen and the code for this application can be seen in Appendix [C.](#page-64-0)

Once the Arduino Uno was programmed, two output pins were connected to the relay control pins; pins 3 and 4 in Figure [3.12.](#page-48-1) The board itself was powered off the Universial Serial Bus [\(USB\)](#page-12-4) port. The [USB](#page-12-4) also was able to be used with the Arduino [IDE](#page-11-7) Serial Monitor in order to see program informational output.

### 3.2.2 nRF51 Trainer Controller

The Nordic Semiconductor nRF51 development kit, as seen in Figure [3.13,](#page-50-0) was selected to be the trainer controller [\[35\]](#page-61-5). This development kit combines two Central Processing Unit [\(CPU\)](#page-11-8)s and a 2.4 [GHz](#page-11-9) radio for implementing the wireless communications. One [CPU](#page-11-8) and the [RF](#page-12-5) radio are packaged together on the board in a [SoC,](#page-12-6) nRF51422, which is used to facilitate wireless [ANT](#page-11-10) protocol and application development. There is also a general purpose advanced Reduced Instruction Set Computer [\(RISC\)](#page-12-7) [CPU,](#page-11-8) Atmel AT91SAM3 on the board, which is used as an interface [MCU](#page-11-0) for programming, debugging, and updating the firmware on the nRF51422. This complete system is a [SoM.](#page-12-8)

The [IDE](#page-11-7) that was used to develop the application for the nRF51 is a third party application called Keil  $\mu$ Vision [\[34\]](#page-61-6) with the [ARM](#page-11-11) MDK-Lite toolchain. Segger J-Link [\[40\]](#page-61-7) was used to flash the application to the [SoM](#page-12-8) board. This software also aided in debugging the application. This setup allowed for seamless development, debugging and flashing of the Computer Controlled Eddy Current Brake Bicycle Trainer code.

Other resources that were helpful in programming and debugging were nRFGo Studio which was downloaded from [\[35\]](#page-61-5). This allowed flashing of the latest Segger firmware to the nRF51 board [CPU,](#page-11-8) AT91SAM3. ANTware II, download from [\[6\]](#page-59-3), allowed direct configuration of the [ANT](#page-11-10) radio and the ability to send and receive [ANT](#page-11-10) and [ANT+](#page-11-6) packets. Also helpful in debugging and outputting program information was the telnet client, PuTTY [\[36\]](#page-61-8). Set up and information screens for these software packages can be seen in Appendix [D.](#page-67-0)

Once the programming [IDE](#page-11-7) was set up, the next step was to select the Software Development Kit [\(SDK\)](#page-12-9) with the correct softdevice for the nRF51422 [SoC.](#page-12-6) The softdevice implements the desired protocol which in this case is [ANT](#page-11-10) and provides an Application Programming Interface [\(API\)](#page-11-12) for application development. Based on the [SoC](#page-12-6) nRF51422 and the protocol, [ANT,](#page-11-10) softdevice S210 was selected [\[38\]](#page-61-9). The only [SDK](#page-12-9) that supports softdevice S210 and [SoC](#page-12-6) nRF51422 is [SDK1](#page-12-9)0 [\[35\]](#page-61-5). Figure [3.14](#page-51-0) shows what the softdevice implements on the [SoC](#page-12-6) nRF51422, and Figure [3.15](#page-51-1) shows a block diagram of where the softdevice fits in for application development. In Figure [3.15,](#page-51-1) HW stands for hardware and ARM Cortex Microcontroller Software Interface Standard [\(CMSIS\)](#page-11-13) is the hardware abstraction layer for the [ARM](#page-11-11) [CPU](#page-11-8) on [SoC,](#page-12-6) nRF51422 [\[37\]](#page-61-10).

<span id="page-50-0"></span>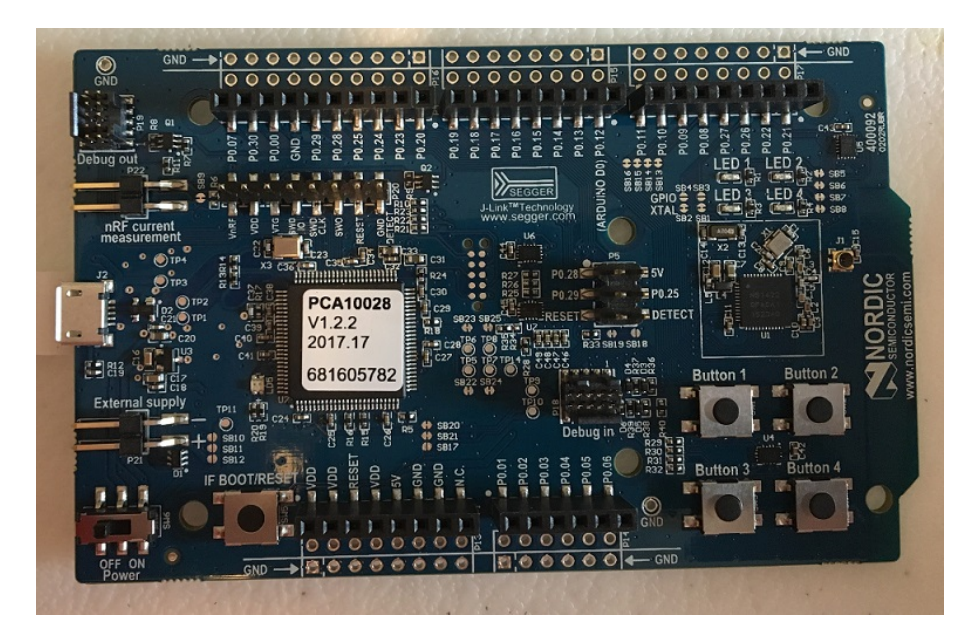

Figure 3.13: Nordic Semiconductor nRF51 development kit

The nRF51 development kit not only controlled the Arduino relay controller, but also received power feedback from the bicycle power meter. On the bicycle being used, there was a Stages Cycling power meter [\[41\]](#page-61-1), model SPM-1, as seen in Figure [3.16,](#page-52-0) attached to the crank of the bicycle. This power meter detected crank deflection from the rider's pedal stroke. The power meter then transmitted the rider's detected power via [ANT+.](#page-11-6) Since the information was flowing from the power meter, it was considered the master node and the [SoC,](#page-12-6) nRF51422, was the slave node.

<span id="page-51-0"></span>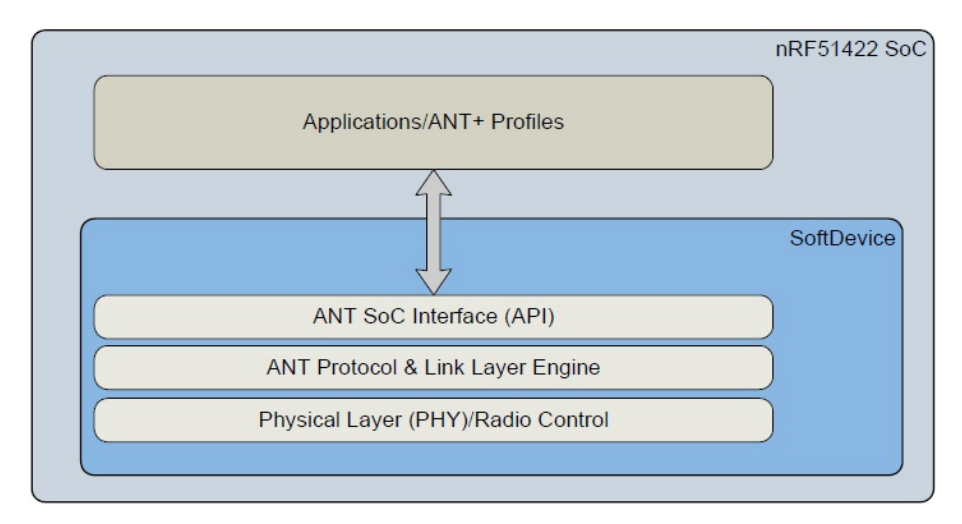

<span id="page-51-1"></span>Figure 3.14: Block diagram of softdevice protocol for [SoC](#page-12-6) nRF51422 (Source: [\[38\]](#page-61-9))

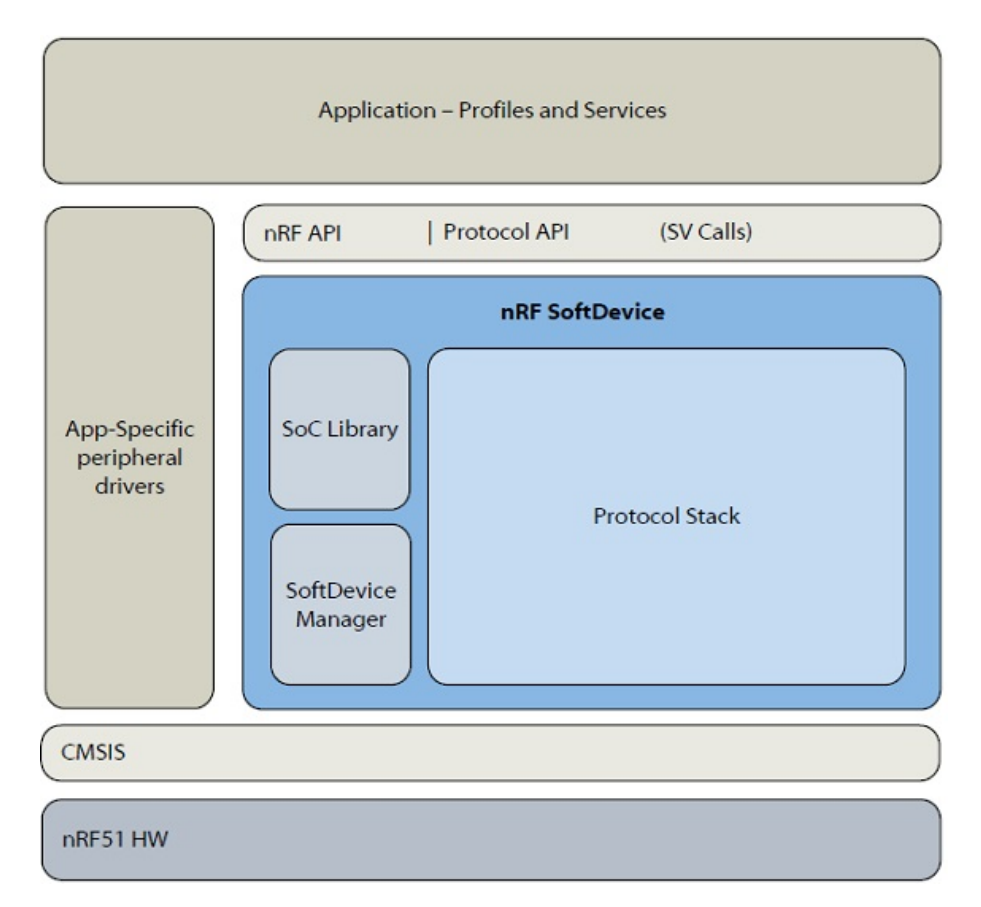

Figure 3.15: Block diagram of [SoC](#page-12-6) application with softdevice (Source: [\[38\]](#page-61-9))

Included with the [SDK1](#page-12-9)0 was an [ANT+](#page-11-6) example of a bicycle power meter receiver or slave node. See Appendix [E](#page-70-0) for the directory where this software was found. This code was used for the basis of the Computer Controlled Eddy Current Brake Bicycle Trainer. Using this receiver

<span id="page-52-0"></span>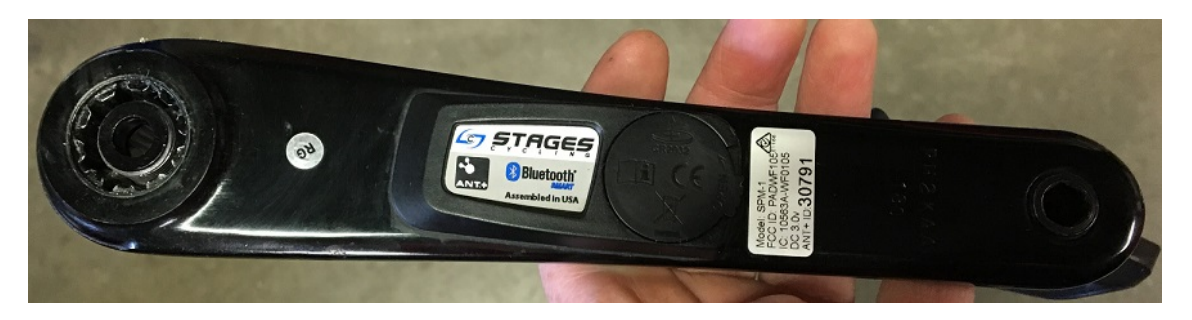

Figure 3.16: Bicycle crank with Stages Cycling power meter attached

code and the PuTTY serial terminal, an example of the Stages power meter output can be seen in Listing [3.1.](#page-52-1)

<span id="page-52-1"></span>

| 1                       | B-PWR rx page: 16      |          |
|-------------------------|------------------------|----------|
| $\sqrt{2}$              | event count:           | 206      |
| $\overline{\mathbf{3}}$ | pedal power:           |          |
| $\,4\,$                 | accumulated power:     | 22363 W  |
| $\overline{5}$          | instantaneous power:   | 59 W     |
| $\,6\,$                 | instantaneous cadence: | $59$ rpm |
| $\overline{7}$          |                        |          |
| $\,8\,$                 | B-PWR rx page: 18      |          |
| $\boldsymbol{9}$        | Crank:                 |          |
| 10                      | event count:           | 207      |
| 11                      | tick:                  | 207      |
| 12                      | period:                | 30.115 s |
| 13                      | accumulated torque:    | 370.0Nm  |
| 14                      | instantaneous cadence: | $59$ rpm |
| 15                      |                        |          |
| 16                      | B-PWR rx page: 16      |          |
| 17                      | event count:           | 208      |
| 18                      | pedal power:           |          |
| 19                      | accumulated power:     | 22475 W  |
| $20\,$                  | instantaneous power:   | 57 W     |
| 21                      | instantaneous cadence: | $59$ rpm |
| $22\,$                  |                        |          |
| $23\,$                  | B-PWR rx page: 18      |          |
| 24                      | Crank:                 |          |
| 25                      | event count:           | 208      |
| $26\,$                  | tick:                  | 208      |
| $27\,$                  | period:                | 31.125 s |
| $\sqrt{28}$             | accumulated torque:    | 379.3Nm  |
| 29                      | instantaneous cadence: | $59$ rpm |

Listing 3.1: Stages power meter data

The [ANT+](#page-11-6) bicycle power profile data page 16 has the instantaneous bicycle power received via [ANT+](#page-11-6) [\[8\]](#page-59-4). This data page also included an event counter. The example code was changed so that when the event counter changed, the new instantaneous bicycle power was compared to the current load power from the computerized workout.

If the rider's power differed from the workout load power by more than a 10 Watt [\(W\)](#page-12-10) hysteresis, then a digital General Purpose Input Output [\(GPIO\)](#page-11-14) pin on the development kit

was raised. Pin P0.07 was used to signal an increase in power to the eddy current brake and pin P0.30 was used to signal a decrease in power to the eddy current brake. These lines were monitored by the Arduino relay controller which in turn changed the [PWM,](#page-11-3) either increasing or decreasing the duty cycle, to the power relays. The Arduino only monitored the rising edge of the signals from the nRF51 board. When the rising edge was detected, the [PWM](#page-11-3) was increased or decreased by 5 depending on which digital pin was active. The range of the Arduino [PWM](#page-11-3) output was kept between 0 and 255.

The Arduino relay control board ran off of 5 [VDC](#page-12-2) while the nRF51 board ran off of 3 [VDC.](#page-12-2) Since the signal lines needed to be a two different levels, a level converter was used to connect the two boards. Figure [3.17](#page-53-0) shows a picture of the level converter while Figure [3.18](#page-54-0) shows the nRF51 board and the Arduino connected together via the level converter.

<span id="page-53-0"></span>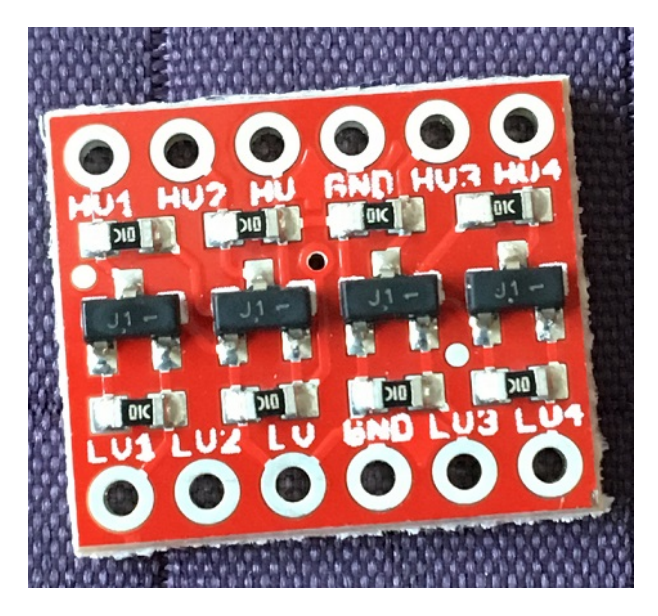

Figure 3.17: Level converter to convert signal from 3 VDC to 5 VDC

Figure [3.18](#page-54-0) shows the yellow and black wires going off out of the picture. These are the wires that went to the [MOSFET](#page-11-5) relays. The two boards were each powered through their respective [USB](#page-12-4) connections, which were also used for serial output from the programs.

The computerized workout was implemented through a repeat interrupt timer in the nRF51 board [API.](#page-11-12) Appendix [E](#page-70-0) has the code for the set up of the timer and the interrupt handler which implements the computerized workout. At each interrupt, the output lines, P0.07 and P0.30 were set low again. This was to allow a new rising edge signal for the Arduino to detect if, at the next page 16 feedback event, the load power needed to be adjusted. Code examples

<span id="page-54-0"></span>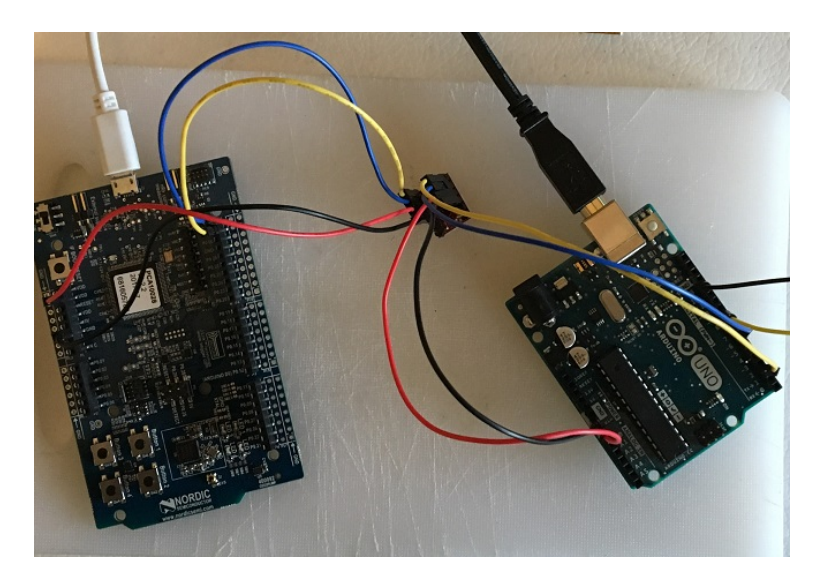

Figure 3.18: Arduino and nRF51 boards connected via a level converter

of the [GPIO](#page-11-14) output pins setup, page 16 instantaneous power comparison, and the controller header file that was added to the project are given in Appendix [E](#page-70-0) as well. Since part of the code in Appendix [E](#page-70-0) is licensed, a copy of the license is given in Appendix [F.](#page-78-0)

## Chapter 4

# Experimental Validation

The Computer Controlled Eddy Current Brake Bicycle Trainer was tested for proof of concept. As a review, the goal was to have the computer control the braking power of the eddy current brake based on a computerized workout. There needed to be enough braking power generated in order for the rider to feel the difference in resistance as the workout cycled through the different power levels.

The set-up of the power supplies and relays can be seen in Figure [4.1.](#page-55-0) The overall set-up with the bicycle in the trainer can be seen in Figure [4.2.](#page-56-0)

<span id="page-55-0"></span>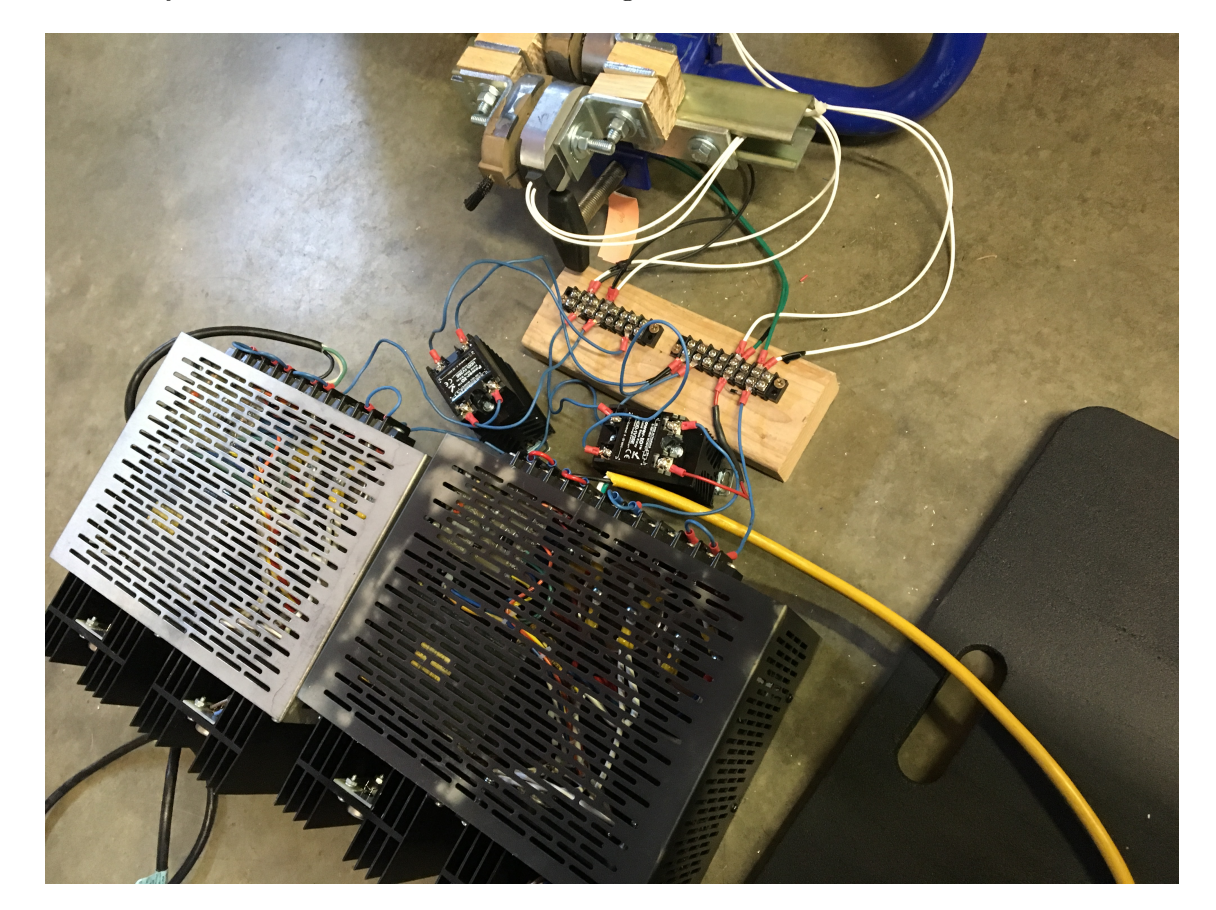

Figure 4.1: Set-up for the power supplies and relays to the electromagnets.

<span id="page-56-0"></span>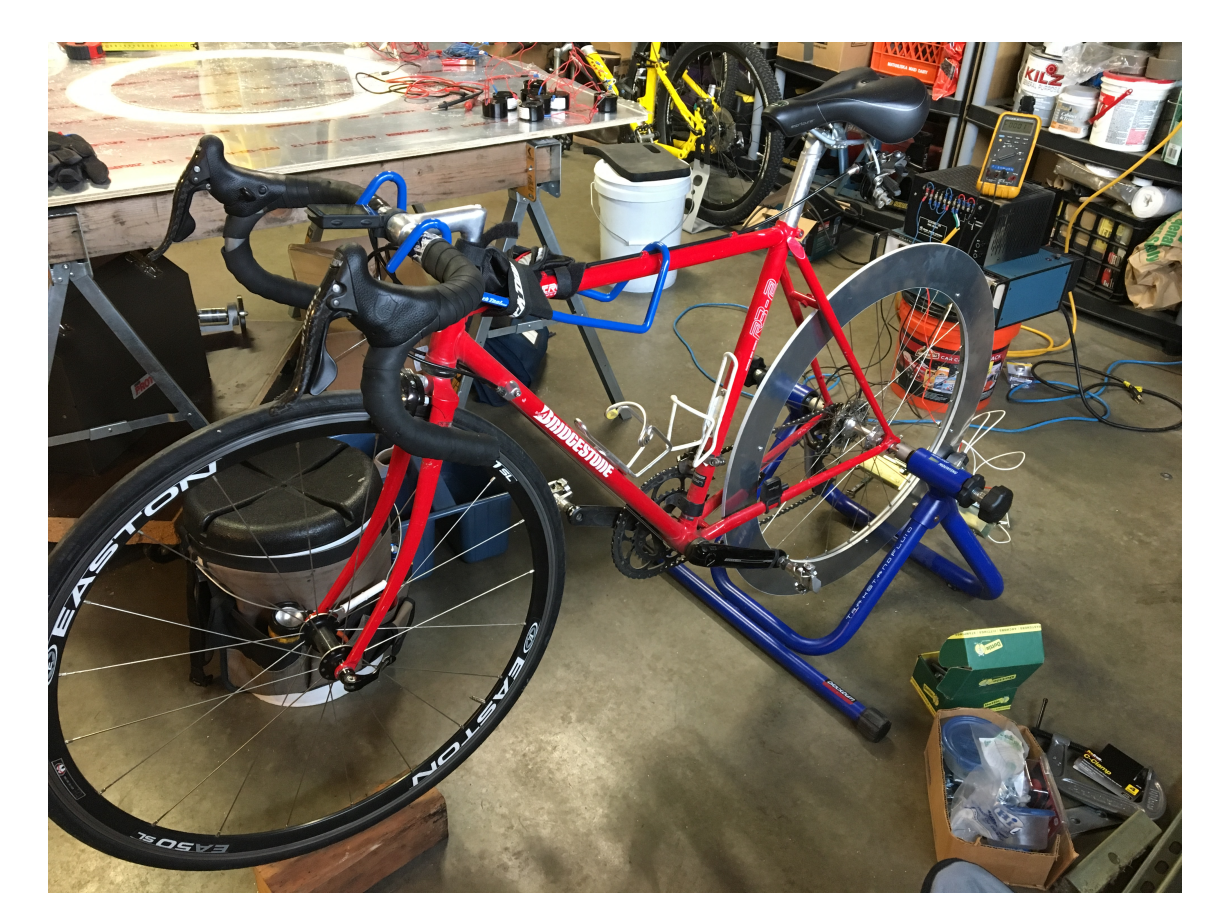

Figure 4.2: Set-up of the Computer Controlled Eddy Current Brake Bicycle Trainer.

#### 4.1 Experimental Set-up

The computerized workout was called Rolling Hills and consisted of 20-second intervals that got progressively more difficult for 80 seconds. After 80 seconds, there were 20 seconds of no resistance to mimic riding down the hill and then the "hill" started over.

The experiment used a speedometer that was not part of the Computer Controlled Eddy Current Brake Bicycle Trainer, which was mounted on the bicycle. In addition, two amp meters were used to measure the current to each set of electromagnets. The goal was to ride a steady speed of 30 miles per hour [\(mph\)](#page-11-15) as the workout resistance changed. The Stages power meter provided feedback to the trainer controller, but it was also used in a separate visual display to determine the rider's power output. Once the power changed, a few seconds were given to the rider to adjust to the new load and to make sure the speed was still at 30 [mph.](#page-11-15) Once a steady speed was achieved, the current to the two sets of electromagnets was recorded, as were the [PWM](#page-11-3) values sent to the two relays. In addition to that data, the power from the Stages power meter was recorded.

#### 4.2 Experimental Results

Table [4.1](#page-57-0) shows the values that were collected during the test ride. The [PWM](#page-11-3) column is the value that was sent to each relay and represents a specific duty cycle.

Table 4.1: Results of ride test on Computer Controlled Eddy Current Brake Bicycle Trainer

<span id="page-57-0"></span>

| Speed<br>(mph) | <b>PWM</b> | Magnet Set $1 \mid$<br>$(\mathbf{A})$ | Magnet Set 2   Rider power<br>(A) | $(\mathbf{W})$ | Workout<br>power $(W)$ |
|----------------|------------|---------------------------------------|-----------------------------------|----------------|------------------------|
| 30             | 64         | 0.7                                   | 0.8                               | 40             | 50                     |
| 30             | 127        | 2.7                                   | 3.1                               | 120            | 125                    |
| 30             | 191        | 5.8                                   | 6.8                               | 217            | 225                    |
| 30             | 255        | 10.1                                  | 10.0                              | 270            | 300                    |

This table shows that the proof of concept worked. Each rider power reading is within the 10 [W](#page-12-10) hysteresis of the workout power except for the final workout power of 300 where it is 30 [W](#page-12-10) off of the rider's power. It is worth noting that 270 [W](#page-12-10) is the maximum power output of this set-up. The last row of Table [4.1](#page-57-0) shows a [PWM](#page-11-3) value of 255 for both relays, which means the duty cycle is 100% and the maximum current is going through all electromagnets. This is enough power for a proof of concept, but not for a commercial trainer.

## Chapter 5

### Conclusion and Future Work

This thesis was the proof of concept for a computerized indoor bicycle trainer that combined minimal set up for and minimal wear and tear on a bicycle. It made use of a power meter connected sensor to provide feedback to the trainer controller, which in turn signaled whether to increase or decrease resistance through the use of an eddy current brake affecting the rear wheel of the bicycle. The proof of concept worked; however, there are many improvements and more developments that can be made.

The proof of concept eddy current brake only produced a maximum of 270 [W.](#page-12-10) This is far below the standard for indoor eddy current trainers which can produce up to 2000 [W](#page-12-10) of resistance. In this thesis, an aluminum donut was added to the wheel to increase the conductor material for eddy currents to develop. Developing more powerful electromagnets might be a method to do away with the need for the extra donut conductor. This can be done with more current through the electromagnets or by using electromagnets with an extremely high winding count. It is possible to develop powerful eddy currents in the wheel rim, as seen with the STAC Zero trainer, which used rare earth permanent magnets.

If the aluminum donut is still to be used in the future, quick connect clips can be made so as to not have the need to bolt it to the rim as this proof of concept did.

Finally, a communications link to a web workout can be developed in the future. This proof of concept design used a preprogrammmed workout in the trainer controller which is difficult to change, as it requires programming and flashing the nRF51 development kit. If the trainer controller can be changed to receive a workout signal and then compare that to the power feedback in order to signal the relay control, then computerized workouts from the web or another computer can be used.

## Bibliography

- [1] R. Van der Plas, "The Bicycle Racing Guide," San Francisco, CA: Bicycle Books Inc, 1986.
- [2] R. Sleamaker, "Serious Training for Serious Athletes," Champaign, IL: Leisure Press, 1989.
- [3] Sports Technology and Athletics Consulting, "STAC Zero User Manual," Rev 1.4, August 30, 2017.
- <span id="page-59-2"></span>[4] STAC Zero website: [http://www.staczero.com/.](http://www.staczero.com/)
- [5] S. Gharghan, R. Nordin, M. Ismail, "A Survey on Energy Efficient Wireless Sensor Networks for Bicycle Performance Monitoring Application," Journal of Sensors, vol. 2014.
- <span id="page-59-3"></span>[6] ANT Alliance website:<http://www.thisisant.com>
- [7] "ANT Channel Search," rev 3.0, thisisant.com, Dynastream Innovations Inc., 2016.
- <span id="page-59-4"></span>[8] "ANT+ Device Profile Bicycle Power," rev. 5.0, thisisant.com, Dynastream Innovation Inc., 2007-2016.
- [9] "ANT Frequency Agility," rev 2.2, thisisant.com, Dynastream Innovations Inc., 2011.
- [10] "ANT Message Protocol and Usage," rev 5.1, thisisant.com, Dynastream Innovations Inc., 2014.
- <span id="page-59-1"></span>[11] P. Horowitz, W. Hill, "The Art of Electronics," 2nd ed., New York, NY: Cambridge University Press, 1989.
- [12] J. S. Lee, Y. W. Su and C. C. Shen, "A Comparative Study of Wireless Protocols: Bluetooth, UWB, ZigBee, and Wi-Fi," IECON 2007 - 33rd Annual Conference of the IEEE Industrial Electronics Society, Taipei, 2007, pp. 46-51.
- <span id="page-59-0"></span>[13] C. Stoica, L. Melcescu, E. Lefter and L. M. Constantinescu, "Computation of the characteristics eddy current electromagnetic brake for a bicycle, by the finite element method 3D," 2010 12th International Conference on Optimization of Electrical and Electronic Equipment, Basov, 2010, pp. 436-440.
- [14] S. K. Gharghan, R. Nordin and M. Ismail, "Design Consideration of an Energy Efficient Wireless Sensor Network for High Performance Track Cycling," 2014 International Conference on Information Science & Applications (ICISA), Seoul, 2014, pp. 1-5.
- [15] S. Gasparrini, E. Gambi and S. Spinsante, "Evaluation and possible improvements of the ANT protocol for home heart monitoring applications," Measurements and Networking Proceedings (M&N), 2013 IEEE International Workshop on, Naples, 2013, pp. 214-219.
- [16] S. Gerez, "Implementation of Digitial Signal Processing: Some Background on GFSK Modulation," lecture notes ver 5, University of Twente, Netherlands, March 9, 2016.
- [17] J. T. Adams, "An introduction to IEEE STD 802.15.4," 2006 IEEE Aerospace Conference, Big Sky, MT, 2006, pp. 8.
- [18] A. Zaher, T. Aasebo, J. Noll, "Near Field Communication, Bluetooth, ZigBee, and ANT+," lecture notes, Department of Technology Systems at the University of Oslo, Norway, Sept. 9, 2013.
- [19] "nRF51422 Multiprotocol ANT/Bluetooth low energy System on Chip Product Specification," ver. 3.2, Nordic Semiconductor, 2014.
- [20] C. Gomez, J. Oller, J. Paradells, "Overview and Evaluation of Bluetooth Low Energy: An Emerging Low-Power Wireless Technology," Sensors, vol 12, issue 9, 2012, pp. 11734-11753.
- <span id="page-60-0"></span>[21] P. Tipler, "Physics," vol 2, 2th ed., New York, NY: Worth Publishers, Inc., Jul 1982.
- [22] A. Dementyev, S. Hodges, S. Taylor and J. Smith, "Power consumption analysis of Bluetooth Low Energy, ZigBee and ANT sensor nodes in a cyclic sleep scenario," 2013 IEEE International Wireless Symposium (IWS), Beijing, 2013, pp. 1-4.
- [23] S. Khssibi, H. Idoudi, A. Van Den Bossche, T. Val, and L. A. Saidane, "Presentation and analysis of a new technology for low power wireless sensor network," International Journal of Digital Information and Wireless Communications, vol. 3, no. 1, pp. 7586, 2013.
- <span id="page-60-2"></span>[24] Product review website:<https://www.dcrainmaker.com/2016/06/stac-zero-trainer.html>
- [25] M. Naeve, "IEEE 802.15.4 MAC Overview," Eaton Corporation, May 10, 2004.
- [26] "IEEE Standard for Low-Rate Wireless Networks," in IEEE Std 802.15.4-2015 (Revision of IEEE Std 802.15.4-2011) , vol., no., pp.1-709, April 22, 2016.
- <span id="page-60-1"></span>[27] C. Underhill, "Solenoids Electromagnets and Electromagnetic Windings," 3rd ed., New York, NY: D. Van Nostrand Company, 1918.
- [28] M. Ericsson, "Transmission, Storage, and Visualization of Data with ANT+," M.S. thesis, Technical University of Linkoping, Sweden, 2015.
- <span id="page-61-0"></span>[29] F. Sears, M. Zemansky, H. Young, "University Physics," 6th ed., Boston, MA: Addison-Wesley Publishing Comp. Inc., 1984.
- [30] L. Frenzel, "What's the Difference Between IEEE 802.15.4 and ZigBee Wireless," Electronic Design, Mar. 2013.
- [31] H. Fahmy, "Wireless Sensor Networks Concepts, Applications, Experimentation and Analysis", Springer, Singapore, 2016.
- <span id="page-61-11"></span>[32] Arduino website:<https://www.arduino.cc/en/Guide/HomePage>
- <span id="page-61-6"></span><span id="page-61-3"></span>[33] ELPAC Power Systems owned by Inventus Power website:<https://inventuspower.com/>
- [34] Keil  $\mu$ Vision website:<http://www.keil.com/>
- <span id="page-61-5"></span>[35] Nordic Semiconductor website:<https://www.nordicsemi.com/>
- <span id="page-61-8"></span>[36] PuTTY telenet client website:<http://www.putty.org/>
- <span id="page-61-10"></span>[37] "nRF51 Series Reference Manual", rev 3.0.1, Nordic Semiconductor, Dec. 2016.
- <span id="page-61-9"></span>[38] "S210 nRF51422 ANT SoftDevice, SoftDevice Specification," ver 3.0, Nordic Semiconductor, Jul. 2015.
- <span id="page-61-4"></span>[39] Power-IO website:<http://www.power-io.com/power-io.htm>
- <span id="page-61-7"></span>[40] Segger Microcontroller website:<https://www.segger.com>
- <span id="page-61-2"></span><span id="page-61-1"></span>[41] Stages Cycling website:<https://stagescycling.com/us/>
- [42] Unistrut Metal Framing System website:<http://www.unistrut.us/>

## <span id="page-62-0"></span>Appendix A

## Bill of Materials

Below is a bill of materials list for Computer Controlled Eddy Current Brake Bicycle Trainer. Please note that simple items such as fasteners and wiring have not been listed.

- 1. Bicycle trainer that holds bicycle by rear wheel skewer with friction cylinder removed
- 2. 4 trailer brake electromagnets
- 3. [Unistrut](#page-12-1) and bracket hardware to hold electromagnets
- 4. 2 Power supplies, ELPAC ELV250, 24 [VDC,](#page-12-2) 10.4 [A](#page-11-2)
- 5. 2 power relays, Power-IO HDD-1V25E, 100 [VDC,](#page-12-2) 25 [A](#page-11-2)
- 6. 2 flyback diodes
- 7. Level Converter
- 8. Arduino Uno
- 9. nRF51 Development Kit with [SoC](#page-12-6) nRF51422
- 10. Bicycle with Stages Cycling crank power meter
- 11. Aluminum donut, 0.6 [cm](#page-11-1) thick, inner radius of 27 [cm,](#page-11-1) outer radius of 34 [cm](#page-11-1)

## <span id="page-63-0"></span>Appendix B

# ELPAC Power Supply Wiring

<span id="page-63-1"></span>Figure [B.1](#page-63-1) shows how to wire the ELPAC ELV250 power supply for the Computer Controlled Eddy Current Brake Bicycle Trainer.

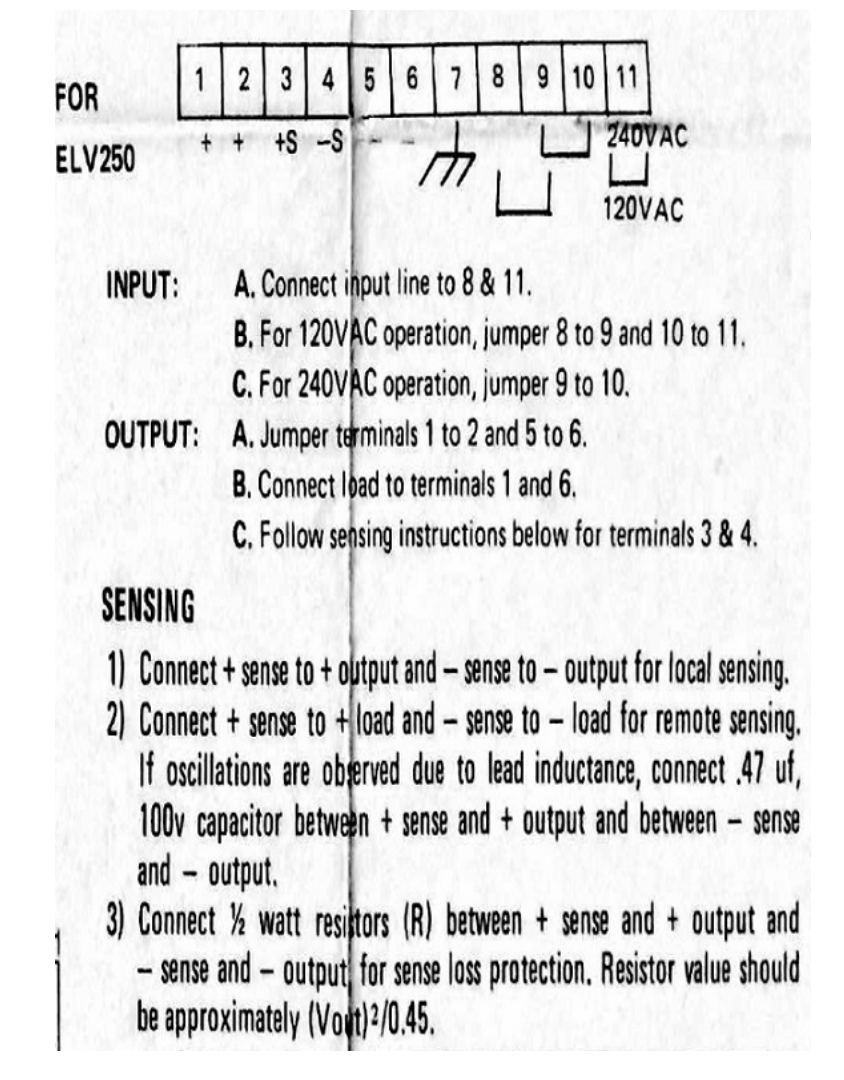

Figure B.1: Wiring for the ELPAC ELV250 power supply (Source: [\[39\]](#page-61-4))

# <span id="page-64-0"></span>Appendix C

# Arduino Relay Control

## C.1 [IDE](#page-11-7)

<span id="page-64-1"></span>The Arduino [IDE](#page-11-7) can be downloaded from the Arduino website [\[32\]](#page-61-11). The [IDE](#page-11-7) information is shown in Figure [C.1.](#page-64-1)

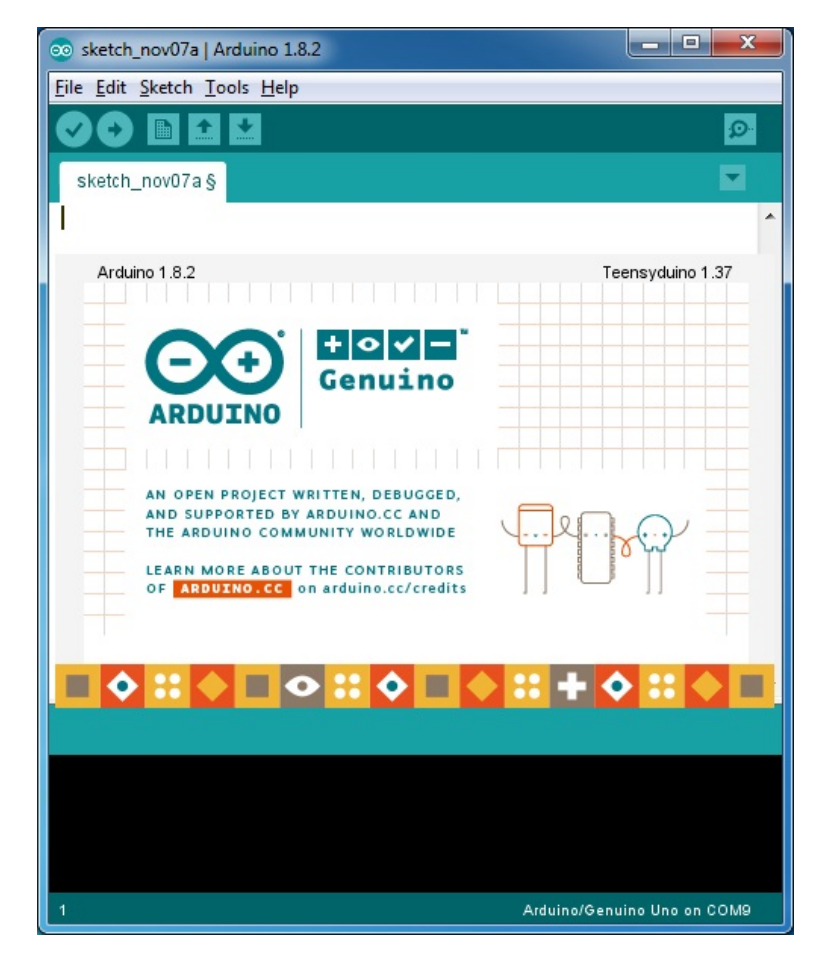

Figure C.1: Arduino IDE information

### C.2 Arduino Code

This program code monitors two digital input lines, and, based on their conditions, modifies two [PWM](#page-11-3) output lines that control the [MOSFET](#page-11-5) relays.

```
1
2 // input pins<br>3\#define UP_PIN
                          7 // signal on this pin means increase PWM (
\vert nRF\ P0.07\rangle<br>4 \#define DOWNPIN
                          2 // signal on this pin means decrease PWM (
      nRF P0 . 3 0 )
```

```
5 \frac{1}{4} output pins<br>6 \frac{1}{4} define OUT_PIN1
                     \begin{array}{cc} 9 \end{array} // PWM output to switch 1
7 \# \text{define } OUT_PIN2 \quad 13 \quad // PWM output to switch 28
9/ in put pin states
10 int upState = 0; // current up pin state11 int last UpState = 0; // previous up pin state
12 int downState = 0; // current down pin state13 int lastDownState = 0; \frac{1}{\sqrt{2}} previous down pin state
14
15 // output values for PWM
16 int value1PWM = 0; // switch 1 PWM<br>17 int value2PWM = 0; // switch 2 PWM17 int value2PWM = 0;
18
19/ function to serial write for debugging
20 void write_value (int val1, int val2);
21
22 void setup ()
23 \mid \{24 \vert // serial output for debugging
25 Serial . begin (9600) ;
26 Serial . println ("BEGIN!");
27
28 // pin config
29 pinMode (OUT_PIN1, OUTPUT);
30 pinMode (OUT_PIN2, OUTPUT);
31 pinMode (UP_PIN, INPUT); // regular low unless set hi
32 pinMode (DOWN PIN, INPUT);
33
34 // set start PWM's
35 analogWrite (OUT_PIN1, value1PWM);
36 analogWrite (OUT_PIN2, value2PWM);
37
38 write_value(value1PWM, value2PWM);
39 \mid \}40
41 void write_value (int val1, int val2)
42 \mid \{43 Serial.print ("PWM 1 output =");
44 Serial.println(val1, DEC);
45 Serial.print ("PWM 2 output =");
46 Serial . println (val2, DEC);
47 }
48
49 void loop ()
50 {
51 \frac{1}{16} // let's look at the input pins
52 upState = digitalRead (UP_PIN);
53 downState = digitalRead (DOWNPIN);
54
55 // check for state changes
56 if (upState != lastUpState)
57 {
58 lastUpState = upState;
59 if (upState = HIGH)
60 {
61 value1PWM += 5;
62 if (value1PWM > 255)
```

```
\begin{array}{c|c}\n63 \\
64\n\end{array}value1PWM = 255;
\begin{bmatrix} 65 \\ 66 \end{bmatrix} \qquad \qquad \}66 }
67 }
68 if (downState != lastDownState)
\begin{bmatrix} 69 \\ 70 \end{bmatrix} {
         lastDownState = downState;71 if (downState == HIGH)
|72| \qquad \{|73| value1PWM - 5;
74 if (value1PWM < 0)
75 {
\begin{array}{c} 76 \\ 77 \end{array} value1PWM = 0;
\begin{array}{c} 77 \\ 78 \end{array} \qquad \qquad \}\begin{bmatrix} 78 \\ 79 \end{bmatrix} }
79 }
80
81 // write new values to switches
82 value2PWM = value1PWM; // for now set both switches to the
          same\ value83 analogWrite (OUT_PIN1, value1PWM);
84 analogWrite (OUT_PIN2, value2PWM);
85 write_value(value1PWM, value2PWM);
86}
```
## <span id="page-67-0"></span>Appendix D

## nRF51 Programming Software

The Keil  $\mu$ Vision MDK-Lite [IDE](#page-11-7) can be downloaded from the Keil  $\mu$ Vision website [\[34\]](#page-61-6). This download installs the [ARM](#page-11-11) toolchain as well as the [IDE.](#page-11-7) Once the [IDE](#page-11-7) is installed, the device to be programmed needs to be selected.

<span id="page-67-1"></span>Figure [D.1](#page-67-1) shows the set up information for Keil  $\mu$ Vision [IDE.](#page-11-7)

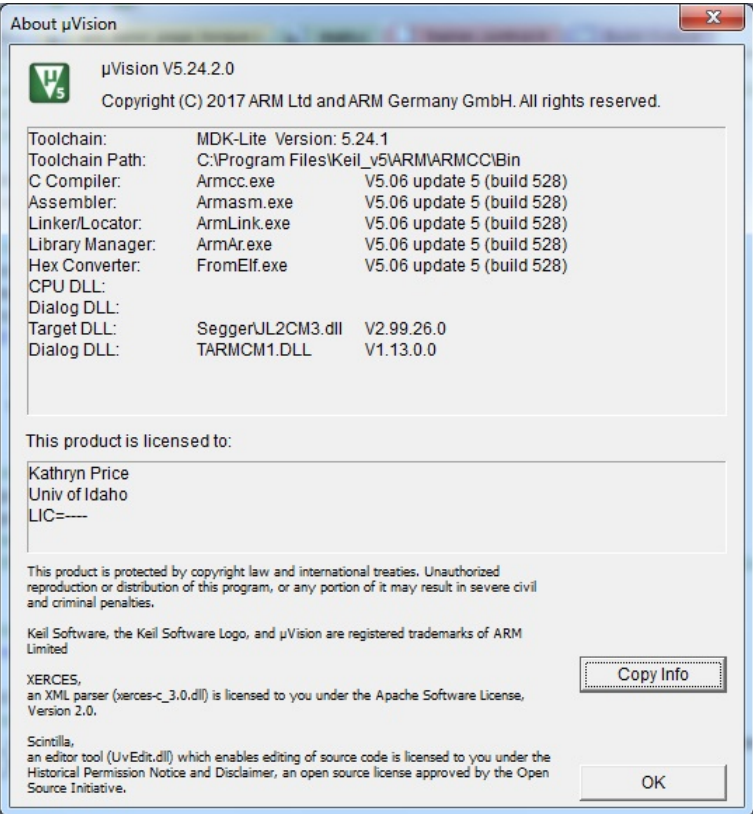

Figure D.1: Set up information for Keil  $\mu$ Vision

Figure [D.2](#page-68-0) shows the device selection for the nRF51 board. In this case, the Nordic Semiconductor [SoC](#page-12-6) nRF51422 is being selected.

Figure [D.3](#page-68-1) shows the application ANTware II. This software allows maual configuration of the [ANT](#page-11-10) radios. It also allows transmission and reception of the [ANT](#page-11-10) and [ANT+](#page-11-6) packets.

Figure [D.4](#page-68-2) shows the nRFgo application. This application allowed the flashing of the softdevice to run the [ANT](#page-11-10) protocol to the nRF51422 [SoC.](#page-12-6)

Figure [D.5](#page-69-0) shows the communications serial line configuration for communicating with the nRF51 development kit via PuTTY.

<span id="page-68-0"></span>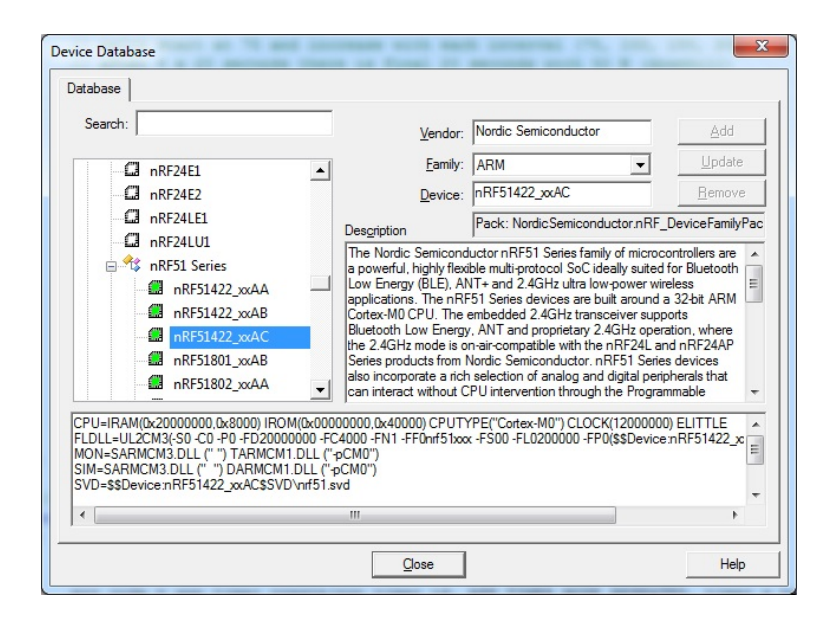

Figure D.2: Device selection for project from Keil  $\mu$ Vision

<span id="page-68-1"></span>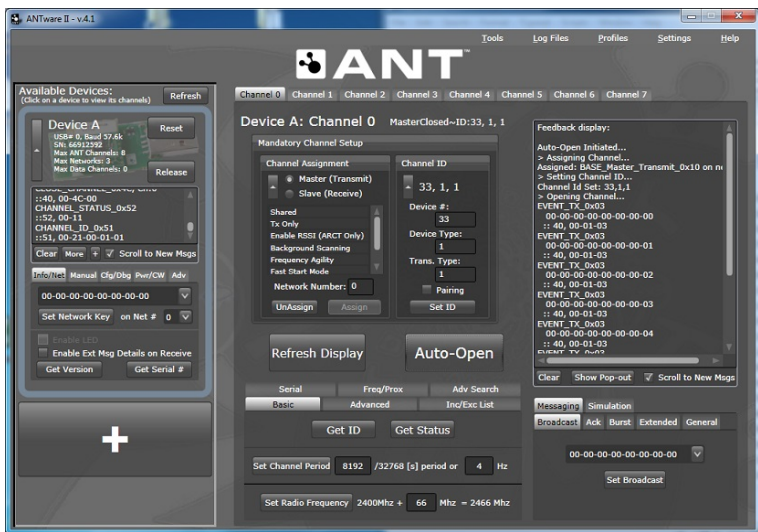

Figure D.3: ANTware II software example

<span id="page-68-2"></span>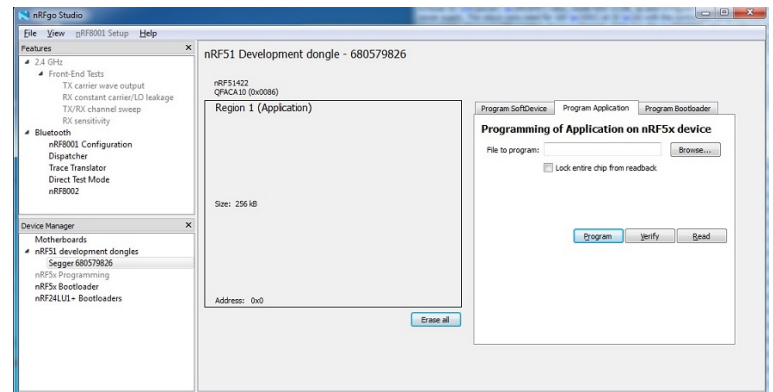

Figure D.4: nRFgo software example

<span id="page-69-0"></span>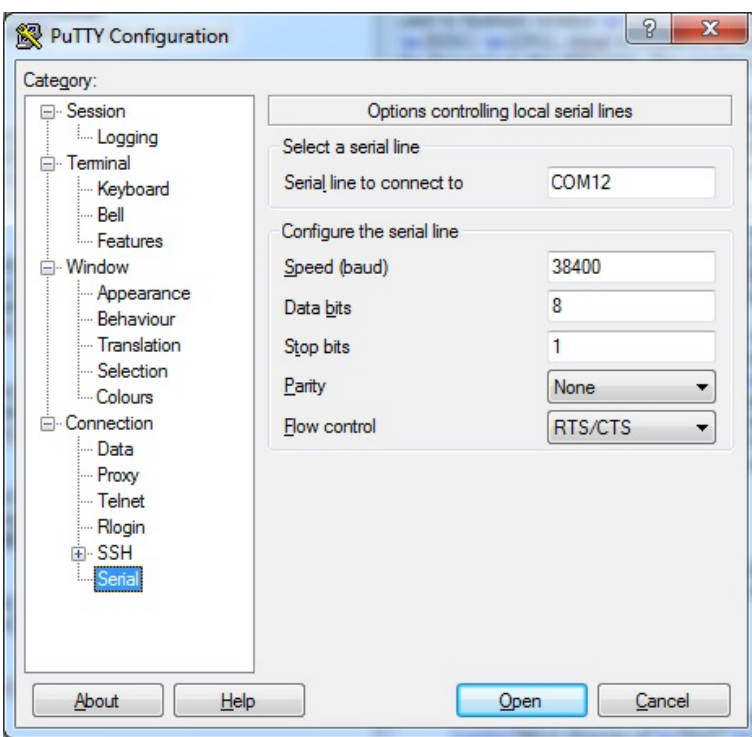

Figure D.5: PuTTY serial communication configuration for the nRF51 board

## <span id="page-70-0"></span>Appendix E

## nRF51 Code

### E.1 Workout Interrupt

This code uses the [SDK1](#page-12-9)0 interrupt [API](#page-11-12) to create a computerized workout. This section of code is located before the start of the main function.

```
1 // create app timer for workout updates
2 APP TIMER DEF(wo_timer_id);
3
4 int wattArray [5] = \{50, 125, 225, 300, 0\}; \ // -klp rolling hill
      w att level
5
6 // time out \ handler \ for \ repeat \ timer7 static void timer_a_handler (void * p_context)
8 \mid \{9 \mid // Rolling Hills
10 // we set workout Watts here
11 // 4 x 20 seconds intervals
12 // watts start at 50 and increase with each interval
               (50, 125, 225, 300)13 \frac{1}{2} after 4 x 20 seconds there is final 20 seconds with 0
                W (downhill)
14 // repeat
15
16 workoutCnt++;
17 if (workoutCnt > 100)
18 {
19 //we're at 20 seconds20 workoutCnt = 0;
21 requested Load = wattArray [workoutIndex ] +
                    intensity Offset;
22 workoutIndex++;
23 if (workoutIndex > 4)
24 \left\{25 // repeat 80 second at different levels for
                         r \, o \, l \, l \, i \, n \, g \quad h \, i \, l \, l \, s26 // then 20 seconds for the downhill
27 \n<br>\n28 \n<br>\n29 \n<br>\n20 \n<br>\n21 \n<br>\n22 \n<br>\n23 \n<br>\n24 \n<br>\n25 \n<br>\n26 \n<br>\n27 \n<br>\n28 \n<br>\n29 \n<br>\n20 \n<br>\n21 \n<br>\n22 \n<br>\n23 \n<br>\n24 \n<br>\n25 \n<br>\n26 \n<br>\n28 \n<br>\n29 \n<br>\n20 \n<br>\n21 \n<br>\n22 \n<br>\n23 \n<br>\n24 \n<br>\n25 \n<br>\n26 \n<br>\n28 \n<br>\n29 \n<br>\n20 \28 }
29 }
30 // reset all outputs
31 output of f (LOAD TOO HI);
32 output_off (LOAD_TOO_LOW);
33 }
34
35
36 // Create times37 static void create_wo_timer (void)
38 \mid \{39 uint 32-t err_code;
40 // create timers
41 err\_{code} = app\_{time}\_{create}(\&\text{wo\_timer_id},APP TIMER MODE REPEATED, timer_a_handler);
42 APP ERROR CHECK(err_code);
```
## E.2 Start Workout Interrupt

This code is located inside of the main function before the program loop starts. It begins the interrupt timer for the workout routine.

```
\begin{array}{cc} 1 & // \begin{array}{c} height \end{array} & 1 \end{array} \begin{array}{cc} 1 & 1 \end{array} \begin{array}{cc} 1 & 1 \end{array} \begin{array}{cc} 2 & 1 \end{array} \begin{array}{cc} 1 & 1 \end{array} \begin{array}{cc} 1 & 1 \end{array} \begin{array}{cc} 1 & 1 \end{array}2 create_wo_timer();
3 workoutIndex = 0;
4 workoutCnt = 0;
5 err_code = app_timer_start (wo_timer_id, APP_TIMER_TICKS(200,
                     APP TIMER PRESCALER), NULL);
6 APP ERROR CHECK(err_{\text{ceode}});
```
### E.3 Trainer Control Infomation

This file, trainer control.h, defines several globals used to determine and control output to the Arduino relay control and should be included in the file with the main function as well as the file with the [ANT+](#page-11-0) page 16 functions.

```
1 / * trainer_control.h
\overline{2}3 \times Globals used to determine and control output to
4 \times the \; Arduino5 \, \times \,6
7/\left\}/\left\langle\begin{array}{ccc}r&rlu\end{array}\right. or minus Watt difference allowed in feedback (0-240) */
8 #define LOAD HYSTERESIS 10
9 \#define LOAD TOO LOW 7 // Arduino pin 7<br>0 \#define LOAD TOO HI 30 // Arduino pin 2
10 \neqdefine LOAD_TOO_HI
11
12 static int requested Load = 50; // watt load that the workout is
      r e q u i r i n g
13 static int intensity Offset = 0; // user can raise or lower the
       total intensity by 50 Watts
14 \frac{1}{3} // static int
15 static uint8_t workoutIndex = 0; // selects watt level from
      a r r ay
16 static int workoutCnt = 0; // interrupt count used to estimate
      20 seconds
```
### E.4 Output Pins

This code shows the functions used to set up and control the digital [GPIO](#page-11-1) pins which are used to communicate with the Arduino relay control. This code should go before the main function.

```
1 void output_setup (uint32_t pin)
2 \mid \{3 nrf-gpio-cfg-output (pin);
4 \vert \}5
6 void output on (uint 32 t pin)
7 {
8 nrf-gpio-pin-set (pin);
9 \mid \}10
11 \text{void output-off} (\text{uint32}_t, \text{pin})12 \mid \{13 nr f -g p i o -p in -c lear (p in);
14 }
```
#### E.5 Power Compare

This code is part of the Nordic Semiconductor [SDK1](#page-12-0)0 [\[35\]](#page-61-0) example code for [ANT+](#page-11-0) bicycle power. It has been edited to compare the received instantaneous power to the computerized workout power. If the instantaneous power differs by more than plus or minus 1[0W](#page-12-1) of the computerized workout power, then the [GPIO](#page-11-1) pins signal to the Arduino relay control to either raise or lower the [PWM](#page-11-2) to the [MOSFET](#page-11-3) relays.

The example code was found in the following directory:

Listing E.1: Directory for [ANT+](#page-11-0) example code

```
1 \vert C:\rangle Program Files \Nordic Semiconductor \nRF51 SDK10\examples \ant \
       ant_{\text{plus}} \ant_{\text{bpwr}} \bm{\text{bpwr-rx}}
```
Please see Appendix [F](#page-78-0) for [ANT+](#page-11-0) licensing information.

```
1/\times Copyright (c) 2015 Nordic Semiconductor. All Rights Reserved.
\overline{2}3 \mid * The information contained herein is property of Nordic
       Sem iconduc tor ASA .
 4\vert\; * \; Terms\; and\; conditions\; of\; usage\; are\; described\; in\; detail\; inNORDIC
5 * SEMICONDUCTOR STANDARD SOFTWARE LICENSE AGREEMENT.
6^{\circ}7 * Licensees are granted free, non-transferable use of the
       information. NO
8 * WARRANTY of ANY KIND is provided. This heading must NOT be
       removed from
9 \times the file.10 *
11 \times /12
13 \#include " ant_bpwr_page_16.h"
14 \#include " ant bpwr-page-logger.h"
15 \frac{1}{10} \text{include } "app\_util \cdot \bar{h}"16 \#include "nordic_common.h"
17
18 \#include " trainer_control .h" // -klp19
20 extern void output on (uint 32 t pin); // -klp21 extern void output off (uint 32 t pin); // -klp
22
23 / /** @ brief bicycle power page 16 data layout structure. */
24 typedef struct
25 \mid \{26 uint8<sub>-</sub>t update-event-count;
27 uint8_t pedal_power;
28 uint8_t reserved;
29 \mu uint8_t accumulated_power [2];
30\left[\begin{array}{cc} \text{uint8-t} & \text{instantaneous-power 2}; \end{array}\right]31 } ant_bpwr_page16_data_layout_t;
32
33)// used to make sure event counts are changing, this means we're
       q etting real time data -klp34 static uint8_t lastEventCount16 = 0;
35 static bool firstPage16Event = false;
36
```
 $37 \,$ static void page16\_data\_log(ant\_bpwr\_page16\_data\_t const \*  $p$  p  ${p}$  p  ${a}$   ${f}$  $38$  {  $39 \mid$  // reset outputs  $-klp$ 40  $\vert$  output \_off (LOAD\_TOO\_HI);  $41$  output of  $(LOAD_TOOLOW)$ ; 42  $43$  // function edited to signal arduino  $-klp$ 44  $\text{uint8}_t \text{ loadDiff} = 0;$  $45$  if (last Event Count  $16$  != p\_page\_data  $\rightarrow$ update\_event\_count ) 46 { 47 if  $\begin{array}{rcl} \textbf{if} \text{ (lastEventCount16)} = 0 \end{array}$  $48$   $\left\{$  $\frac{49}{}$  // we are looking for the first true update to  $the$  event count; 50 // this prevents looking at the first event count as valid  $51$  first Page 16E v ent = true;  $52$  } 53 l astEventCount16 = p\_page\_data->update\_event\_count; 54  $55$  LOG-PAGE16(" event count :  $\%\mathbf{u}\setminus\mathbf{n}\setminus\mathbf{r}$  $"$ , p\_page\_data $\rightarrow$ update\_event\_count); 56  $57$  if (  $p$  p age d at a ->ped al p ower . by te !=  $0 \times FF$ )  $58$   $\left\{$ 59 LOG\_PAGE16(" pedal power : %u %%\n\r",  $60$  p p a ge d at a  $\rightarrow$ ped al\_power.items.  $distribution);$ 61 }  $62$  else  $63$   $\left\{$ 64 LOG\_PAGE16(" pedal power :  $-\ln(r")$  ; 65 } 66 67 LOG-PAGE16("accumulated power:  $\%$ u W\n \r", p\_page\_data->accumulated\_power); 68 LOG PAGE16(" instantaneous power:  $\%$ u W\n  $\langle r" , p\_page\_data \rightarrow instantaneous\_power \rangle$ ; 69  $70$  if (first Page 16E vent = true)  $71$   $\{$  // We don't want to set feedback unless we get a  $\hat{t}$ rue event change. 72 if ( p\_page\_data->instantaneous\_power < requestedLoad)  $\begin{array}{c} \text{73} \\ \text{ } \end{array}$  $73$   ${100}$   ${100}$   ${100}$   ${100}$   ${100}$   ${100}$   ${100}$   ${100}$   ${100}$   ${100}$   ${100}$   ${100}$   ${100}$   ${100}$   ${100}$   ${100}$   ${100}$   ${100}$   ${100}$   ${100}$   ${100}$   ${100}$   ${100}$   ${100}$   ${100}$   ${100}$   ${100}$  instantaneous\_power;  $75$  if (load Diff > LOAD HYSTERESIS)  $76$   $\left\{$  $77$  // load is too low  $78$  output of f (LOAD TOO HI); 79 output\_on (LOAD\_TOO\_LOW); 80 } 81 }

 $|82|$  else  $\begin{array}{ccc} 83 \end{array}$   $\begin{array}{ccc} \end{array}$  $\text{if}$  (  $p \text{-} page \text{-}data \rightarrow \text{instantaneous-power} >$ requestedLoad)  $85$   $\left\{$  $\begin{array}{c} 85 \\ 86 \end{array}$   $\qquad \qquad \begin{array}{c} 86 \\ 10 \text{adDiff} = \text{p\_page\_data} \end{array}$ instantaneous\_power - requestedLoad;  $87$  if ( $\text{loadDiff} > \text{LOADHYSTERESIS}$ )  $88$   $\left\{$  $89$  // load is too high 90 output of f (LOAD TOO LOW);  $91 \atop 92 \atop 92 \atop 94 \atop 95 \atop 96 \newline 97 \atop 98 \newline 98 \atop 99 \newline 99 \newline 90 \atop 90 \newline 91 \newline 92 \newline 93 \newline 94 \newline 95 \newline 96 \newline 97 \newline 98 \newline 99 \newline 99 \newline 90 \newline 90 \newline 90 \newline 91 \newline 92 \newline 93 \newline 94 \newline 95 \newline 96 \newline 97 \newline 98 \newline 99 \newline 99 \newline 90 \newline 90 \newline 90 \newline 91 \newline 92 \newline 93 \newline 94$  $92$  }  $93$  }  $94$  }  $95$  } 96 } 97 } 98 99  $100$  void ant b pw r p a g e  $16$  encode (uint  $8$  t p\_page\_buffer, 101 ant\_bpwr\_page16\_data\_t const \*  $p$ -page-data)  $|102|$  {  $103$  ant\_bpwr\_page16\_data\_layout\_t \* p\_outcoming\_data =  $104$  (ant\_bpwr\_page16\_data\_layout\_t \*)p\_page\_buffer; 105  $106$  p outcoming data  $\rightarrow$ update event count = p page data  $\rightarrow$ update\_event\_count;  $107$  p\_outcoming\_data->pedal\_power = p\_page\_data-> pedal\_power.byte; 108 109 UNUSED PARAMETER(uint16\_encode(p\_page\_data-> accumulated power,  $110$  p outcoming data  $\rightarrow$ accumulated\_power));  $111$  UNUSED PARAMETER( $uint16$ -encode( $p$ -page-data $\rightarrow$ instantaneous\_power, 112 p outcoming data →  $instantaneous-power$ ) ; 113  $114$  page 16\_data\_log (p\_page\_data);  $115$  } 116 117  $118$  void ant\_bpwr\_page\_16\_decode (uint8\_t const p\_page\_buffer, 119 ant\_bpwr\_page16\_data\_t \*  $p$ -page-data)  $120 \mid \{$ 121 ant\_bpwr\_page16\_data\_layout\_t const \* p\_incoming\_data = 122 (ant\_bpwr\_page16\_data\_layout\_t \*)p\_page\_buffer; 123  $124 \rightarrow p$  p p a ge d at a  $\rightarrow$ u p d a t e v ent count = p incoming d at a  $\rightarrow$ update\_event\_count;  $125$  p p a ge d at a  $\rightarrow$  ped al power by te = p incoming d at a -> ped al\_power;

```
126 p_page_data->accumulated_power = uint16_decode(
            p\_incoming\_data \rightarrow \text{accumulated\_power} ;
127 p_page_data->instantaneous_power = uint16_decode(
            p\_incoming\_data \rightarrow_{instantaneous\_power});128
129 page 16_data_log(p_page_data);
130 \mid \}
```
# <span id="page-78-0"></span>Appendix F

# ANT+ License

This software is subject to the ANT+ Shared Source License www.thisisant.com/swlicenses Copyright (c) Dynastream Innovations, Inc. 2015 All rights reserved.

Redistribution and use in source and binary forms, with or without modification, are permitted provided that the following conditions are met:

1) Redistributions of source code must retain the above copyright notice,this list of conditions and the following disclaimer.

2) Redistributions in binary form must reproduce the above copyright notice, this list of conditions and the following disclaimer in the documentation and/or other materials provided with the distribution.

3) Neither the name of Dynastream nor the names of its contributors may be used to endorse or promote products derived from this software without specific prior written permission.

The following actions are prohibited:

1) Redistribution of source code containing the ANT+ Network Key. The ANT+ Network Key is available to ANT+ Adopters. Please refer to http://thisisant.com to become an ANT+ Adopter and access the key.

2) Reverse engineering, decompilation, and/or disassembly of software provided in binary form under this license.